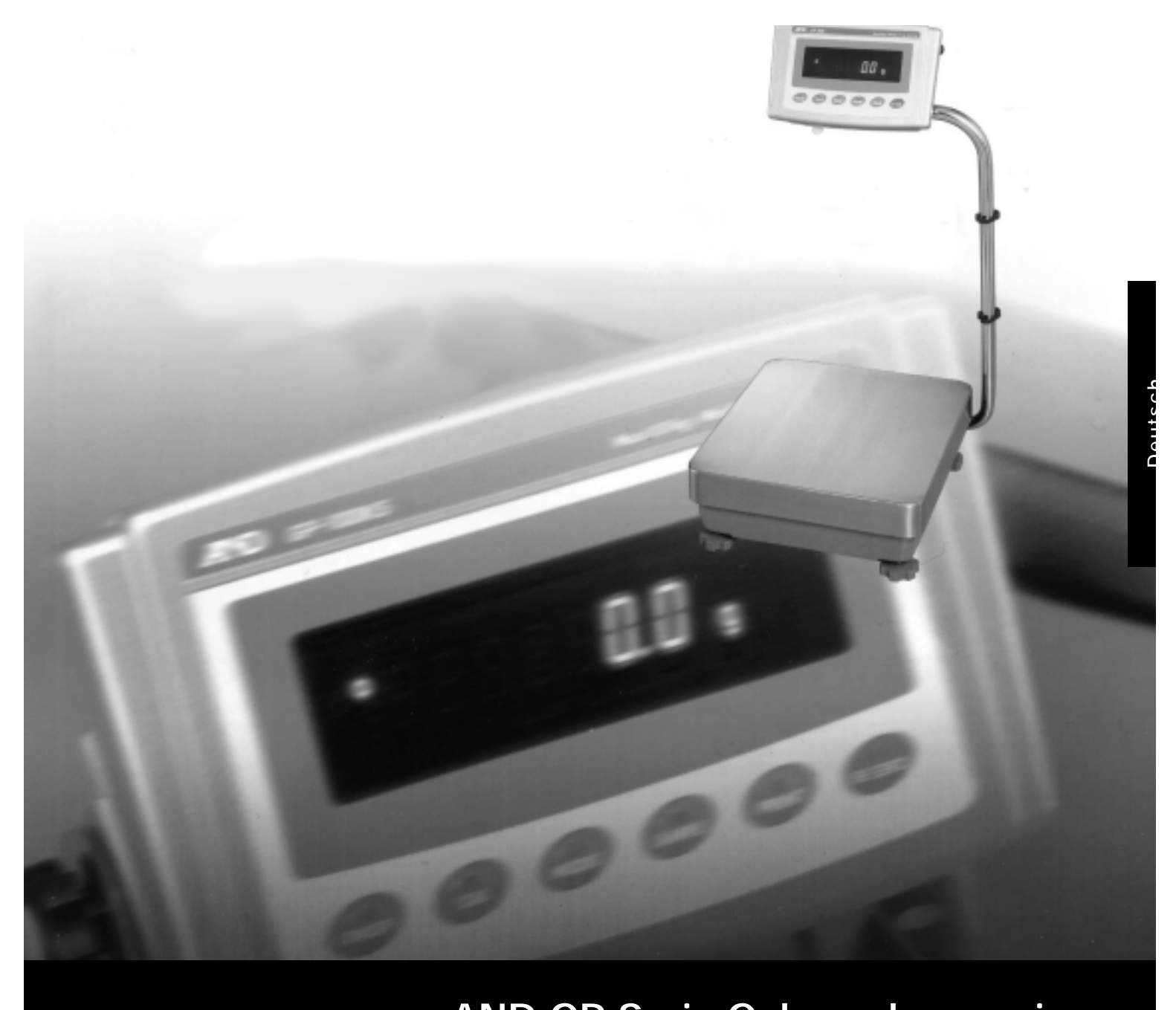

## **AND GP Serie Gebrauchsanweisung**

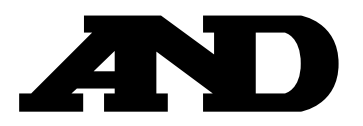

## **Inhalt**

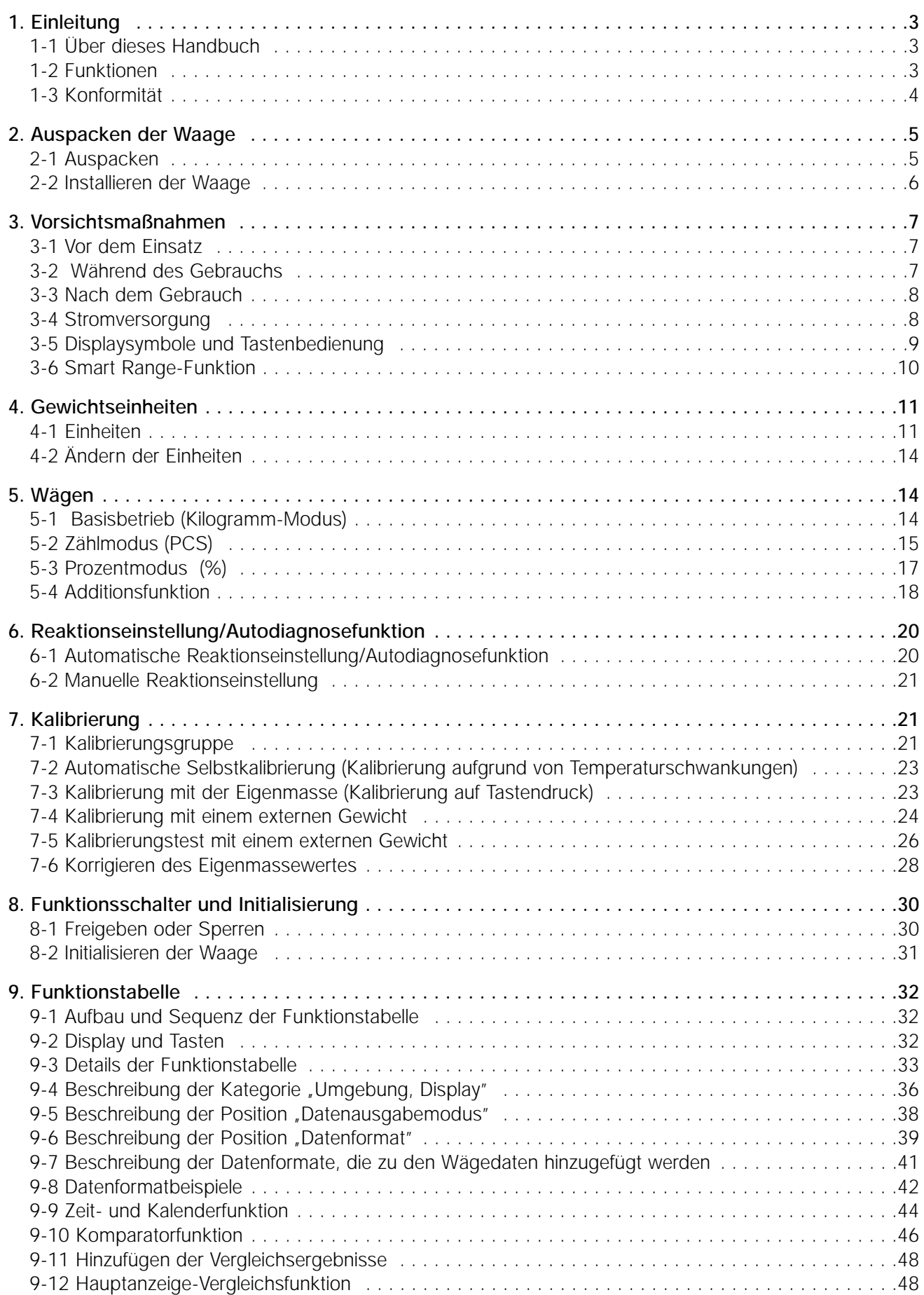

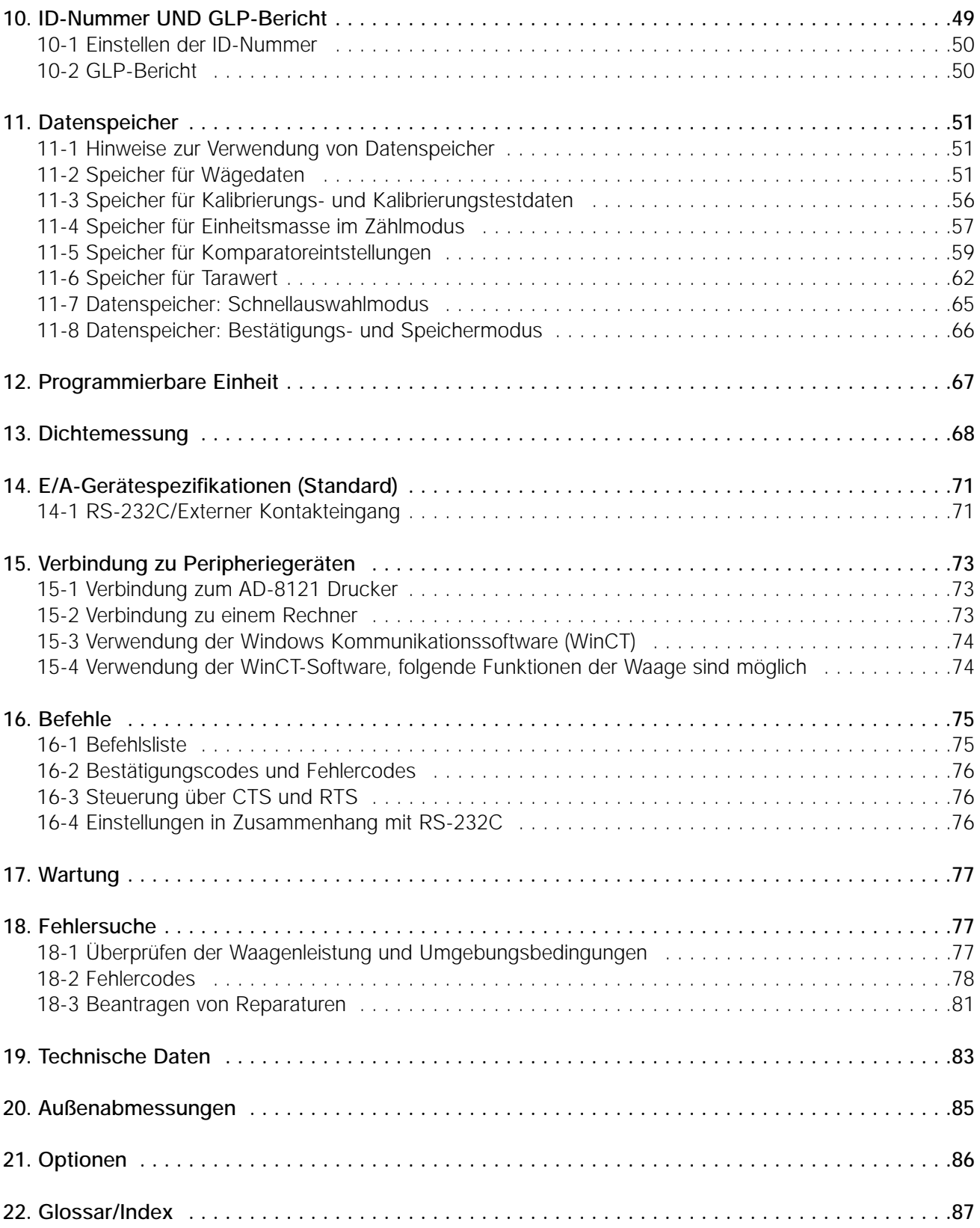

## **1 . Einleitung**

In diesem Handbuch wird beschrieben, wie die Waagen der Serie GP funktionieren und wie man ihre Leistungsfähigkeit optimal nutzt.

Lesen Sie dieses Handbuch genau durch, bevor Sie die Waage verwenden, und bewahren Sie es griffbereit auf, um später darin nachschlagen zu können.

#### **1-1 Über dieses Handbuch**

#### **Dieses Handbuch setzt sich aus fünf Teilen zusammen:**

#### **Basisbetrieb**

Beschreibt Vorsichtsmaßnahmen beim Umgang mit der Waage, Waagenaufbau und grundlegende Waagenbedienung.

#### **Anpassung an die Umgebung**

Beschreibt die Reaktionseinstellung, die Kalibrierung und den Kalibrierungstest..

#### **Funktionen**

Beschreibt die verschiedenen Funktionen der Waage.

#### **Serielle RS-232C Schnittstelle**

Beschreibt den RS-232C Schnittstellenausgang und den externen Kontakteingang. Die serielle RS-232C Schnittstelle gibt Wägedaten aus und steuert die Waage. Der externe Kontakteingang steuert das Zurücksetzen der Waage auf Null und die Datenausgabe.

#### **Wartung**

Beschreibt Wartungsmaßnahmen, Fehlercodes, Fehlersuche, Technische Daten und Optionen.

#### **1-2 Funktionen**

- Große Vakuumfluoreszenzanzeige, leicht abzulesen.
- Staubdicht und wasserstrahlgeschützt (erfüllt IP65), ermöglicht das Abspülen mit Wasser.
- Eingebautes Kalibrierungsgewicht (im folgenden als Eigenmasse bezeichnet), ermöglicht eine einfache Kalibrierung.
- Automatische Selbstkalibrierung , mit der Eigenmasse, Anpassung bei Temperaturschwankungen.
- Autodiagnosefunktion, für die Autodiagnose der Waage mit Hilfe der Eigenmasse.
- Automatische Reaktionseinstellung, Anpassung bei Vibrationen und Luftströmungen in der Umgebung.
- Hohe Reaktionsgeschwindigkeit, die Zeit bis zum Ablesen eines angezeigten Wertes, nachdem das Wägegut auf die Waagschale gelegt wurde, konnte mit Hilfe des Superhybridsensors (SHS) verkürzt werden. (Etwa 1,5 Sekunden, wenn FAST für die Reaktionsgeschwindigkeit gewählt wird.)
- Datenspeicherfunktion, Speichern von Wägedaten, Kalibrierungsdaten oder Einheitsmasse im Zählmodus. Die Waage kann auch Tarawert oder obere und untere Grenzwerte für die Komparatorfunktion speichern. Eine Intervallspeicherfunktion ist für das regelmäßige Speichern von Wägedaten vorgesehen.
- Good Laboratory Practice (GLP)-Datenausgang mit der seriellen RS-232C Standardschnittstelle.
- Zeit- und Datumsfunktion, fügt Zeit und Datum zu den Ausgangsdaten hinzu.
- Komparatoranzeigen, zeigen Vergleichsergebnisse an, HT, OK oder [LO].
- Kapazitätsanzeige, zeigt den Gewichtswert im Prozentsatz in Relation zur Wägekapazität an.
- Haltfunktion, für das Wägen eines sich bewegenden Objektes, beispielsweise eines Tieres.

**D 4**

- Mehrere Wägungseinheiten, die meisten gebräuchlichen Einheiten, die weltweit verwendet werden.
- Dichtemodus, zur Berechnung der Dichte eines Festkörpers.
- Additionsfunktion, addiert die Wägewerte und gibt die Summe aus.
- Einstellbare Displayposition, die Standardwaage ist mit einem Schwenkarm ausgestattet, um die Displayposition auf optimales Ablesen einzustellen. Waagen mit separatem Display (GP-30KS/100KS) sind ebenfalls erhältlich.
- Windows Communication Tools (WinCT), ermöglicht die einfache Kommunikation mit Windows 95/98. Windows ist ein eingetragenes Warenzeichen der Microsoft Corporation.
- Referenzkarte, für einen schnellen Überblick zum Waagenbetrieb.
- Unterflurhaken, als Option erhältlich, zum Messen der Dichte und Wägen von magnetischen Materialien.
- Komparatorausgang (OP-04) und analoger Spannungsausgang (OP-06) sind als Optionen erhältlich.

## **1-3 Konformität**

#### **Konformität mit FCC-Vorschriften**

Bitte beachten Sie, daß dieses Gerät hochfrequente Energie erzeugt, verwendet und abstrahlen kann. Dieses Gerät wurde getestet, und es hat sich gezeigt, daß es die Grenzwerte für DV-Geräte der Klasse A gemäß Unterabschnitt J aus Teil 15 der FCC-Vorschriften erfüllt. Diese Vorschriften sollen einen angemessenen Schutz gegen Störungen gewährleisten, wenn ein Gerät in einem gewerblichen Umfeld zum Einsatz kommt. Wenn dieses Gerät in einem Wohnumfeld verwendet wird, kann es Störungen verursachen, und in diesem Fall muß der Benutzer auf eigene Kosten Maßnahmen ergreifen, die zur Verhinderung solcher Störungen ggf. erforderlich werden.

(FCC = Federal Communications Commission in den USA)

A&D Instruments Limited Abingdon, Science Park Abingdon, OXFORD 0X143YS United Kingdom

#### **Konformitätsbescheinigung**

A & D Instruments Ltd. erklären hiermit, dass die GP Serie den Anforderungen der Regierungsdirektiven an Elektromagnetische Kompatibilität (EMC) 89/336/EEC Niederspannungsgeräte (LVD) 73/23/EEC geändert durch 93/68/EEC entsprechen, vorausgesetzt, dass sie die das unten abgebildete Konformitätszeichen tragen.

#### Anzuwendende Standards:

BS EN 55022 Klasse B Störgrenzwerte für Informatikgeräte. BS EN 50082-1 Elektromagnetische Kompatibilität. Allgemeiner Immunitätsstandard, Haushalt, Handel und Leichtindustrie. BS EN 60950 Sicherheit von Informatikgeräten. BS EN 60742 Isolationstransformatoren und Sicherheitsisolationstransformatoren.

Unterzeichnet A&D Instruments in Oxford / England Juni 2002

Yukoh Iwata Geschäftsführender Direktor

## **2 . Auspacken der Waage**

#### **2-1 Auspacken**

- Bei der Waage handelt es sich um ein Präzisionsinstrument. Packen Sie sie daher vorsichtig aus. Bewahren Sie das Verpackungsmaterial für den Fall auf, daß Sie die Waage später transportieren müssen.
- Der Verpackungsinhalt hängt vom Waagenmodell ab. Kontrollieren Sie anhand der Abbildungen, ob alle Teile enthalten sind.

#### **Standardtyp: GP-12K/20K/22K/30K/40K/60K/100K/102K**

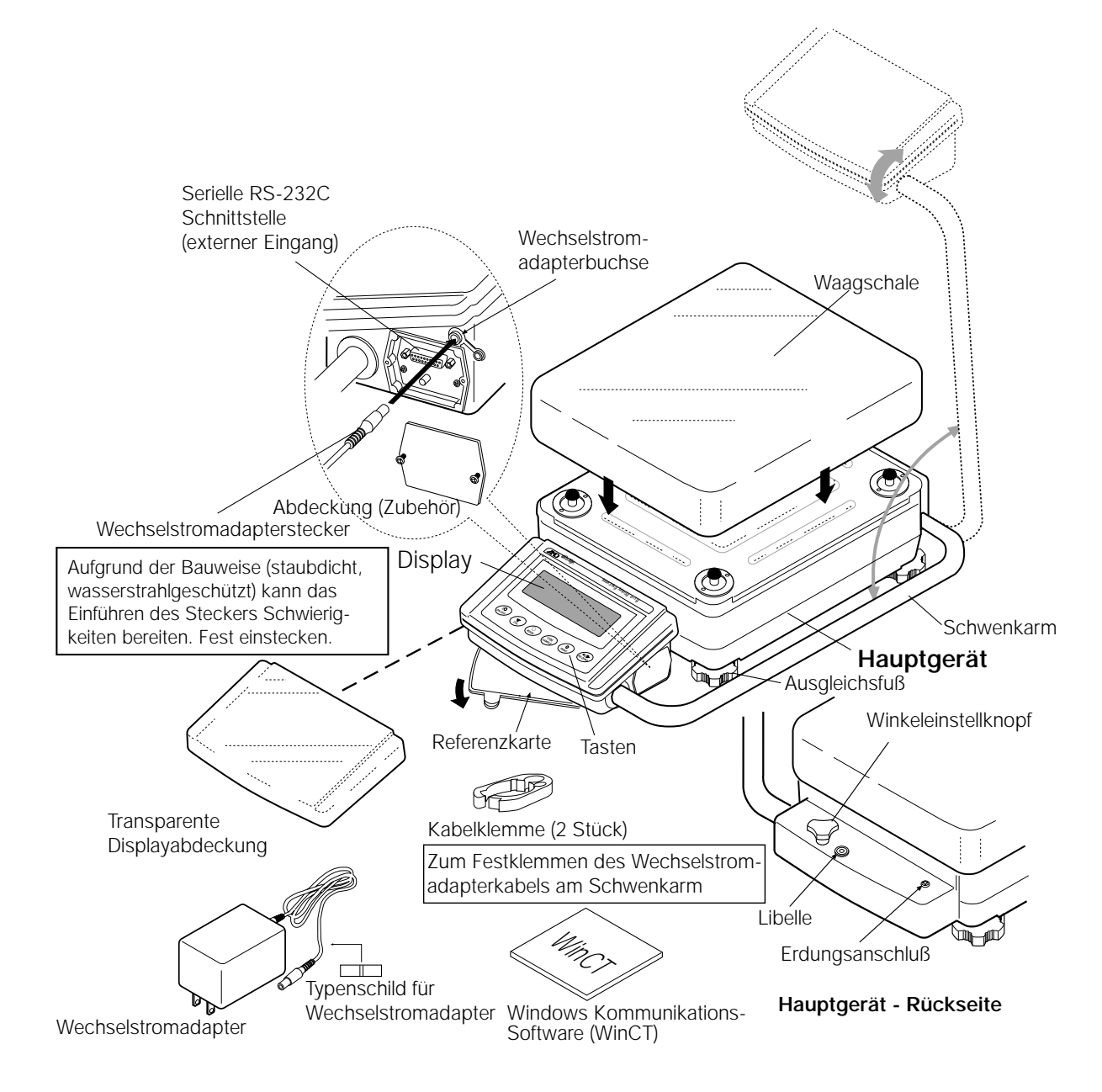

#### **Hinweis**

**Stellen Sie sicher, daß der Wechselstromadapter für die Netzspannung und Steckdose am Aufstellungsort geeignet ist.**

#### **Modell mit separatem Display: GP-30KS/100KS**

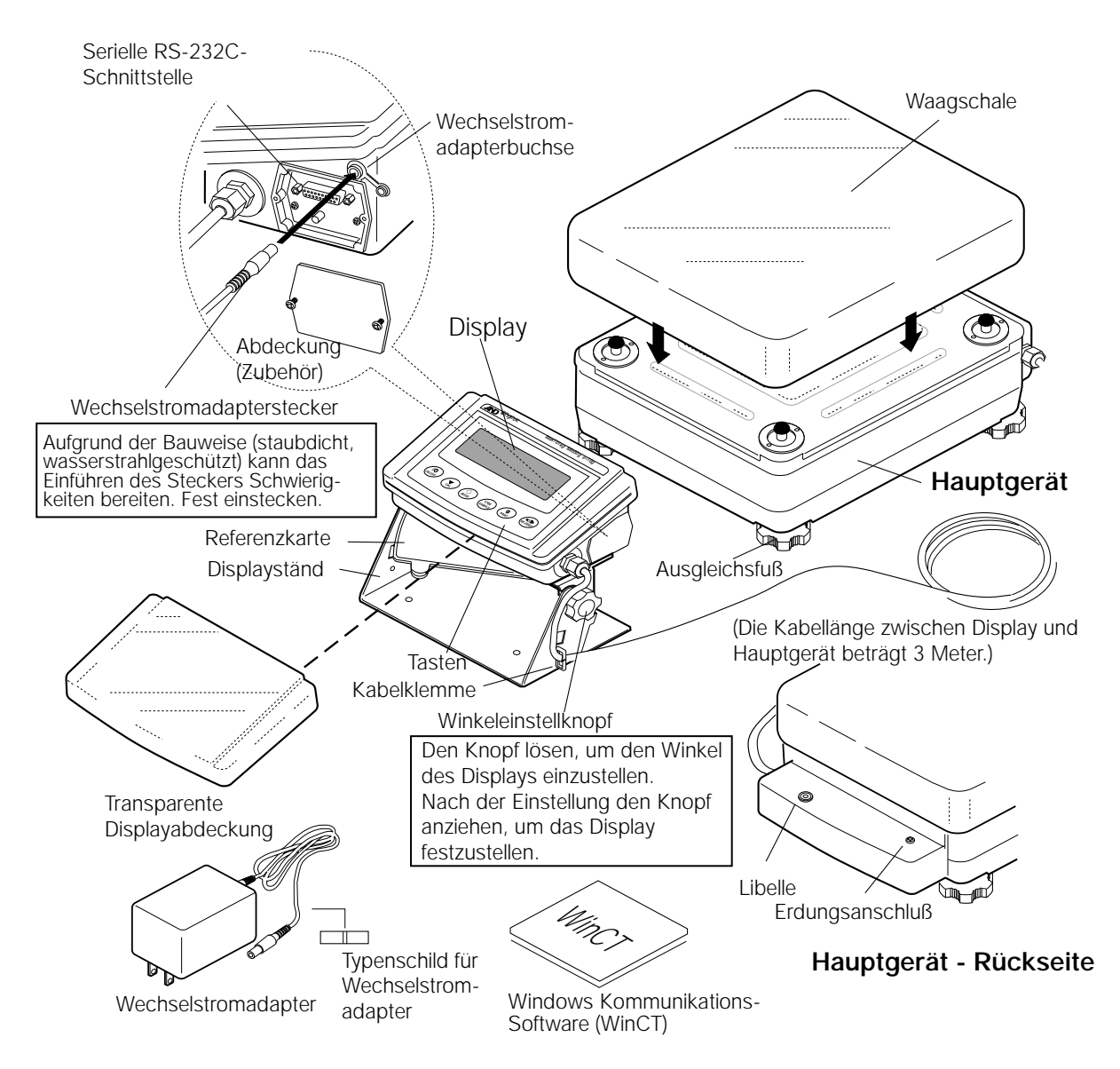

#### **Hinweis**

**Stellen Sie sicher, daß der Wechselstromadapter für die Netzspannung und Steckdose am Aufstellungsort geeignet ist.**

## **2-2 Installieren der Waage**

#### **Installieren Sie die Waage wie folgt:**

- 1. Beachten Sie beim Installieren der Waage Kapitel "3. Vorsichtsmaßnahmen".
- 2. Stellen Sie die Ausgleichsfüße der Waage ein, um sie waagerecht aufzustellen. Kontrollieren Sie die Einstellung mit der am Gerät vorhandenen Libelle.
- 3. Stellen Sie sicher, daß der Adapter für die Netzspannung und Steckdose am Aufstellungsort geeignet ist.
- 4. Schließen Sie den Adapter an der Waage an. Lassen Sie die Waage mindestens 30 Minuten lang vorwärmen. Stellen Sie während dieser Vorwärmzeit nichts auf die Waagschale.

## **3 . Vorsichtsmassnahmen**

Um die Leistungsfähigkeit der Waage optimal zu nutzen und exakte Wägedaten zu erhalten, beachten Sie folgende Hinweise:

#### **3-1 Vor dem Einsatz**

- Installieren Sie die Waage in einer Umgebung ohne extreme Temperaturen und Luftfeuchtigkeit. Die optimale Betriebstemperatur liegt bei etwa 20° C /68° F bei ungefähr 50 % relativer Luftfeuchtigkeit.
- Installieren Sie die Waage so, daß sie nicht direkter Sonneneinstrahlung ausgesetzt ist und nicht durch Heizungen oder Klimaanlagen beeinträchtigt wird.
- Installieren Sie die Waage in einer staubfreien Umgebung.
- Installieren Sie die Waage in ausreichendem Abstand zu Geräten, die magnetische Felder erzeugen.
- Installieren Sie die Waage auf einer stabilen Fläche, wo sie keine Vibrationen oder Stößen ausgesetzt ist. Am besten geeignet sind Raumecken im ersten Stockwerk, da dort die geringsten Vibrationen auftreten.
- Der Wägetisch muß robust und frei von Vibrationen und Zugluft und möglichst waagerecht sein.
- Richten Sie die Waage aus, indem Sie den Ausgleichsfuß einstellen und die Einstellung mit der Libelle überprüfen.
- Schließen Sie den Wechselstromadapter an einer stabilen Stromversorgung an.
- Lassen Sie die Waage mindestens 30 Minuten lang vorwärmen. Schließen Sie den Wechselstromadapter wie üblich an.
- Kalibrieren Sie die Waage vor dem Gebrauch oder nach dem Transport an einen anderen Standort.

#### **Achtung**

**Installieren Sie die Waage nicht in einer Umgebung mit entflammbaren oder korrodierenden Gasen.**

#### **3-2 Während des Gebrauchs**

- Entladen Sie statische Energie von dem Material, das gewogen werden soll (im folgenden als Wägegut bezeichnet). Wenn das Wägegut statisch aufgeladen ist, werden die Wägedaten beeinflußt. Versuchen Sie, die Luftfeuchtigkeit über 45 % relative Feuchte zu halten, oder verwenden Sie ein Metallschutzgehäuse.
- Diese Waage verwendet einen starken Magneten als Bestandteil des Wägesensors. Daher ist besondere Aufmerksamkeit angezeigt, wenn Sie magnetische Materialien, wie etwa Eisen, wägen. Wenn Probleme auftreten, benutzen Sie den Unterflurhaken am Boden der Waage, um das Material außerhalb des Einflußbereiches des Magneten aufzuhängen.

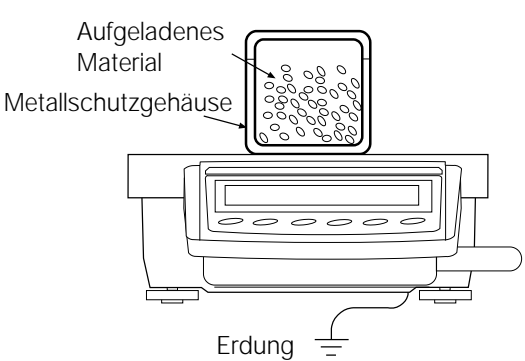

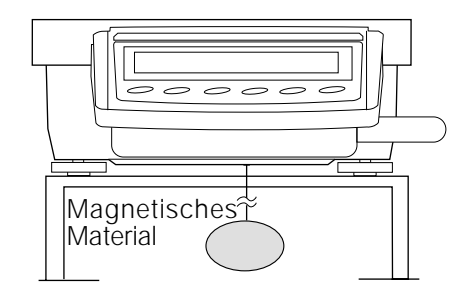

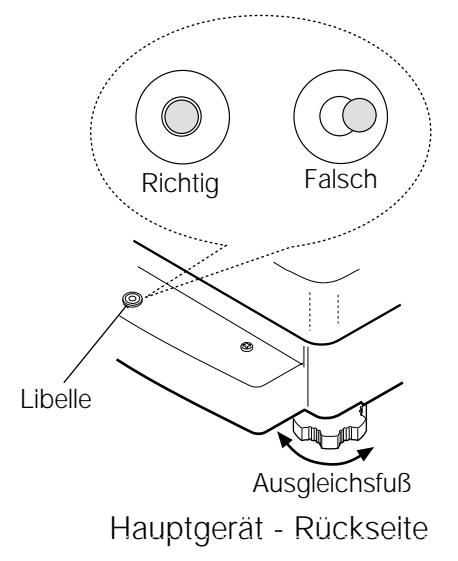

- Gleichen Sie den Temperaturunterschied zwischen dem Wägegut und der Umgebung aus. Wenn das Wägegut wärmer (kälter) als die Umgebungstemperatur ist, wird es leichter (schwerer) als sein tatsächliches Gewicht. Dieser Fehler ist auf einen steigenden (fallenden) Luftzug um das Wägegut zurückzuführen.
- Führen Sie die Wägung stets vorsichtig und schnell durch, um Fehler aufgrund von Veränderungen an den Umgebungsbedingungen zu vermeiden.
- Lassen Sie keine Gegenstände auf die Waagschale fallen, die die Wägekapazität der Waage überschreiten. Legen Sie das Wägegut in die Mitte der Waageschale.
- Verwenden Sie keine scharfen Gegenstände, wie etwa einen Stift, um die Tasten zu betätigen. Drücken Sie die Tasten nur mit dem Finger.
- Drücken Sie die Taste RE-ZERO vor jedem Wägen, um mögliche Fehler zu vermeiden.
- Kalibrieren Sie die Waage regelmäßig, um mögliche Fehler zu korrigieren.
- Berücksichtigen Sie die Auswirkung des Luftauftriebs auf ein Wägegut, wenn eine höhere Genauigkeit erforderlich ist.
- Achten Sie darauf, daß das Innere der Waage stets frei von Staub und Fremdkörpern ist.

## **3-3 Nach dem Gebrauch**

- Vermeiden Sie mechanische Stöße gegen die Waage.
- Zerlegen Sie die Waage nicht. Setzen Sie sich mit A&D oder dem örtlichen A&D-Händler in Verbindung, wenn die Waage gewartet oder repariert werden muß.
- Verwenden Sie keine organischen Lösungsmittel, um die Waage zu reinigen. Reinigen Sie die Waage mit einem fusselfreien Tuch, das Sie zuvor mit warmem Wasser und einem milden Reinigungsmittel befeuchtet haben.
- Tauchen Sie die Waage nicht in Wasser ein. Wenngleich die Waage IP65 erfüllt (staubdicht und wasserstrahlgeschützt), hält sie einem kompletten Eintauchen in Wasser nicht stand.

## **3-4 Stromversorgung**

• Wenn der Wechselstromadapter angeschlossen ist, befindet sich die Waage im Standby-Modus. In diesem Fall leuchtet die Standby-Anzeige auf (siehe "3-5 Displaysymbole und Tastenbedienung"). Dabei handelt es sich um einen normalen Betriebszustand, der die Waage nicht beschädigt. Um exakt zu wägen, schließen Sie den Wechselstromadapter an, und lassen Sie die Waage mindestens 30 Minuten vorwärmen, bevor Sie sie in Gebrauch nehmen.

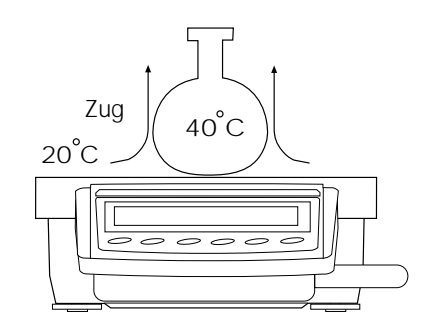

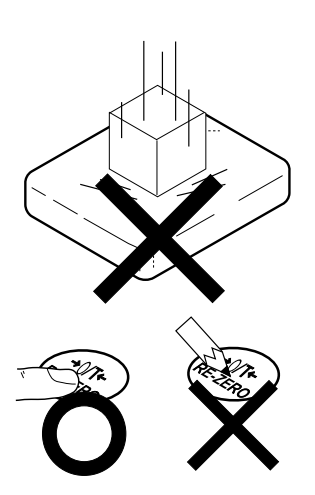

## **3-5 Displaysymbole und Tastenbedienung**

### **Tastenbedienung**

Die Tastenbedienung bestimmt, wie die Waage funktioniert:

- "Drücken Sie die Taste, und lassen Sie sie sofort wieder los" oder "Drücken Sie die Taste" = normale Tastenbedienung während der Messung
- "Drücken Sie die Taste, und halten Sie sie fest"

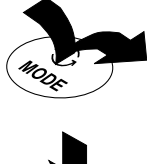

## **Displaysymbole**

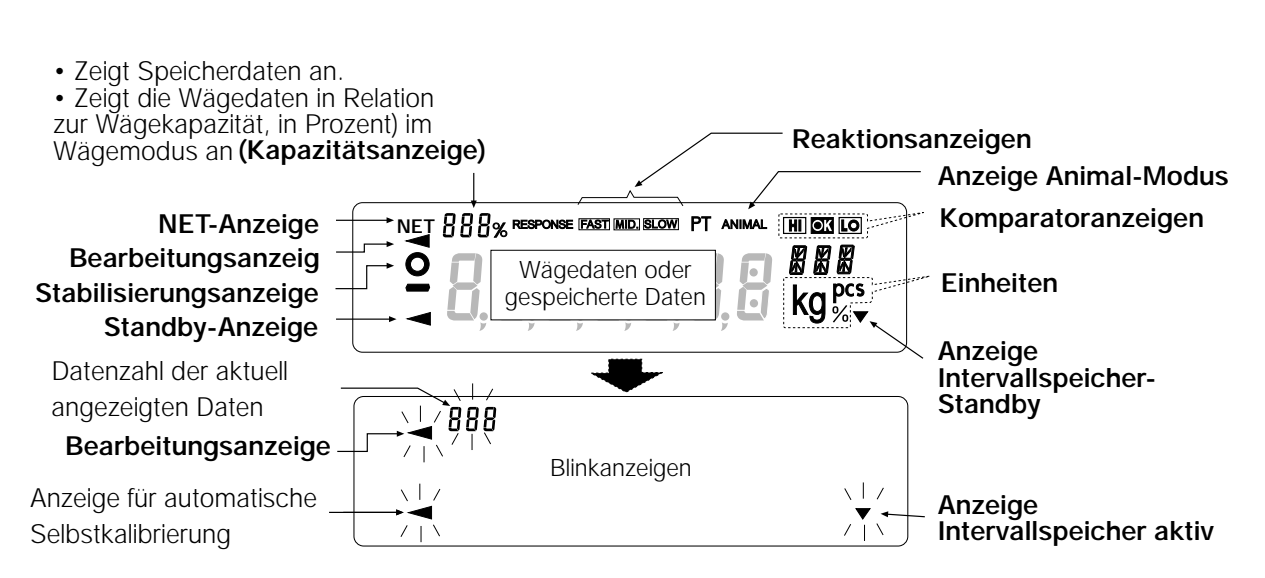

Wenn eine Taste gedrückt oder gedrückt und festgehalten wird, werden die folgenden Funktionen aktiviert:

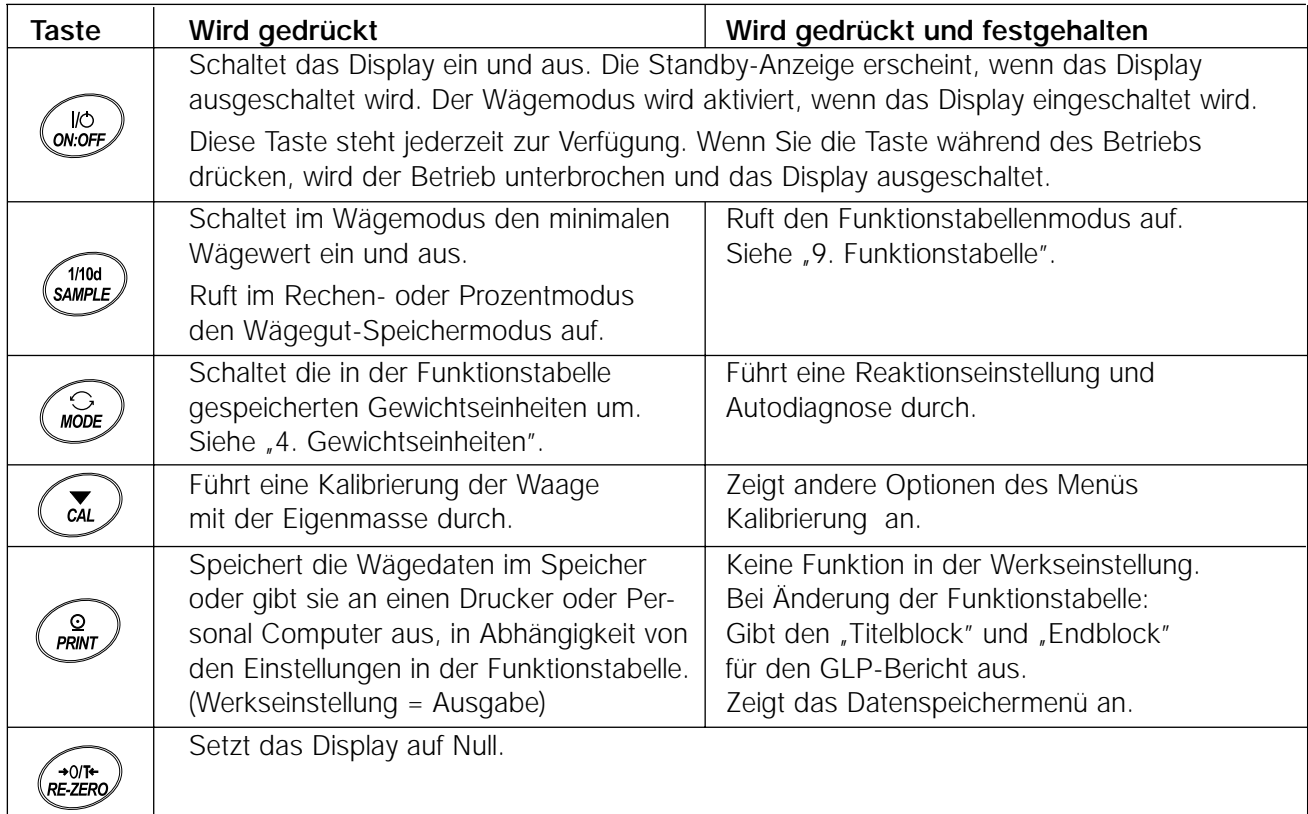

## **3-6 Smart Range-Funktion**

Die Modelle GP-22K und GP-102K verfügen über zwei Bereiche. Der Präzisionsbereich hat eine höhere Auflösung. Der Standardbereich hat eine normale Auflösung.

Der Bereich wird automatisch umgeschaltet, in Abhängigkeit vom angezeigten Wert. Drücken Sie die Taste RE-ZERO, um im Präzisionsbereich zu wägen, unabhängig vom Tarawert. (Smart Range-Funktion) Der Bereich kann auf den Standardbereich festgelegt werden, indem Sie die Taste SAMPLE drücken.

#### **Hinweis**

**Sobald der Bereich auf den Standardbereich geschaltet wurde, schaltet er sich nicht mehr automatisch auf den Präzisionsbereich um, selbst wenn der angezeigte Wert innerhalb des Präzisionsbereiches liegt. Verwenden Sie die Taste RE-ZERO oder SAMPLE, um den Präzisionsbereich wieder zu aktivieren.**

Im folgenden findet sich eine Beschreibung zur Funktion des Smart Range-Modus beim Modell GP-102K. (Präzisionsbereich = 61 kg x 1 g, Standardbereich = 101 kg x 10 g)

 Waagschale Präzisionsbereichsanzeige 1 Drücken Sie die Taste RE-ZERO Die Waage beginnt mit dem Wägen im 0.000 kg Präzisionsbereich. ⇩ Behälter 2 Stellen Sie einen Behälter auf die Standardbereichsanzeige Waagschale, der als Tara dient. Der angezeigte Wert überschreitet den 6789 Präzisionsbereich. Daher wird der Bereich auf den Standardbereich umgeschaltet. ₹ Präzisionsbereichsanzeige 3 Drücken Sie die Taste RE-ZERO . 0.000 kg Die Waage wird auf den Präzisionsbereich umgeschaltet. セ Wägegut Präzisionsbereichsanzeige 4 Legen Sie das Wägegut auf die Schale. Der angezeigte Wert liegt innerhalb des 12.345 kg Präzisionsbereiches. Somit führt die Waage

## **Präzisionsbereich/Standardbereich**

Präzisionsbereiches durch.

eine Wägung unter Verwendung des

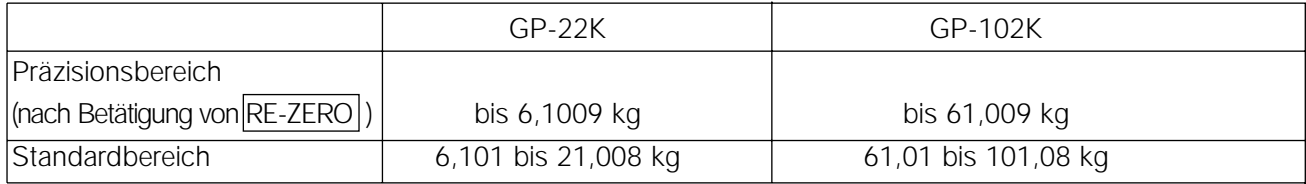

## **4-1 Einheiten**

An den Waagen der GP-Serie stehen die folgenden Gewichtseinheiten und Wägemodi zur Verfügung:

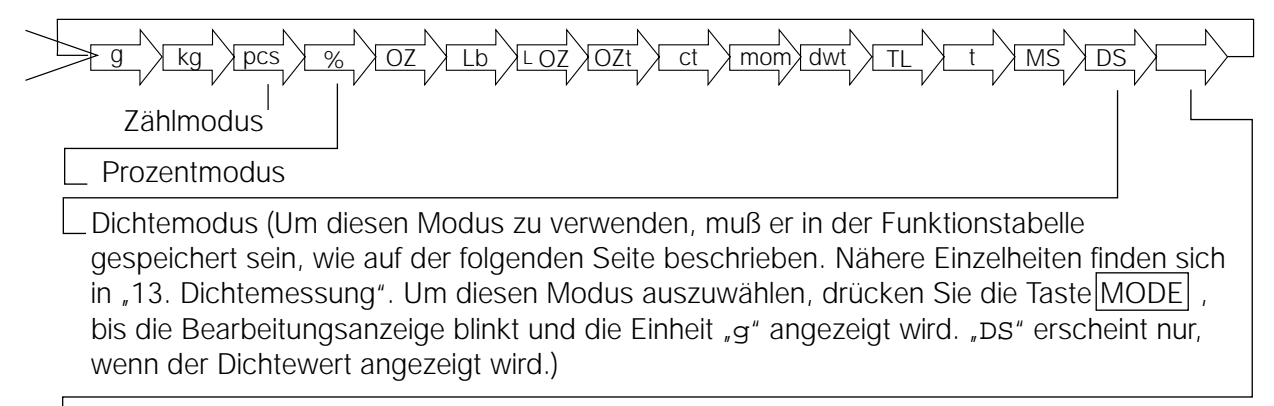

Programmierbare Einheit (Keine Einheit auf dem Display. Nähere Einzelheiten finden sich in "12. Programmierbare Einheit".)

Eine Einheit oder ein Modus kann ausgewählt und in der Funktionstabelle gespeichert werden, wie in "4-2 Ändern der Einheiten" beschrieben. Wenn ein Wägemodus (oder eine Gewichtseinheit) ausgeschaltet wurde, fehlt der Modus oder die Einheit in der Sequenz. Für Tael gibt es vier Möglichkeiten, von denen eine ausgewählt und werksseitig installiert werden kann. Einzelheiten zu den Einheiten und Modi sind in der folgenden Tabelle aufgeführt:

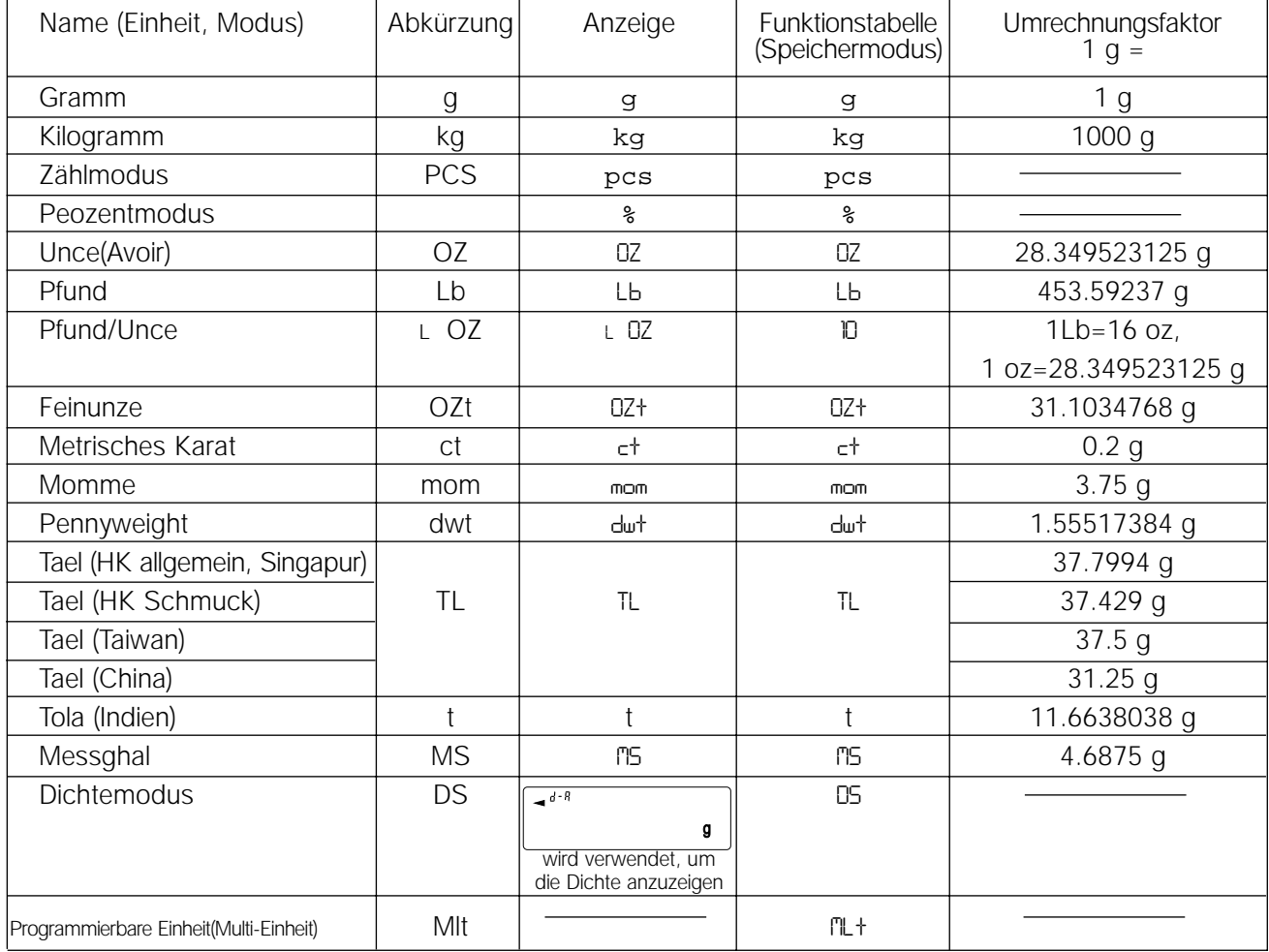

#### **Hinweis:**

**Die Einheiten g, ct und dwt stehen für das Modell GP-102K nicht zur Verfügung.**

Die folgenden Tabellen enthalten die Wägekapazität und die Mindestanzeige für jede Einheit, in Abhängigkeit vom Waagenmodell.

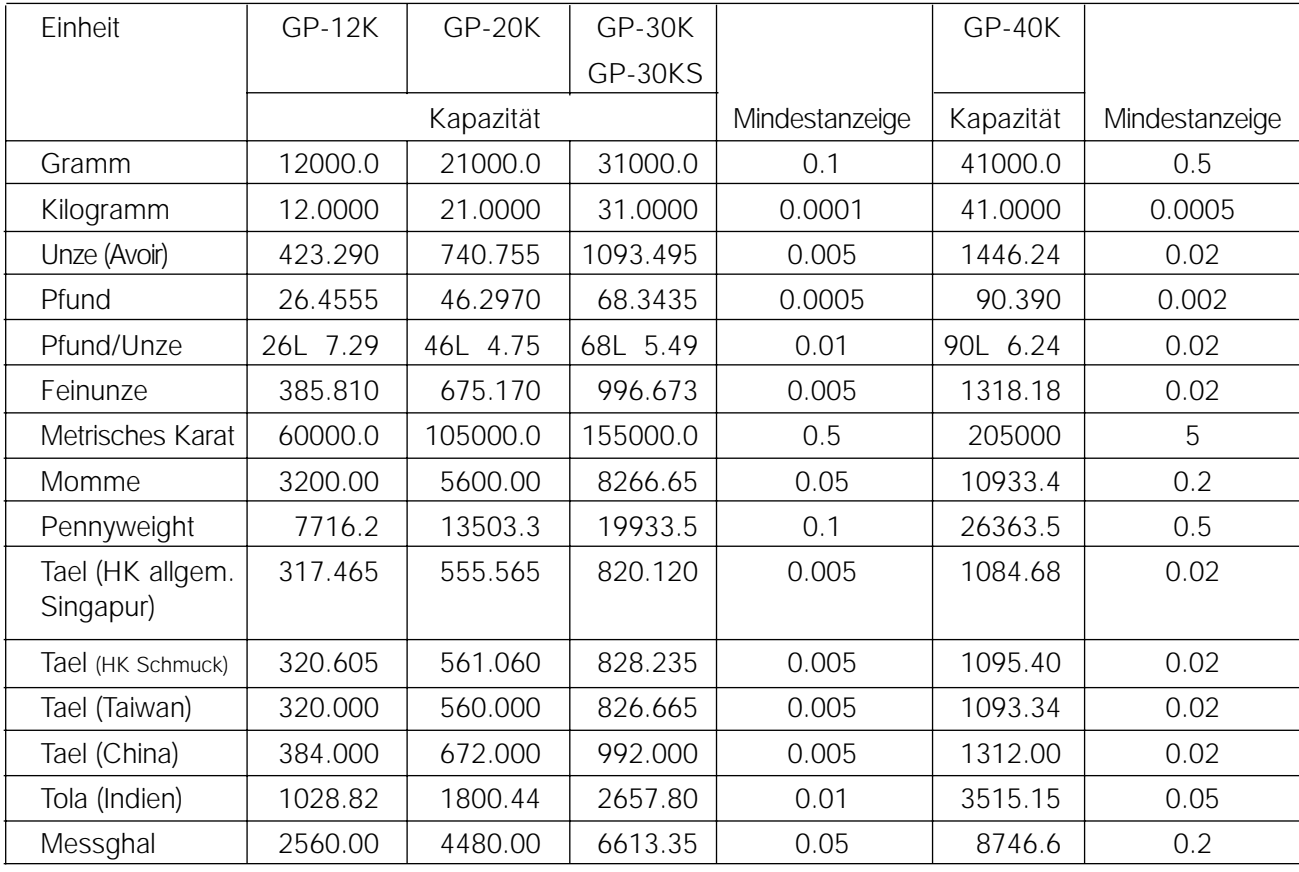

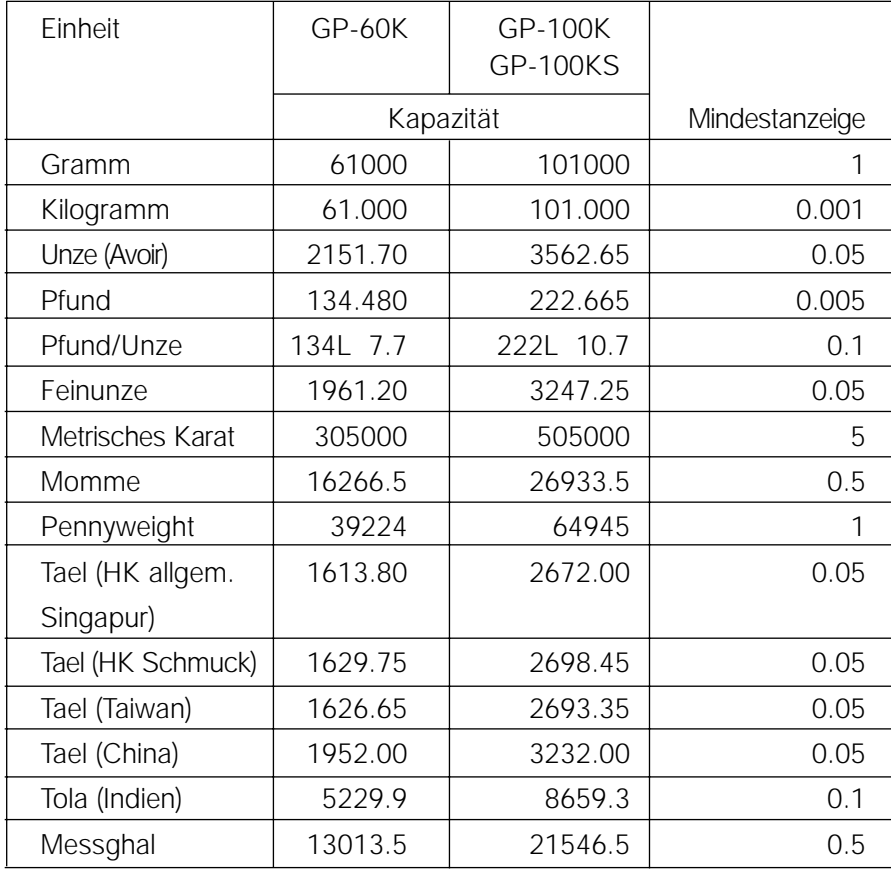

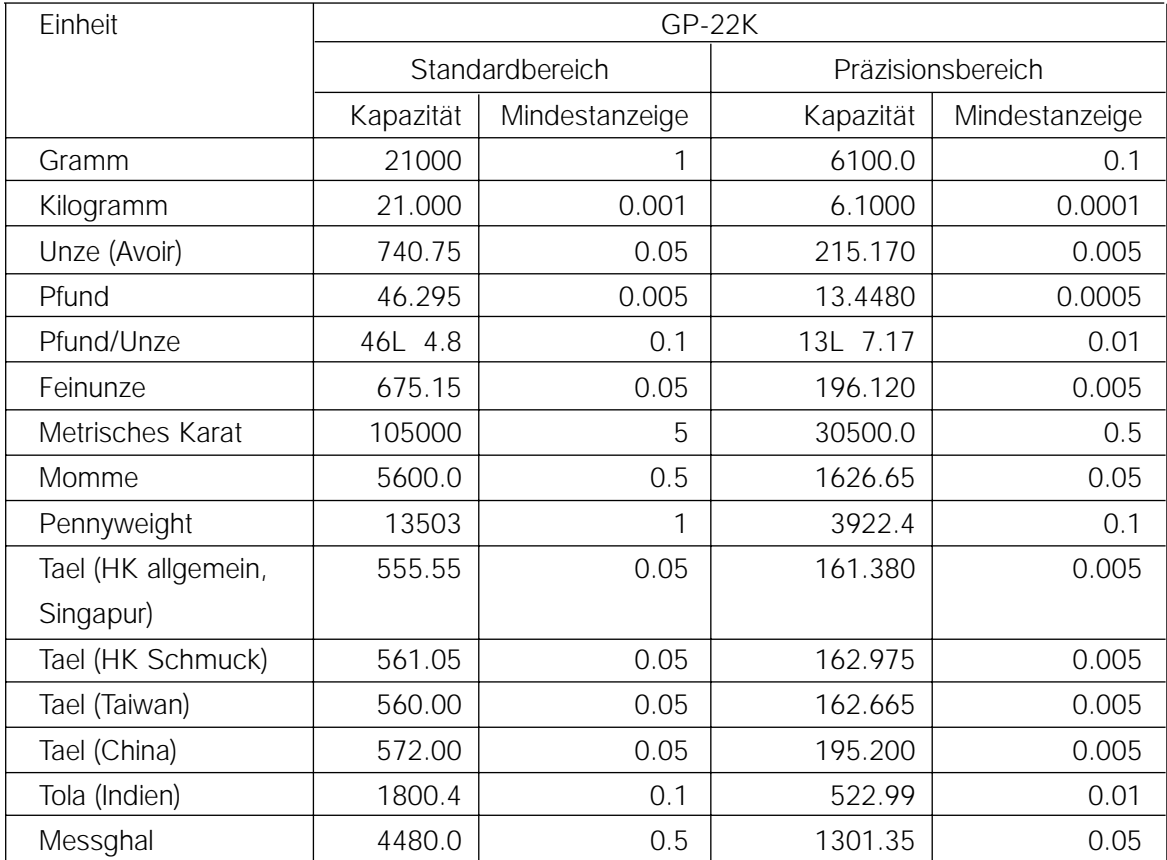

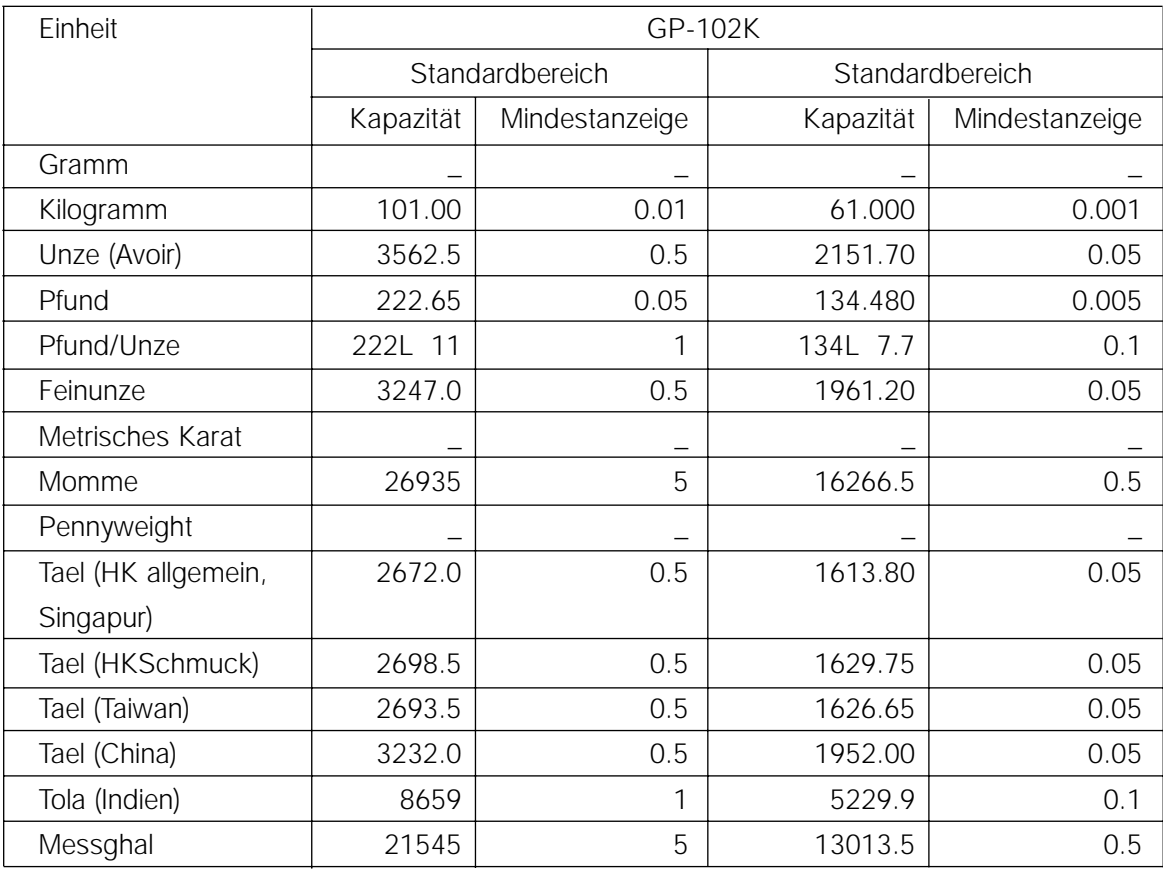

## **4-2 Ändern der Einheiten**

Die Einheiten oder Modi können ausgewählt und in der Funktionstabelle gespeichert werden. Die Sequenz der Anzeige von Einheiten oder Modi kann in der Funktionstabelle so angeordnet werden, daß sie zur Häufigkeit der Verwendung paßt.

Wählen Sie eine Einheit oder einen Modus aus, und ordnen Sie die Displaysequenz wie folgt an:

- 1 Drücken Sie die Taste SAMPLE , und halten Sie sie fest, bis ba5fnc der Funktionstabelle erscheint. Lassen Sie die Taste dann los.
- 2 Drücken Sie die Taste SAMPLE mehrmals, bis Unit erscheint.
- 3 Drücken Sie die Taste PRINT, um den Auswahlmodus für Einheiten aufzurufen.
- 4 Geben Sie mit den folgenden Tasten eine Einheit oder einen Modus in der Reihenfolge für die Anzeige an.

Taste SAMPLE Um die Einheiten sequentiell anzuzeigen. Taste RE-ZERO Um eine Einheit oder einen Modus anzugeben. Die Stabilisierungsanzeige erscheint, wenn die angezeigte Einheit oder der angezeigte Modus eingegeben wurde.

- 5 Drücken Sie die Taste PRINT, um die Einheiten oder Modi zu speichern. Die Waage zeigt end und dann die nächste Menüoption der Funktionstabelle an.
- 6 Drücken Sie die Taste CAL, um die Funktionstabelle zu verlassen. Die Waage kehrt dann wieder zum Wägemodus mit der ausgewählten Einheit zurück.

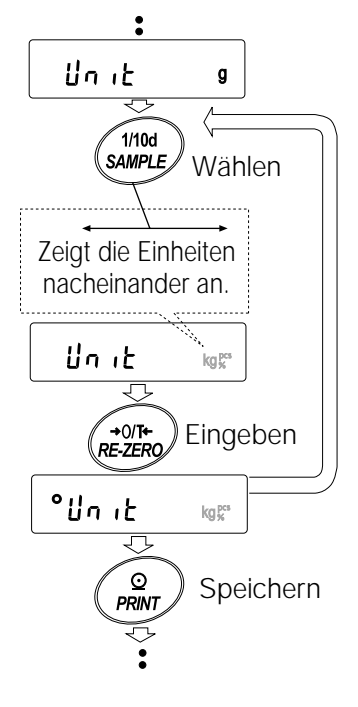

## **5 . W ä gen**

#### **5-1 Basisbetrieb (Kilogramm-Modus)**

- 1 Stellen Sie ggf. einen Behälter auf die Waageschale. Drücken Sie die Taste RE-ZERO , um das Gewicht (Tara) zu löschen. Auf dem Display erscheint  $\vert 0.0000 \text{ kg} \vert$ . (Die Dezimalpunktposition hängt vom Waagenmodell ab.)
- 2 Legen Sie das Wägegut auf die Waagschale oder in den Behälter.
- 3 Warten Sie, bis die Stabilisierungsanzeige erscheint. Lesen Sie den Wert ab.
- 4 Nehmen Sie Wägegut und Behälter von der Waagschale.

#### **Hinweise**

**Um eine andere Einheit zu verwenden, drücken Sie die Taste MODE , und wählen Sie die entsprechende Einheit. Drücken Sie die Taste SAMPLE , um den Mindestwägewert ein- oder auszuschalten. Die Wägedaten können in den Speicher eingelesen werden. Nähere Einzelheiten finden** sich in "11. Datenspeicher".

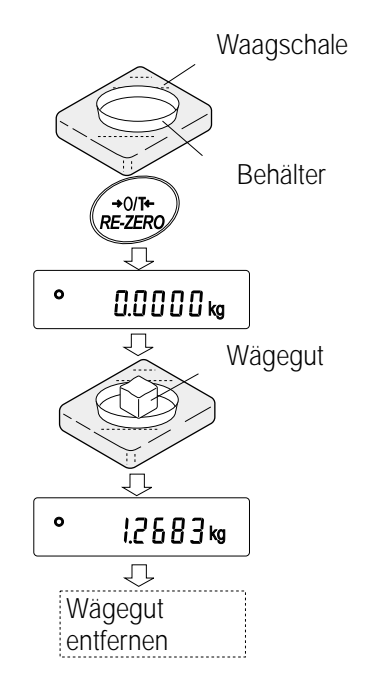

## **5-2 Zählmodus (PCS)**

In diesem Modus können Sie die Anzahl von Gegenständen in einem Wägegut auf der Basis der Standard-Wägeguteinheitsmasse bestimmen. Unter Einheitsmasse versteht man die Masse des Wägeguts. Je kleiner die Variablen in einer Wägeguteinheitsmasse, um so exakter wird die Zählung. Die Waagen der Serie GP sind mit der Funktion Automatic Counting Accuracy Improvement (ACAI) ausgestattet, um die Zählgenauigkeit zu verbessern.

#### **Hinweis**

**Wenn die Variable der Wägeguteinheitsmasse, d.h. die Differenz von Wägegut zu Wägegut, zu groß ist, können Zählfehler auftreten.**

#### **Auswählen des Zählmodus**

1 Drücken Sie die Taste MODE , um pcs (Zählmodus) auszuwählen.

#### **Speichern einer Wägeguteinheitsmasse (Gewichtseingabemodus)**

- 2 Drücken Sie die Taste SAMPLE, um den Speichermodus für die Wägeguteinheitsmasse aufzurufen. Auch im Speichermodus schaltet das Gerät bei Betätigung der Taste MODE in den nächsten Modus um.
- 3 Um die Anzahl der Wägegüter auszuwählen, drücken Sie die Taste SAMPLE mehrmals. Sie kann auf 10, 25, 50 oder 100 gesetzt werden.

#### **Hinweis**

#### **Eine größere Anzahl Wägegüter führt zu einem exakteren Zählergebnis.**

4 Stellen Sie ggf. einen Behälter auf die Waagschale. Drücken Sie die Taste RE-ZERO , um das Gewicht (Tara) zu löschen. Die in Schritt 3 eingegebene Zahl erscheint. z.B.:  $\begin{vmatrix} 25 & 0 & pcs \end{vmatrix}$  erscheint, wenn 25 in Schritt 3

gewählt wurde.

- 5 Legen Sie die angegebene Anzahl der Wägegüter auf die Waagschale, in diesem Beispiel 25 Stück.
- 6 Warten Sie, bis die Stabilisierungsanzeige erscheint. Drücken Sie die Taste PRINT , um die Einheitsmasse zu berechnen und zu speichern. Die Waage zeigt 25 pcs (Zählmodus) an und wird eingestellt, um die Wägegüter mit dieser Einheitsmasse zu zählen. (Die gespeicherte Wägeguteinheitsmasse bleibt, auch wenn der Wechselstromadapter von der Waage getrennt wird, im nichtflüchtigen Speicher erhalten.) Um die Genauigkeit der Einheitsmasse zu verbessern, fahren Sie mit Schritt 8 fort.

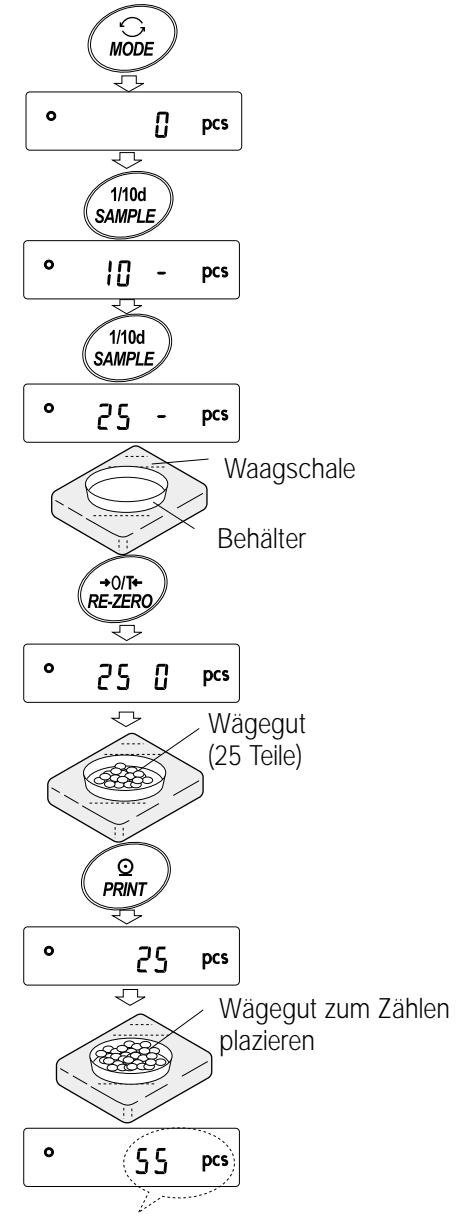

Das Zählergebnis

#### **Anmerkungen**

**Wenn die Waage zu dem Ergebnis kommt, daß die Masse der Wägegüter zu leicht ist und nicht als Einheitsmasse gespeichert werden kann, erscheint lo auf der Anzeige. Wenn die Waage zu dem Ergebnis kommt, daß die Masse der Wägegüter zu leicht ist, um ein exaktes Wägen zu gewährleisten, zeigt sie eine Fehlermeldung an, die den Benutzer auffordert, mehr Wägegüter zu der angegebenen Anzahl hinzuzufügen. In dem vorstehenden Beispiel erscheint 50- pcs , so daß 25 weitere Wägegüter erforderlich sind. Geben Sie die 25 Wägegüter zu und drücken Sie die Taste PRINT . Wenn die Einheitsmasse korrekt gespeichert wurde, wechselt die Waage in den Zählmodus.**

Der Einheitsmassewert kann über die Tasten eingegeben werden (digitaler Eingabemodus). Nähere Einzelheiten finden sich in "11-4 Speicher für Einheitsmasse im Zählmodus".

#### **Zählbetrieb**

7 Legen Sie die Wägegüter, die gezählt werden sollen, auf die Waagschale.

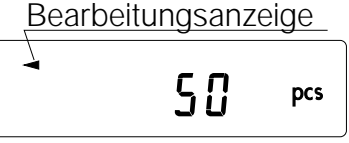

#### **Hinweis**

**Bis zu 50 Einheitsmassen können im Speicher für das Mehrfachwägegut gespeichert werden.** Nähere Einzelheiten finden sich in "11. Datenspeicher".

#### **Zählmodus mit ACAI-Funktion**

Die ACAI-Funktion verbessert die Genauigkeit der Einheitsmasse automatisch, indem sie die Anzahl der Wägegüter während der Zählung erhöht.

- 8 Wenn wenige zusätzliche Wägegüter hinzugefügt werden, schaltet sich die Bearbeitungsanzeige ein. Um einen Fehler zu vermeiden, geben Sie mindestens drei Stücke hinzu. Die Bearbeitungsanzeige wird nicht eingeschaltet, wenn die Waagschale überladen ist. Versuchen Sie die Anzahl Wägegüter, die angezeigt wird, hinzuzugeben.
- 9 Die Waage berechnet die Einheitsmasse neu, während die Bearbeitungsanzeige blinkt. Berühren Sie Waage und Wägegut auf der Waagschale erst, wenn sich die Bearbeitungsanzeige ausgeschaltet hat.
- 10 Die Zählgenauigkeit wird verbessert, wenn die Bearbeitungsanzeige ausgeblendet wird. Bei jeder Durchführung der vorstehenden Schritte erzielt man eine exaktere Einheitsmasse. Es gibt keine definitive Obergrenze für den ACAI-Bereich für eine Wägegutzahl über 100. Versuchen Sie, dieselbe Anzahl Wägegüter, die angezeigt wird, hinzuzugeben.
- 11 Entfernen Sie alle Wägegüter, die unter der ACAI-Funktion verwendet wurden, und fahren Sie mit dem Zählen unter Anwendung der verbesserten Einheitsmasse fort.

#### **Hinweis**

**ACAI funktioniert nicht, wenn die Einheitsmasse über die Tasten, oder im digitalen Eingabemodus, eingegeben wurde.** 

## **5-3 Prozentmodus (%)**

In diesem Modus wird der Gewichtswert in Prozent, verglichen mit einer Referenzmasse von 100 %, angezeigt. Der Prozentwert wird für das Zielwägen oder die Überprüfung der Wägegutvariablen verwendet.

## **Auswählen des Prozentmodus**

1 Drücken Sie die Taste MODE, und wählen Sie **%** (Prozentmodus). Wenn sich der Prozentmodus nicht auswählen läßt, verfahren Sie nach "4. Gewichtseinheiten".

#### **Speichern der 100%-Referenzmasse**

- 2 Drücken Sie die Taste SAMPLE, um den Speichermodus für die 100%-Referenzmasse aufzurufen. Auch im Speichermodus wechselt die Waage bei Betätigung der Taste MODE in den nächsten Modus.
- 3 Stellen Sie ggf. einen Behälter auf die Waagschale. Drücken Sie die Taste RE-ZERO um das Gewicht (Tara) zu löschen. Die Waage  $z$ eigt  $100.00$   $s$  an.
- 4 Legen Sie das Wägegut, das als 100%- Referenzmasse dienen soll, auf die Waagschale oder in den Behälter.
- 5 Drücken Sie die Taste PRINT , um die Referenzmasse zu speichern. Die Waage zeigt 100.00 % an. (Die Dezimalpunktposition hängt vom Referenzwert ab. Die gespeicherte Referenzmasse bleibt, auch wenn der Wechselstromadapter vom Gerät getrennt wird, im Speicher erhalten.)

#### **Hinweis**

**Wenn die Waage zu dem Ergebnis kommt, daß die Masse des Wägeguts zu leicht ist, um als Referenz zu dienen, erscheint auf dem Display lo .** 

6 Entfernen Sie das Wägegut.

#### **Ablesen des Prozentsatzes**

7 Legen Sie ein Wägegut, das mit der Referenzmasse verglichen werden soll, auf die Waagschale. Der angezeigte Prozentsatz basiert auf der 100%-Referenzmasse.

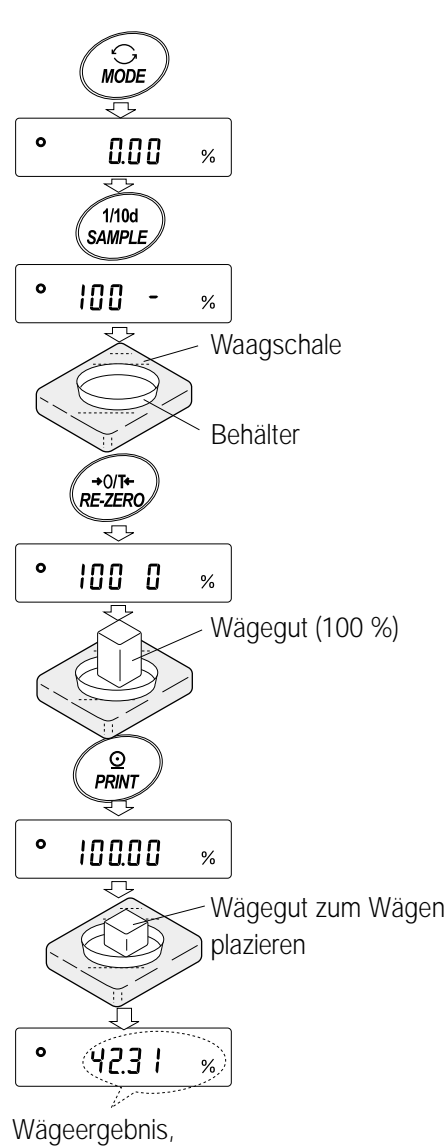

verglichen mit 100%- Referenzmasse

## **5-4 Additionsfunktion**

Mit der Additionsfunktion werden die Wägedaten addiert und der Gesamtwert angezeigt. Um die Additionsfunktion zu verwenden, setzen Sie den Parameter "Additionsfunktion (add)" in der Funktionstabelle, wie im folgenden beschrieben.

#### **Hinweis**

**Während die Additionsfunktion verwendet wird, steht die Datenspeicherfunktion nicht zur Verfügung. Wenn Sie die Additionsfunktion verwenden, stellen Sie sicher, daß der Parameter** "Datenspeicher (data)" in der Funktionstabelle auf "0" gesetzt ist.

#### **Auswählen der Einheit**

1 Drücken Sie die Taste MODE , um die Einheit auszuwählen, die für die Addition verwendet werden soll.

#### **Hinweis**

Während die Additionsfunktion verwendet wird, ist das Auswählen einer Einheit mit der Taste MODE nicht möglich.

#### **Einstellen der Funktionstabelle**

- 2 Drücken Sie die Taste SAMPLE, und halten Sie sie fest, bis ba5fnc der Funktionstabelle erscheint. Lassen Sie die Taste dann los.
- 3 Drücken Sie die Taste PRINT.
- 4 Drücken Sie die Taste SAMPLE mehrmals, bis add 0 erscheint.
- 5 Drücken Sie die Taste RE-ZERO, bis add 1 erscheint.

#### **Hinweis**

#### **Um die Additionsfunktion zu deaktivieren, setzen Sie den Parameter "Additionsfunktion (add)" auf "0".**

- 6 Drücken Sie die Taste PRINT , um die Einstellung zu speichern.
- 7 Drücken Sie die Taste CAL, um zum Wägemodus zurückzukehren.

#### **Verwenden der Additionsfunktion**

Betätigen Sie die folgenden Tasten, um die Additionsfunktion zu verwenden:

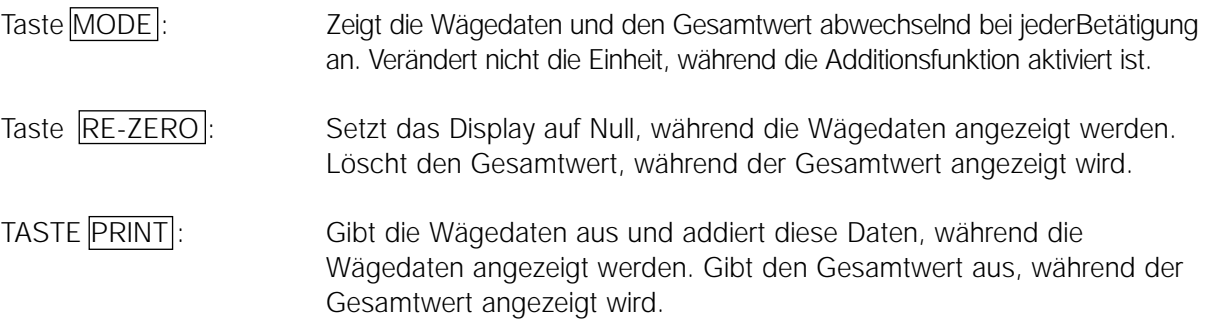

#### **Hinweise**

**Das Ausgabeformat hängt von der Einstellung in der Funktionstabelle ab. Während die Additionsfunktion verwendet wird, steht die Datenspeicherfunktion nicht zur Verfügung. Um die Additionsfunktion zu deaktivieren, setzen Sie den Parameter "Additionsfunktion (add)" auf "0".** Wenn der Parameter "Datennummerausgabe (d-no)" auf "1" gesetzt wurde, wird die Additionszahl vor **den Wägedaten ausgegeben.**

- 1 Drücken Sie die Taste RE-ZERO, um das Display auf Null zu setzen.
- 2 Legen Sie das Wägegut auf die Waagschale. Der Gewichtswert wird angezeigt.
- 3 Drücken Sie die Taste PRINT. Der Gewichtswert wird zum Gesamtwert addiert und angezeigt. Die Additionszahl im oberen linken Displaybereich wird um eins erhöht.
- 4 Wiederholen Sie die Schritte 1-3, um mehr Daten zu addieren.
- 5 Drücken Sie die Taste MODE , um den Gesamtwert abzurufen.

## **Abrufen des Wertes**

- 6 Drücken Sie die Taste PRINT , um den Gesamtwert abzurufen.
- 7 Drücken Sie die Taste RE-ZERO, um den Gesamtwert zu löschen.

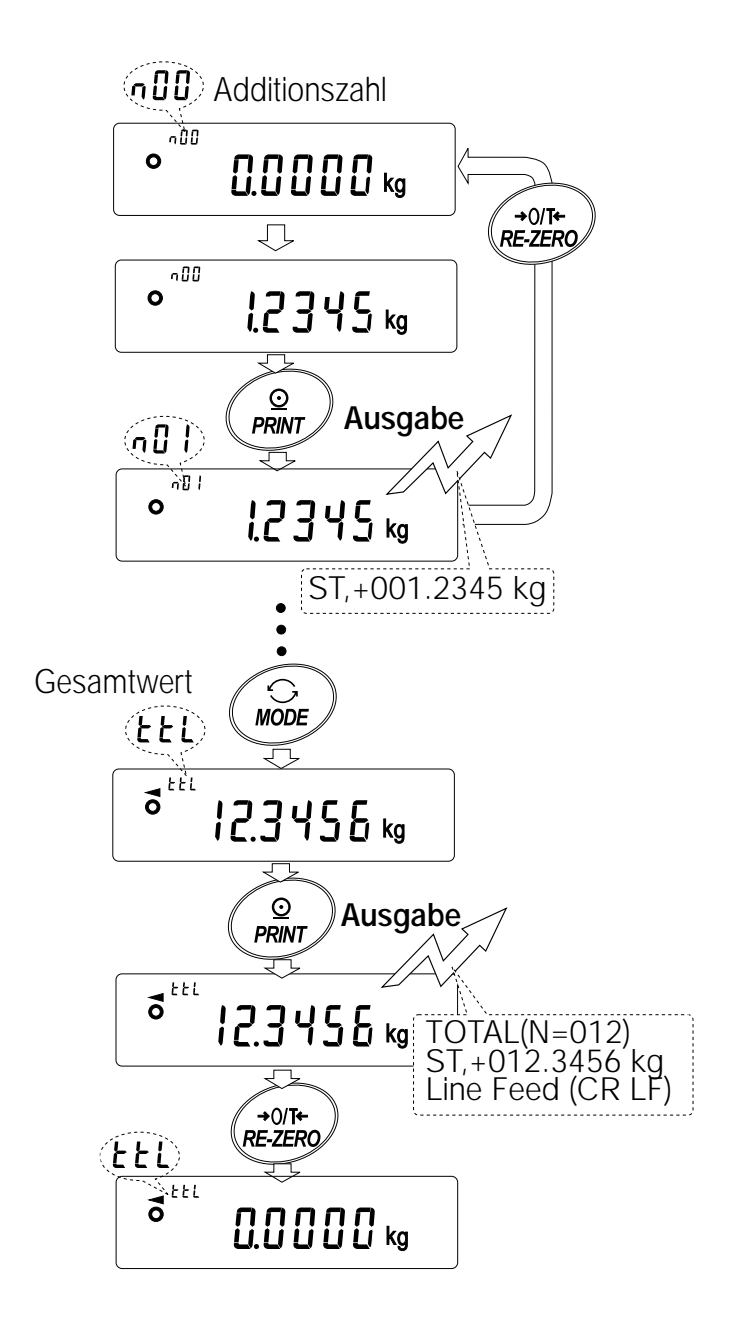

#### **Hinweise**

**Das Ausgabeformat hängt von der Einstellung in der Funktionstabelle ab. Während die Additionsfunktion verwendet wird, steht die**

**Datenspeicherfunktion nicht zur Verfügung. Um die Additions-funktion zu deaktivieren, setzen Sie den Parameter "Additionsfunktion (add)" auf "0". Wenn**

Wenn die Additionszahl 99 überschreitet:

Wenn der Gesamtwert den maximalen Anzeigewert überschreitet (999.9999):

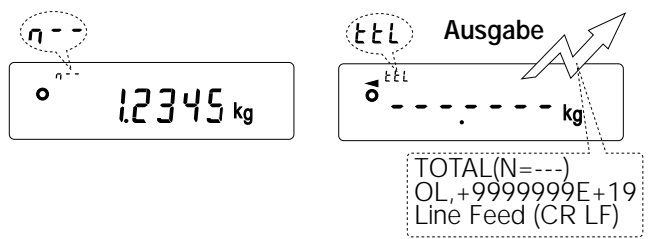

**der Parameter "Datennum-merausgabe (d-no)" auf "1" gesetzt wurde, wird die Additionszahl vor den Wägedaten ausgegeben.**

## **6 . Reaktionseinstellung/Autodiagnosefunktion**

Diese Funktion erkennt den Einfluß, der durch Zugluft und/oder Vibration am Aufstellungsort der Waage auf das Wägen ausgeübt wird, automatisch und stellt die Reaktionseigenschaften automatisch ein. Wenn diese Funktion ausgewählt wird, führt die Waage gleichzeitig eine Autodiagnose der Leistung durch. Zwei Modi stehen für die Reaktionseinstellung zur Verfügung: automatisch Reaktionsanzeigen

und manuell.

Die Funktion kann mit den folgenden drei Geschwindigkeiten ausgeführt werden:

Bei Änderung der Reaktionsgeschwindigkeit ändert sich auch die Refresh-Rate der Anzeige.

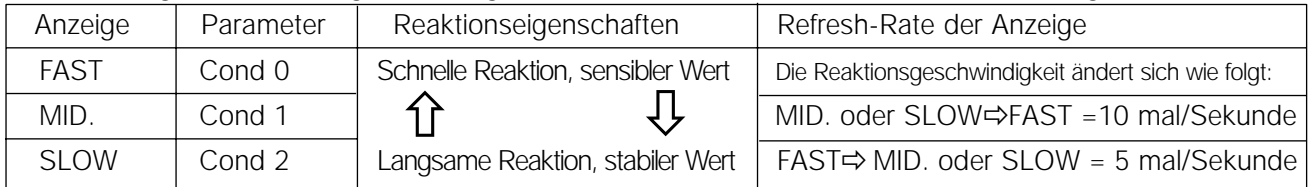

**Hinweis** 

Um die Refresh-Rate auf 5-mal/Sekunde bei der Reaktionsgeschwindigkeit FAST oder 10-mal/Sekunde bei der Reaktionsgeschwindigkeit MID. oder SLOW zu setzen, müssen Sie den Parameter "Refresh-Rate für Anzeige (5pd)" unter "Umgebung, Display (ba5fnc)" in der Funktionstabelle ändern. Nähere Einzelheiten finden sich in "9. Funktionstabelle".

## **6-1 Automatische Reaktionseinstellung/Autodiagnosefunktion**

Diese Funktion aktualisiert die Reaktionseinstellung automatisch, indem der Einfluß der Umgebung auf die Wägedaten analysiert wird. Außerdem erfolgt eine Autodiagnose der Waagenleistung unter Verwendung der Eigenmasse.

#### **Bedienung**

- 1 Drücken Sie die Taste MODE , und halten Sie sie fest, bis RESPONSE erscheint. Lassen Sie die Taste dann los.
- 2 Die Waage beginnt automatisch, die Waagenleistung zu überprüfen, und stellt die Reaktionseigenschaften entsprechend ein.

## **Achtung**

Stellen Sie sicher, daß die Waage während der Einstellung keinen Vibrationen und keiner Zugluft ausgesetzt wird.

3 Nach der automatischen Einstellung zeigt die Waage die aktualisierte Reaktionsanzeige an und kehrt zum Wägemodus zurück. Die

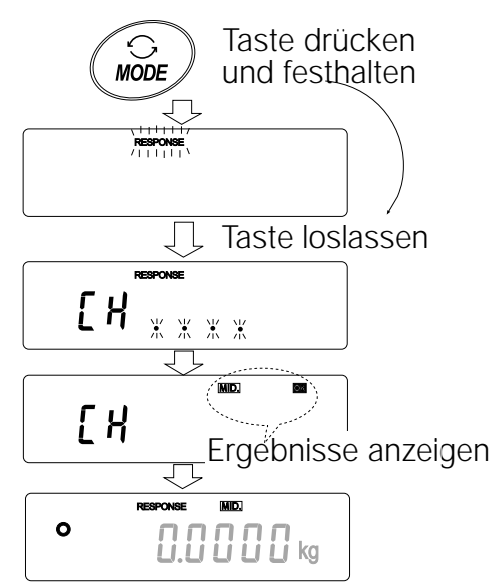

.<br>[FASTI MID] ISLOW

 $\prod_{i=1}^{n}$  kg

 $\bullet$ 

Reaktionsanzeige bleibt eine Weile auf dem Display. z.B. " MID OK " Die Anzeige in dem vor stehenden Beispiel bedeutet, daß das Ergebnis der Autodiagnose in Ordnung ist und MID. als Reaktionsgeschwindigkeit gewählt wurde.

**Hinweise Wenn eine beeinträchtigte Leistung während der Autodiagnose festgestellt wurde, erscheint CH no** . **Setzen Sie sich in diesem Fall mit Ihrem örtlichen A&D-Händler zwecks Reparatur in Verbindung. Wenn die automatische Reaktionseinstellung fehlschlägt, erscheint CH ng . Prüfen Sie die Umgebungsbedingungen, beispielsweise auf Zugluft und Vibrationen, und prüfen Sie außerdem die Waagschale. Führen Sie die Einstellung dann erneut durch. Um zum Wägemodus zurückzukehren, drücken Sie die Taste CAL . Wenn die automatische Reaktionseinstellung nicht exakt gelingt, versuchen Sie, sie mit Hilfe der manuellen Reaktionseinstellung zu verfeinern.**

## **6-2 Manuelle Reaktionseinstellung**

Mit dieser Funktion wird die Reaktionseinstellung manuell aktualisiert.

#### **Bedienung**

- 1 Drücken Sie die Taste MODE, und halten Sie sie fest, bis RESPONSE erscheint. Lassen Sie die Taste dann los. Drücken Sie die Taste MODE dann noch einmal kurz.
- 2 Drücken Sie die Taste MODE, um eine Geschwindigkeit für die Reaktionseinstellung auszuwählen. Sie können FAST , MID . oder SLOW auswählen.
- 3 Nach einigen Sekunden erscheint auf dem Display end . Die Waage kehrt dann zum Wägemodus zurück, und die aktualisierte Reaktionsanzeige erscheint auf dem Display. Die Reaktionsanzeige bleibt eine Weile auf dem Display.

#### **Hinweis**

**Die Reaktionseinstellung läßt sich unter "Bedingung (Cond)" unter "Umgebung, Display (ba5fnc)" in der Funktionstabelle ändern. Nähere Einzelheiten finden sich in "9. Funktionstabelle".**

## **7 . Kalibrierung**

## **7.1 Kalibrierungsgruppe**

An den Waagen der Serie GP stehen die folgenden Betriebsarten als eine Kalibrierungsgruppe zur Verfügung.

- Kalibrierung Automatische Selbstkalibrierung (Kalibrierung aufgrund von Temperaturschwankungen)
	- Kalibrierung mit der Eigenmasse (Kalibrierung auf Tastendruck)
	- Kalibrierung mit einem externen Gewicht

Kalibrierungstest • Kalibrierungstest mit einem externen Gewicht (Beim Kalibrierungstest erfolgt keine Kalibrierung.)

#### **Begriffe**

Die folgenden Begriffe sind wie folgt definiert:

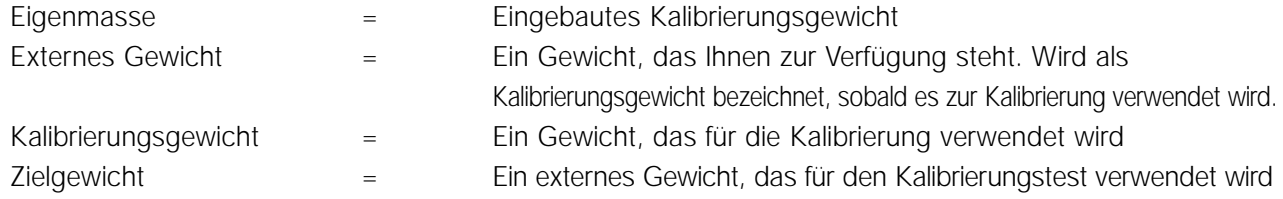

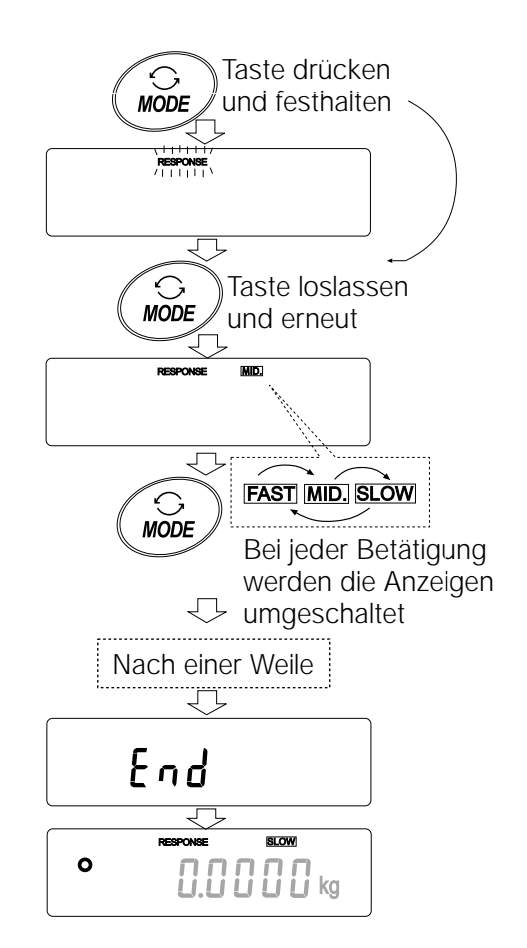

## **Achtung**

- Bei der Kalibrierung wird die Waage auf exaktes Wägen eingestellt. Neben der regelmäßigen Kalibrierung und vor jedem Gebrauch muß unter folgenden Bedingungen eine Kalibrierung durchgeführt werden:
	- Die Waage wird erstmalig installiert.
	- Die Waage wurde transportiert.
	- Die Umgebungsbedingungen haben sich geändert.
- Achten Sie darauf, daß die Waage während der Kalibrierung keinen Vibrationen und keiner Zugluft ausgesetzt ist.
- Um Daten für den GLP-Bericht über die RS-232C Schnittstelle auszugeben, setzen Sie den Parameter "GLP-Ausgabe (info)" unter "Datenausgabe (dout)". Nähere
- Einzelheiten finden sich in "9. Funktionstabelle". Wenn Uhrzeit oder Datum nicht korrekt sind, stellen Sie diese Anzeigen ein. Nähere Einzelheiten finden sich in "9-9 Zeit- und Kalenderfunktion".
- Kalibrierungstests stehen nur zur Verfügung, wenn der Parameter "GLP-Ausgabe (info)" unter "Datenausgabe (dout)" auf "1" oder "2" gesetzt wurde.
- Die Daten der Kalibrierung und des Kalibrierungstests können in den Speicher ein gelesen werden. Um sie zu speichern, setzen Sie den Parameter "Datenspeicher (data)" auf "3". Nähere Einzelheiten finden sich in "11. Datenspeicher".

## **Vorsichtmaßnahmen beim Verwenden eines externen Gewichtes**

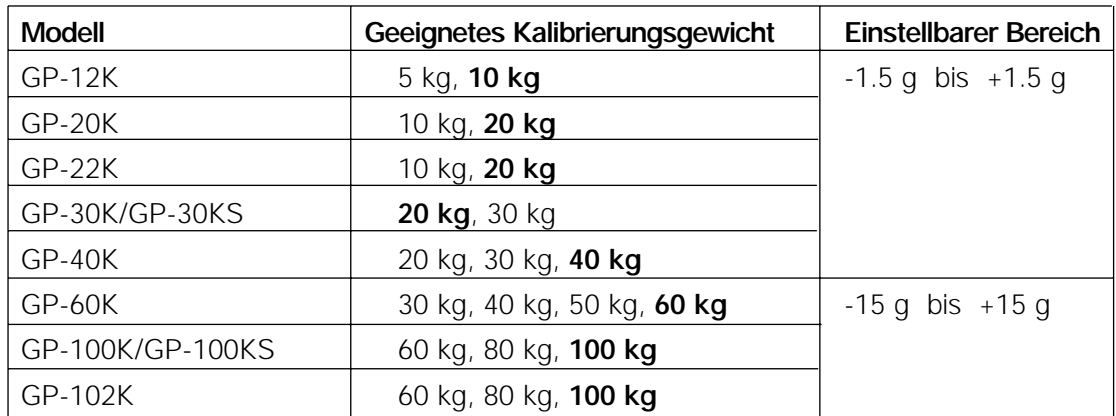

• Die Genauigkeit eines externen Gewichtes kann die Genauigkeit beim Wägen beeinflussen. Wählen Sie ein geeignetes Gewicht, wie im folgenden aufgelistet:

Fettgedrucktes Kalibrierungsgewicht: Werkseinstellung Der Wert des Kalibrierungsgewichtes läßt sich innerhalb des oben angegebenen Bereiches einstellen.

## **Display**

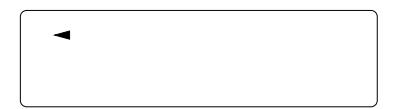

• Diese Anzeige bedeutet "Die Waage mißt Kalibrierungsdaten". Achten Sie darauf, daß die Waage keinen Vibrationen und keiner Zugluft ausgesetzt ist, während diese Anzeige erscheint.

#### **7-2 Automatische Selbstkalibrierung (Kalibrierung aufgrund von Temperaturschwankungen)**

Diese Funktion kalibriert die Waage automatisch, wenn das Gerät eine Änderung der Umgebungstemperatur erkennt. Wenn GLP-Ausgabe in der Funktionstabelle gewählt wurde, gibt die Waage den Kalibrierungsbericht aus oder liest die Daten in den Speicher ein. Die automatische Selbstkalibrierung funktioniert auch, wenn das Display ausgeschaltet ist (Standby-Betrieb).

#### **Achtung**

**Wenn sich Gegenstände auf der Waagschale befinden, wird davon ausgegangen, daß die Waage in Betrieb ist. In diesem Fall führt sie keine Selbstkalibrierung aus. Um den Kalibrierungsstatus beizubehalten, legen Sie keine Gegenstände auf die Waagschale, während die Waage nicht benötigt wird.**

Die folgenden Anzeigen gelten für die automatische Selbstkalibrierung.

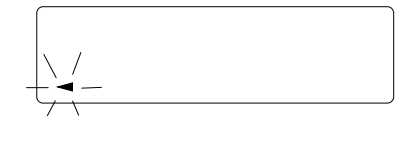

Zeigt an, daß die Waage eine Änderung der Umgebungstemperatur erkannt hat und eine automatische Selbstkalibrierung einleitet. Wenn die Waage einige Minuten nicht in Betrieb ist, während diese Anzeige blinkt, führt sie die automatische Selbstkalibrierung durch. Die Dauer des Blinkens hängt von den Umgebungsbedingungen ab.

$$
\mathbf{R}^{\text{max}}
$$

Zeigt an, daß die Waage Kalibrierungsdaten mißt. Achten Sie darauf, daß die Waage keinen Vibrationen und keiner Zugluft ausgesetzt ist, während diese Anzeige erscheint. Nach der Kalibrierung kehrt die Waage zur letzten Anzeige zurück

**Hinweis**

**Die Waage kann verwendet werden, während die Anzeige blinkt. Es wird jedoch empfohlen, den Gebrauch zu unterbrechen und sicherzustellen, daß sich keine Gegenstände auf der Waagschale befinden, während die Waage die Selbstkalibrierung durchführt. Damit wird die Genauigkeit gewährleistet.**

## **7-3 Kalibrierung mit der Eigenmasse (Kalibrierung auf Tastendruck)**

Diese Funktion kalibriert die Waage mit der Eigenmasse. Der einzige erforderliche Bedienungsschritt ist das Drücken der Taste CAL

#### **Bedienung**

- 1 Schließen Sie den Wechselstromadapter an, und lassen Sie die Waage mindestens 30 Minuten lang vorwärmen. Während dieser Zeit dürfen sich keine Gegenstände auf der Waagschale befinden.
- 2 Drücken Sie die Taste CAL
- 3 Auf der Anzeige erscheint Calin, und die Waage führt eine Kalibrierung mit der Eigenmasse durch.
- 4 Nach der Kalibrierung zeigt die Waage end an. Wenn der Parameter "GLP-Ausgabe (info)" in der Funktionstabelle auf .1" oder .2" gesetzt wird, zeigt die Waage  $\boxed{q1p}$  an und gibt einen "Kalibrierungsbericht" unter Verwendung der RS-232C Schnittstelle aus oder liest die Daten in den Speicher ein. Nähere Einzelheiten zum Format des Kalibrierungsberichtes finden sich in "10-2 GLP-Bericht".
- 5 Die Waage kehrt nach der Kalibrierung automatisch zum Wägemodus zurück.

# **Deutsch**

#### **Die Eigenmasse**

Die Masse der Eigenmasse kann sich aufgrund von Korrosion oder anderen Schäden, die durch Betriebsumgebung oder Alterung verursacht werden, verändern. Überprüfen Sie die Eigenmasse regelmäßig. Korrigieren Sie den Wert der Eigenmasse bei Bedarf. Nähere Einzelheiten finden sich in "7-6 Korrigieren des Eigenmassewertes".

Um die Wägegenauigkeit beizubehalten, führen Sie die Kalibrierung regelmäßig mit einem externen Gewicht durch, wie im folgenden beschrieben.

#### **7-4 Kalibrierung mit einem externen Gewicht**

Diese Funktion kalibriert die Waage mit einem externen Gewicht.

#### **Bedienung**

- 1 Schließen Sie den Wechselstromadapter an, und lassen Sie die Waage mindestens 30 Sekunden ohne Gegenstände auf der Waagschale vorwärmen.
- 2 Drücken Sie die Taste CAL , und halten Sie sie fest, bis Calout erscheint. Lassen Sie die Taste dann los.
- 3 Auf dem Display erscheint  $\boxed{\text{Cal } 0}$ 
	- Wenn Sie das Kalibrierungsgewicht ändern möchten (eine Liste mit geeigneten Gewichten findet sich auf Seite 20), drücken Sie die Taste SAMPLE, und fahren Sie mit Schritt 4 fort.
	- Wenn Sie den Kalibrierungsgewichtswert, der in der Waage gespeichert ist, verwenden möchten, fahren Sie mit Schritt 5 fort.
- 4 Geben Sie den Kalibrierungsgewichtswert wie folgt ein:
	- Taste SAMPLE um den Anzeigestatus in "Alle Segmente blinken" (Auswahl modus für das Kalibrierungsgewicht) oder "Die letzten beiden Digits blinken" (Einstellungsmodus für den Wert) zu ändern.
	- Taste RE-ZERO um das Kalibrierungsgewicht auszuwählen oder den Wert einzustellen. Im Einstellungsmodus für den Wert erscheinen -15 Digits hinter +15 Digits.

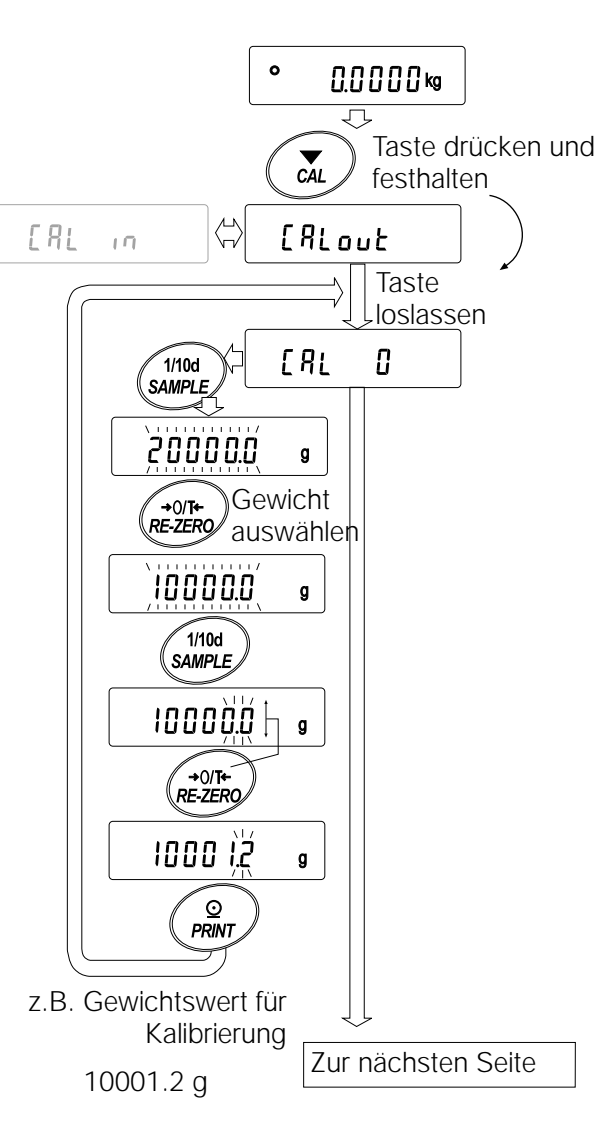

Taste PRINT um den neuen Gewichtswert zu speichern. Auch wenn der Anschluß des Wechselstromadapters gelöst wird, bleiben die Daten im nichtflüchtigen Speicher erhalten.

Taste CAL um die Eingaben rückgängig zu machen und zu $\overline{Cal}$  0 zurückzukehren.

#### **Hinweis**

#### **"Digit" bedeutet bei den Waagen der Serie GP kleinster anzeigbarer Wägewert.**

- 5 Stellen Sie sicher, daß sich keine Gegenstände auf der Waagschale befinden, und drücken Sie die Taste PRINT. Die Waage mißt den Nullpunkt. Achten Sie darauf, daß die Waage keinen Vibrationen und keiner Zugluft ausgesetzt ist. Die Waage zeigt den Kalibrierungsgewichtswert an.
- 6 Legen Sie das angezeigte Kalibrierungsgewicht auf die Waagschale, und drücken Sie die Taste PRINT. Die Waage mißt das Kalibrierungsgewicht. Achten Sie darauf, daß die Waage keinen Vibrationen und keiner Zugluft ausgesetzt ist.
- 7 Auf dem Display erscheint end. Nehmen Sie das Gewicht von der Waagschale.
- 8 Wenn der Parameter "GLP-Ausgabe (info)" in der Funktionstabelle auf "1" oder "2" gesetzt wurde, erscheint **glp**, und die Waage gibt den Kalibrierungsbericht über die RS-232C Schnittstelle aus oder liest die Daten in den Speicher ein. Nähere Einzelheiten zum Format des Kalibrierungsberichtes finden sich in "10-2 GLP-Bericht".
- 9 Die Waage kehrt automatisch zum Wägemodus zurück.

Legen Sie das Kalibrierungsgewicht auf die Waagschale, und stellen Sie sicher, daß der angezeigte Wert innerhalb von ±2 Digits des eingegebenen Wertes liegt. Wenn er sich nicht in diesem Bereich befindet, kontrollieren Sie die Umgebungsbedingungen, beispielsweise auf Zugluft und Vibrationen, und überprüfen Sie auch die Waagschale. Wiederholen Sie dann die Schritte 1 bis 10

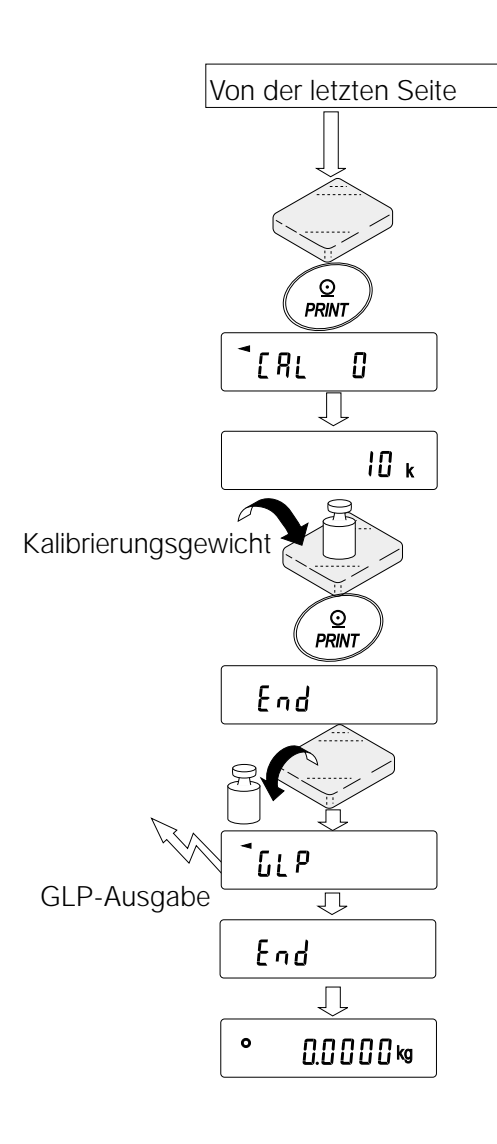

## **7-5 Kalibrierungstest mit einem externen Gewicht**

Diese Funktion testet die Wägegenauigkeit der Waage mit einer externen Masse und gibt das Ergebnis aus. Sie steht nur zur Verfügung, wenn der Parameter "GLP-Ausgabe (info)" auf "1" oder "2" gesetzt wurde. (Beim Kalibrierungstest erfolgt keine Kalibrierung.)

## **Bedienung**

- 1 Schließen Sie den Wechselstromadapter an, und lassen Sie die Waage mindestens 30 Minuten lang ohne Gegenstände auf der Waagschale vorwärmen.
- 2 Drücken Sie die Taste CAL, und halten Sie sie fest, bis ccout erscheint. Lassen Sie die Taste dann los.
- 3 Auf dem Display erscheint  $\overline{CC}$  0
	- Wenn Sie das Zielgewicht ändern möchten (eine Liste mit geeigneten Zielgewichten findet sich auf Seite 20), drücken Sie die Taste SAMPLE , und fahren Sie mit Schritt 4 fort.
	- Wenn Sie das in der Waage gespeicherte Zielgewicht verwenden möchten, fahren Sie mit Schritt 5 fort.
- 4 Geben Sie den Zielgewichtswert wie folgt ein:
	- Taste SAMPLE um den Anzeigestatus in "Alle Segmente blinken" (Auswahlmodus für das Zielgewicht) oder "Die letzten beiden Digits blinken" (Einstellungsmodus für den Wert) zu ändern. Taste RE-ZERO um das Zielgewicht auszuwählen oder den Wert einzustellen. Im Einstellungsmodus für den Wert erscheinen -15 Digits hinter +15 Digits. Taste PRINT um den neuen Gewichtswert zu
	- speichern. Auch wenn der Anschluß des Wechselstromadapters gelöst wird, bleiben die Daten im nichtflüchtigen Speicher erhalten. Taste CAL um die Eingaben rückgängig zu machen und zu $\overline{cc}$  0 zurückzukehren.

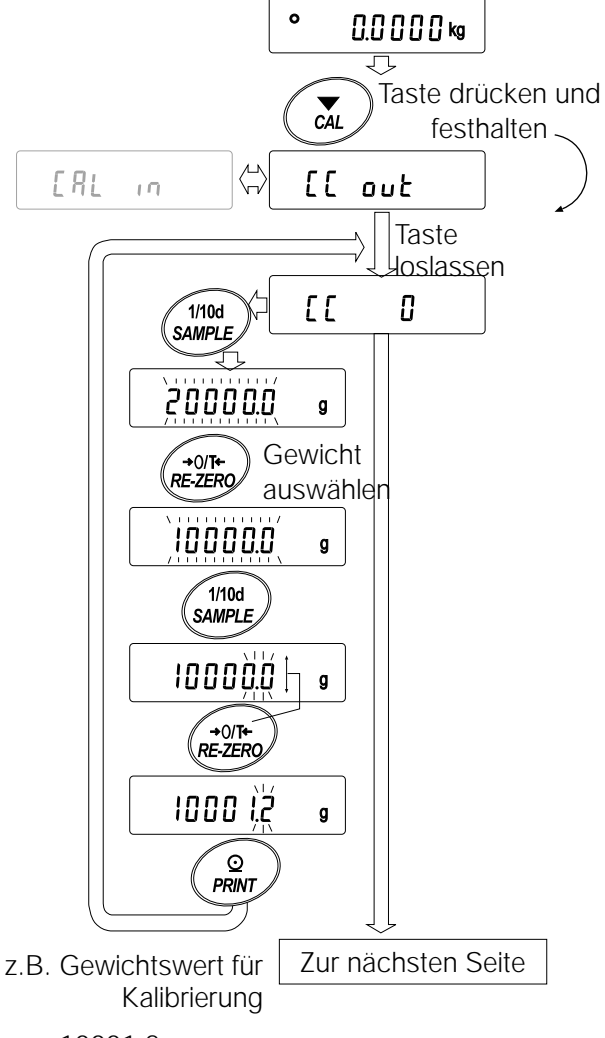

10001.2 g

**Hinweis**

"Digit" bedeutet bei den Waagen der Serie GP kleinster anzeigbarer Wägewert.

- 5 Stellen Sie sicher, daß sich keine Gegenstände auf der Waagschale befinden, und drücken Sie die Taste PRINT. Die Waage mißt den Nullpunkt. Achten Sie darauf, daß die Waage keinen Vibrationen und keiner Zugluft ausgesetzt ist. Die Waage zeigt den Zielgewichtswert an.
- 6 Legen Sie das angezeigte Zielgewicht auf die Waagschale, und drücken Sie die Taste PRINT. Die Waage mißt das Zielgewicht. Achten Sie darauf, daß die Waage keinen Vibrationen und keiner Zugluft ausgesetzt ist.
- 7 Auf dem Display erscheint end. Nehmen Sie das Gewicht von der Waagschale.
- 8 Die Waage zeigt glp an und gibt den "Kalibrierungstestbericht" über die RS-232C Schnittstelle aus oder liest die Daten in den Speicher ein. Nähere Einzelheiten zum Format des Kalibrierungsberichtes finden sich in "10-2 GLP-Bericht".
- 9 Die Waage kehrt automatisch zum Wägemodus zurück.

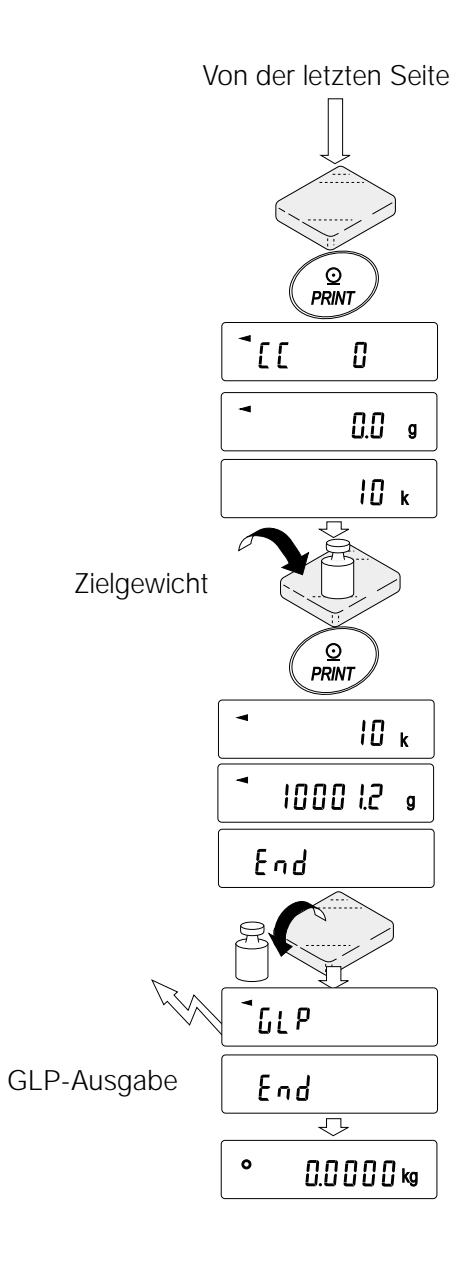

## **7-6 Korrigieren des Eigenmassewertes**

Die Waagen der Serie GP können den Eigenmassewert innerhalb des unten aufgeführten Bereiches korrigieren. Diese Funktion korrigiert den Eigenmassewert so, daß er mit einem externen Gewicht übereinstimmt. Der korrigierte Massewert bleibt im nichtflüchtigen Speicher auch dann erhalten, wenn der Wechselstromadapteranschluß gelöst wird.

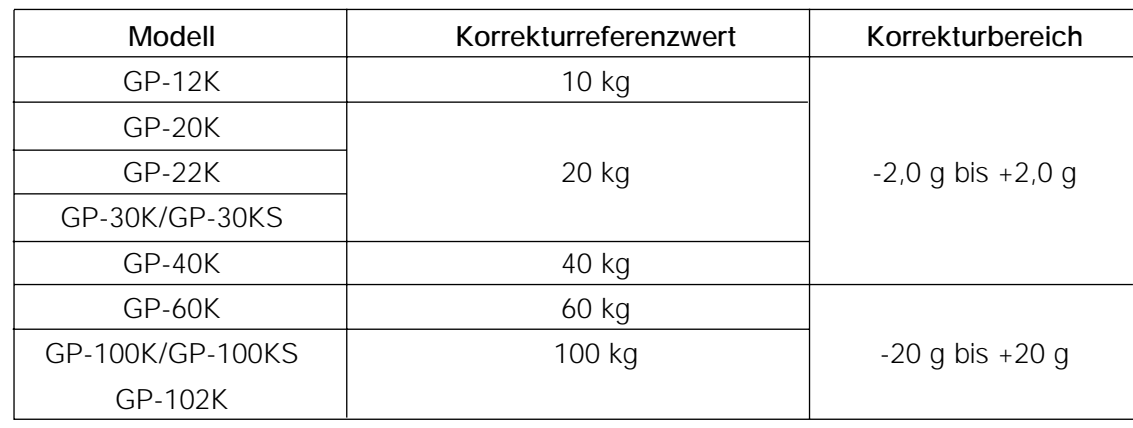

Der Eigenmassewert wird wie folgt korrigiert:

#### **Beispiel: Modell GP-20K**

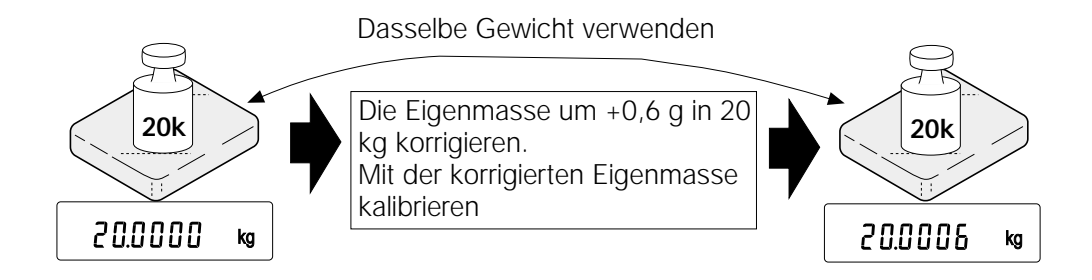

#### **Bedienung**

1 Kalibrieren Sie die Waage mit der Eigenmasse (Kalibrierung auf Tastendruck) Legen Sie dann ein externes Gewicht auf die Waagschale, und bestätigen Sie den Wert, der korrigiert werden soll. In dem Beispiel soll der Wert um 0,6 Gramm auf

20 kg korrigiert werden.

2 Drücken Sie die Taste ON: OFF , um das Display auszuschalten.

- 3 Drücken Sie die Taste PRINT und die Taste SAMPLE halten Sie diese Tasten fest, und drücken Sie gleichzeitig die Taste ON: OFF . Auf dem Display erscheint  $\sqrt{p5}$ .
- 4 Stellen Sie die Programmschalter für die Funktionstabelle und den Korrekturschalter für die Eigenmasse auf "1", wie oben dargestellt.

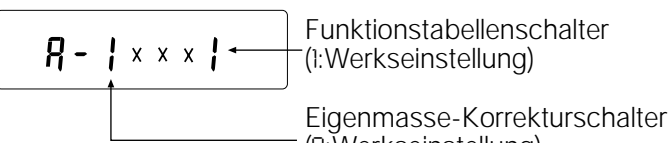

(0:Werkseinstellung)

Verwenden Sie zu diesem Zweck die folgenden Tasten.

Taste SAMPLE um den Programmschalter zum Ändern des Wertes auszuwählen. Das ausgewählte Digit blinkt.

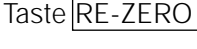

Taste RE-ZERO um den Parameter des ausgewählten Programmschalters zu ändern.

- 5 Drücken Sie die Taste PRINT, um die neue Einstellung zu speichern. Die Waage kehrt zum Wägemodus zurück.
- 6 Drücken Sie die Taste SAMPLE , und halten Sie sie fest, um die Funktionstabelle aufzurufen. Lassen Sie die Taste los, wenn ba5fnc erscheint.
- 7 Drücken Sie die Taste SAMPLE mehrmals, bis C5in erscheint. Lassen Sie die Taste dann los.
- 8 Drücken Sie die Taste PRINT, um das Verfahren zur Korrektur des Eigenmassewertes aufzurufen.
- 9 Korrigieren Sie den Eigenmassewert mit den folgenden Tasten.

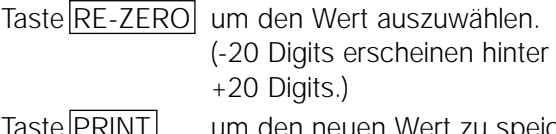

Taste PRINT um den neuen Wert zu speichern und die nächste Menüoption der Funktionstabelle aufzurufen.

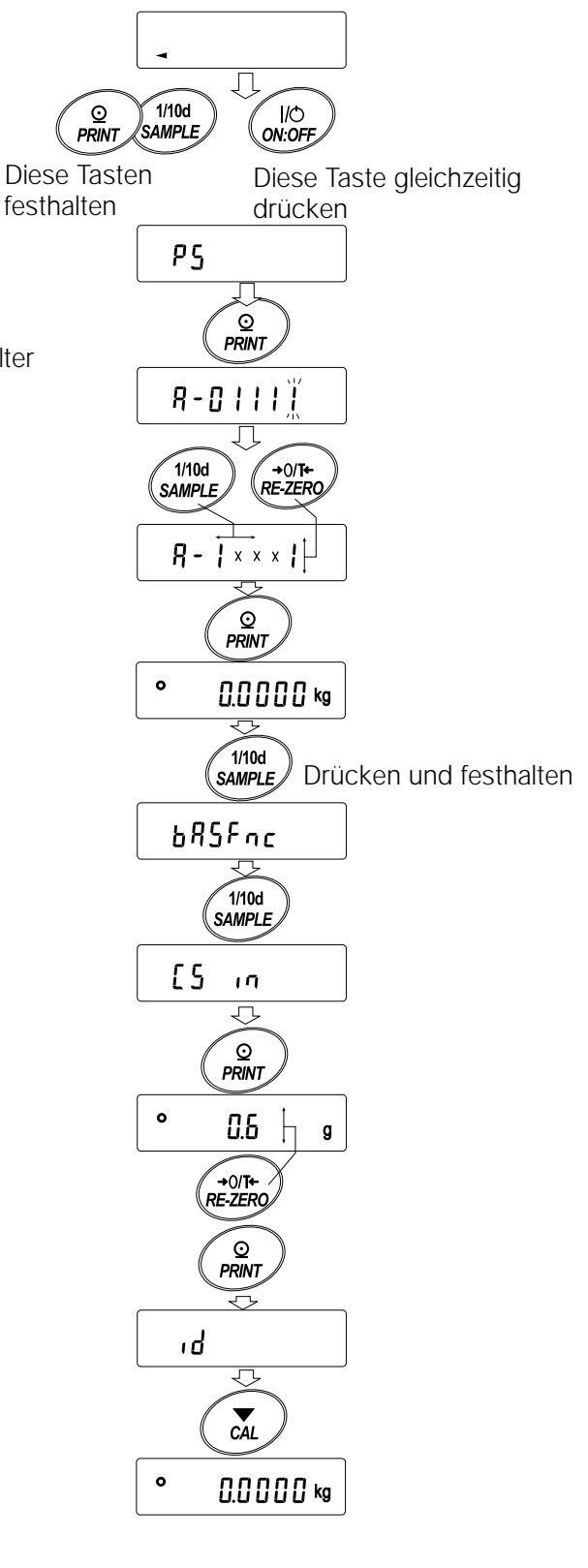

Taste CAL um die Korrektur rückgängig zu machen und die nächste Menüoption der Funktionstabelle aufzurufen.

10 Drücken Sie die Taste CAL. Die Waage kehrt zum Wägemodus zurück.

- 11 Drücken Sie die Taste CAL, um die Waage mit der Eigenmasse zu kalibrieren.
- 12 Legen Sie das externe Gewicht auf die Waagschale, und stellen Sie sicher, daß die Korrektur ordnungsgemäß durchgeführt wurde. In diesem Beispiel muß der angezeigte Wert innerhalb von ±2 Digits des Korrekturreferenzwertes oder 20 Kilogramm liegen. Wenn der Wert nicht innerhalb von ±2 Digits des Korrekturwertes liegt, wiederholen Sie das vorstehende Verfahren, um den Wert zu korrigieren.

#### **8-1 Freigeben oder Sperren**

Die Waage speichert Parameter, die nicht versehentlich geändert werden dürfen (z.B. Kalibrierungsdaten für ein exaktes Wägen, Daten für die Anpassung an die Betriebsumgebung, Steuerungsdaten für die RS-232C Schnittstelle). Es gibt fünf Schalter, mit denen diese Parameter geschützt werden können. Jeder Schalter kann auf "Freigeben" oder "Sperren" gesetzt werden. Die "Sperre" schützt die Parameter vor versehentlicher Änderung.

#### **Schalter**

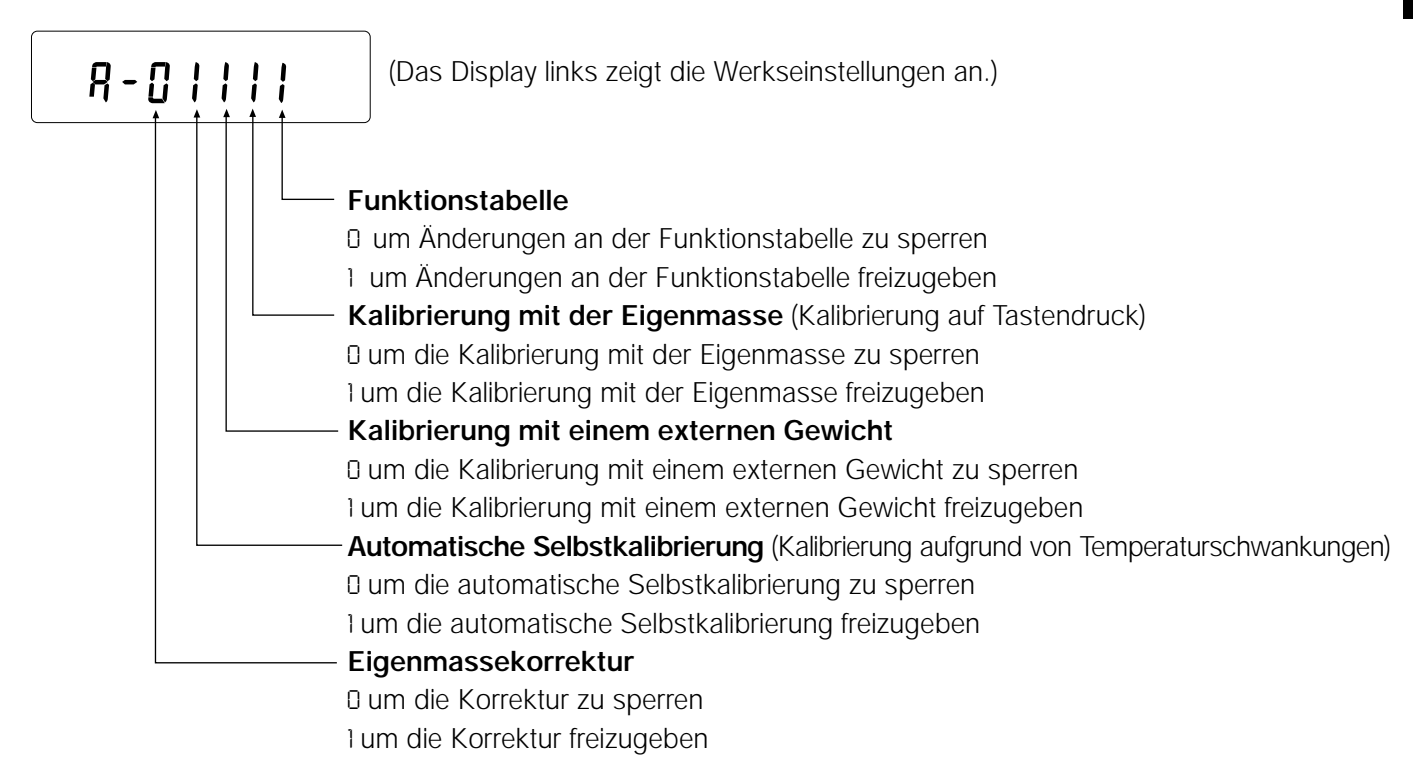

#### **Bedienung**

- 1 Drücken Sie die Taste ON: OFF, um das Display auszuschalten.
- 2 Drücken Sie die Taste PRINT und die Taste SAMPLE, halten Sie diese Tasten fest, und drücken Sie gleichzeitig die Taste  $ON:OFF$ . Auf dem Display erscheint  $\sqrt{p5}$ .
- 3 Drücken Sie die Taste PRINT. Die Waage zeigt die Funktionsschalter an.
- 4 Stellen Sie die Schalter mit den folgenden Tasten ein.
	- Taste SAMPLE um den Schalter zur Änderung des Parameters auszuwählen. Der gewählte Schalter blinkt.

Taste RE-ZERO um den Parameter des ausgewählten Schalters zu ändern.

0: um Änderungen zu sperren./Schalter kann nicht verwendet werden.

1: um Änderungen zuzulassen./Schalter kann verwendet werden.

Taste PRINT um den neuen Parameter zu speichern und zum Wägemodus zurückzukehren.

Taste CAL um die Änderungen rückgängig zu machen und zum Wägemodus zurückzukehren.

#### **8-2 Initialisieren der Waage**

Diese Funktion setzt die folgenden Parameter auf die Werkseinstellungen zurück.

- Kalibrierungsdaten
- Funktionstabelle
- den Einheitsmassewert für das Wägegut (Zählmodus), den 100%-Referenzwert (Prozentmodus)
- die Daten, die mit der Datenspeicherfunktion in der Waage gespeichert wurden
- das externe Kalibrierungsgewicht und den Zielgewichtswert
- die Einstellungen der Funktionsprogrammschalter
- die Flüssigkeitsdichte und Temperatur im Dichtemodus

#### **Hinweis**

Die Waage muß nach der Initialisierung unbedingt kalibriert werden.

#### **Bedienung**

- 1 Drücken Sie die Taste ON:OFF , um das Display auszuschalten.
- 2 Drücken Sie die Taste PRINT und die Taste SAMPLE , halten Sie diese Tasten fest, und drücken Sie gleichzeitig die Taste ON:OFF . Auf dem Display erscheint  $p5$
- 3 Drücken Sie die Taste SAMPLE, um C1r aufzurufen.
- 4 Drücken Sie die Taste PRINT. Um diese Bedienungsschritte rückgängig zu machen, drücken Sie die Taste CAL.
- 5 Drücken Sie die Taste RE-ZERO .
- 6 Drücken Sie die Taste PRINT, um die Waage zu initialisieren.

Die Waage kehrt automatisch zum Wägemodus zurück.

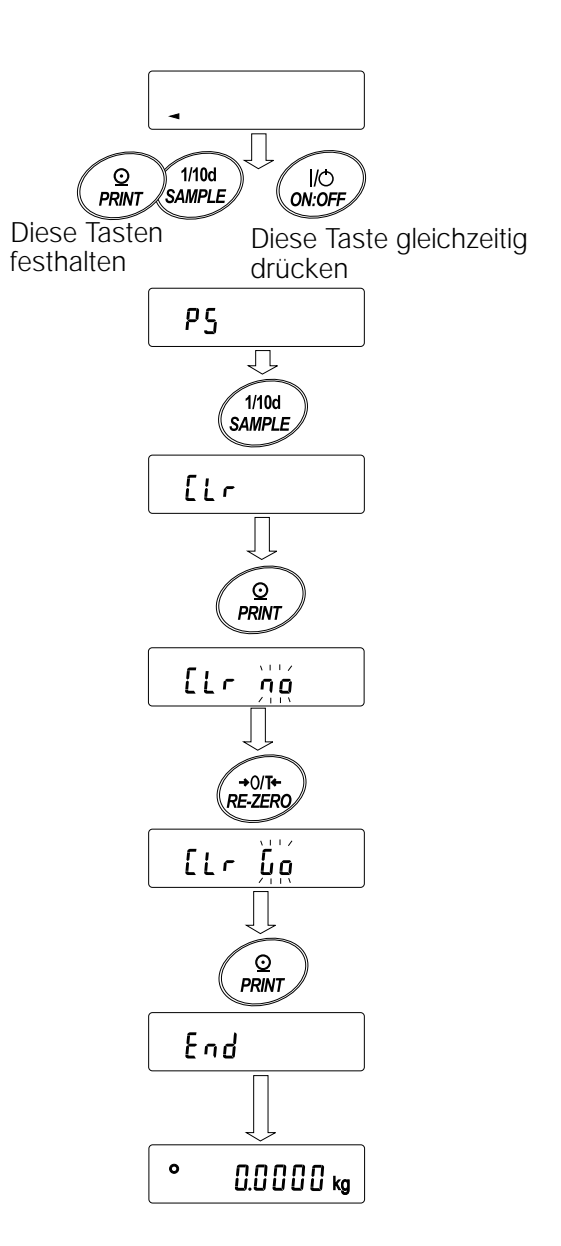

## **9 . Funktionstabelle**

Die Funktionstabelle liest oder überschreibt Parameter, die in der Waage gespeichert sind. Diese Parameter bleiben auch dann im nichtflüchtigen Speicher erhalten, wenn der Wechselstromadapteranschluß gelöst wird.

## **9-1 Aufbau und Sequenz der Funktionstabelle**

Das Funktionstabellenmenü besteht aus zwei Schichten. Die erste Schicht ist die "Klasse" und die zweite Schicht ist die "Position". In jeder Position ist ein Parameter gespeichert.

## **Beispiel**

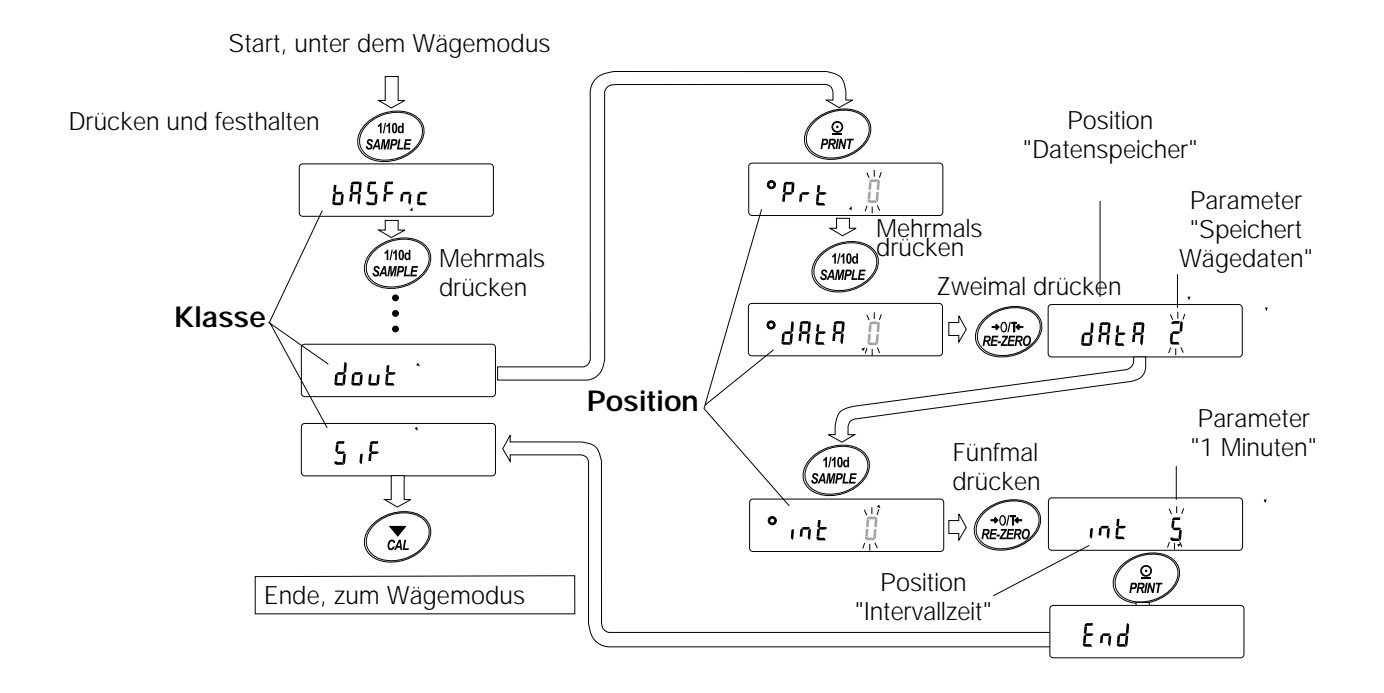

In diesem Beispiel wird "Wägedaten speichern" für "Datenspeicher" und "1 Minute" für Intervallzeit gesetzt.

## **9-2 Display und Tasten**

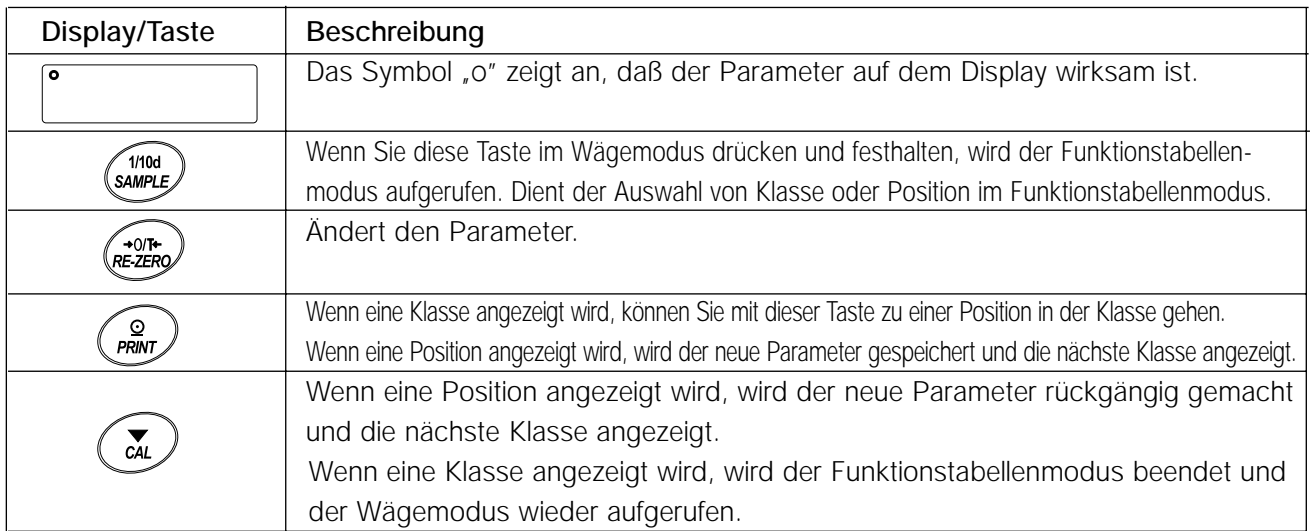

## **9-3 Details der Funktionstabelle**

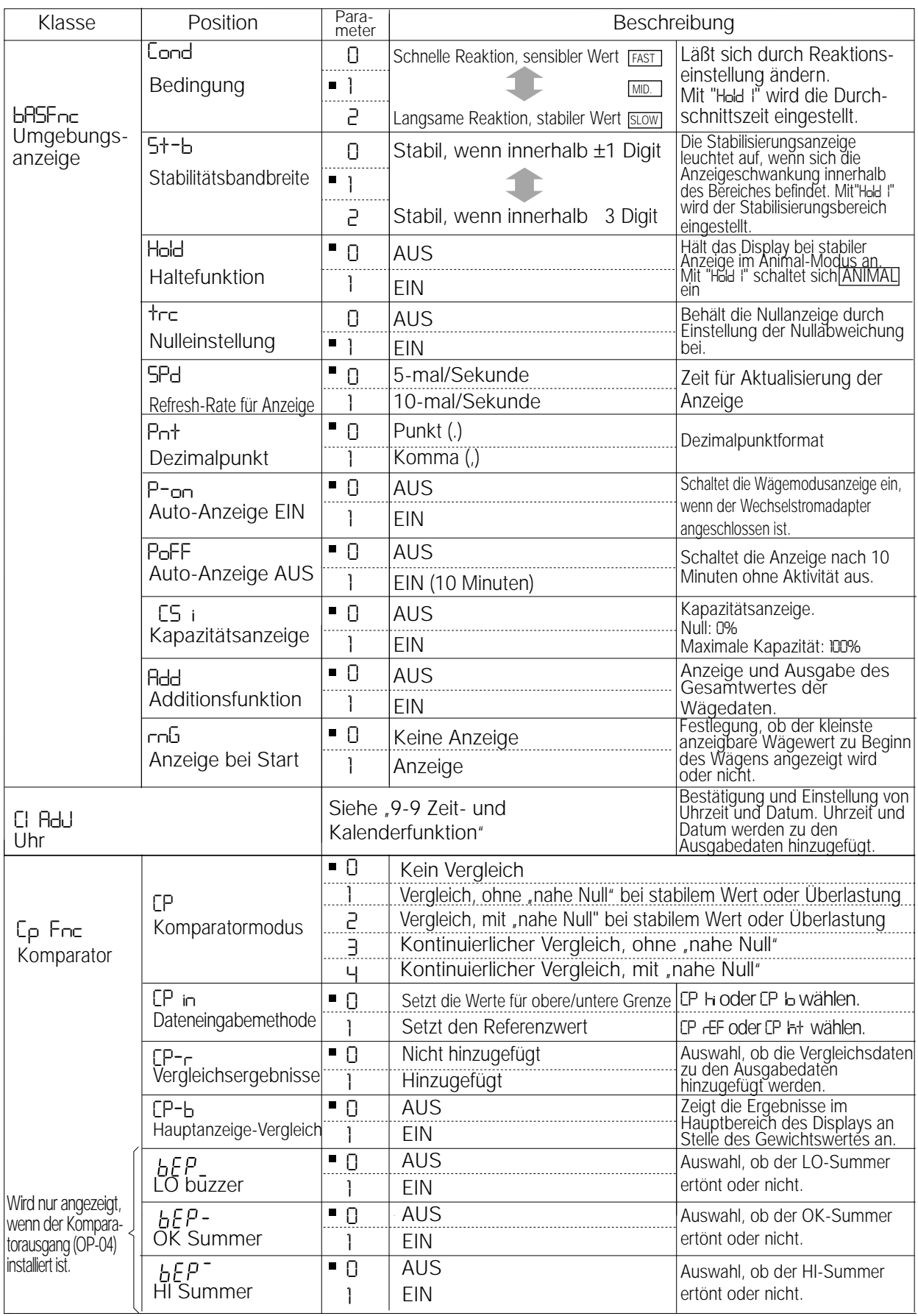

Werkseinstellung Hinweis: "Digit" ist eine Einheit des Mindestwägewertes.

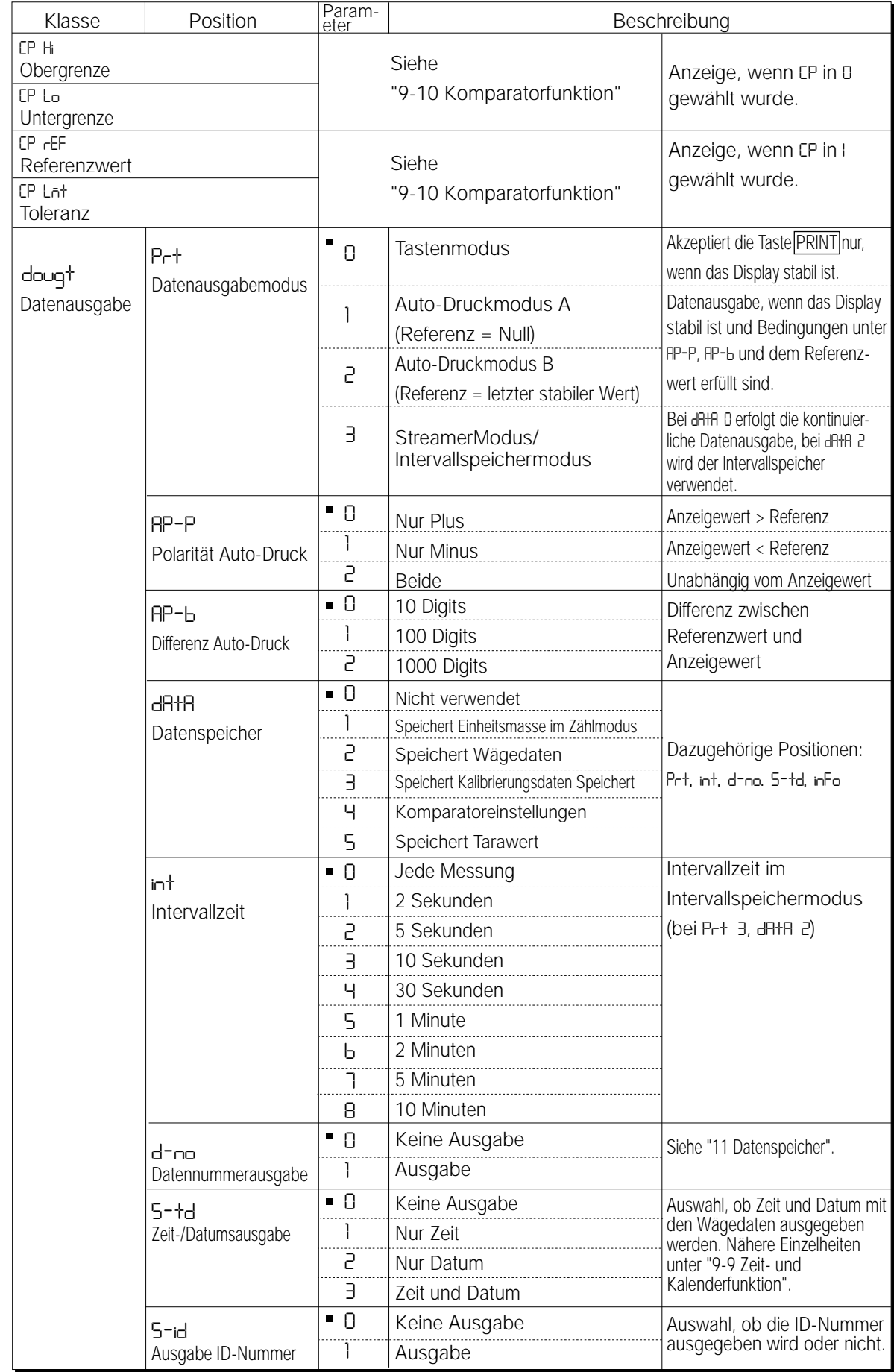

Werkseinstellung

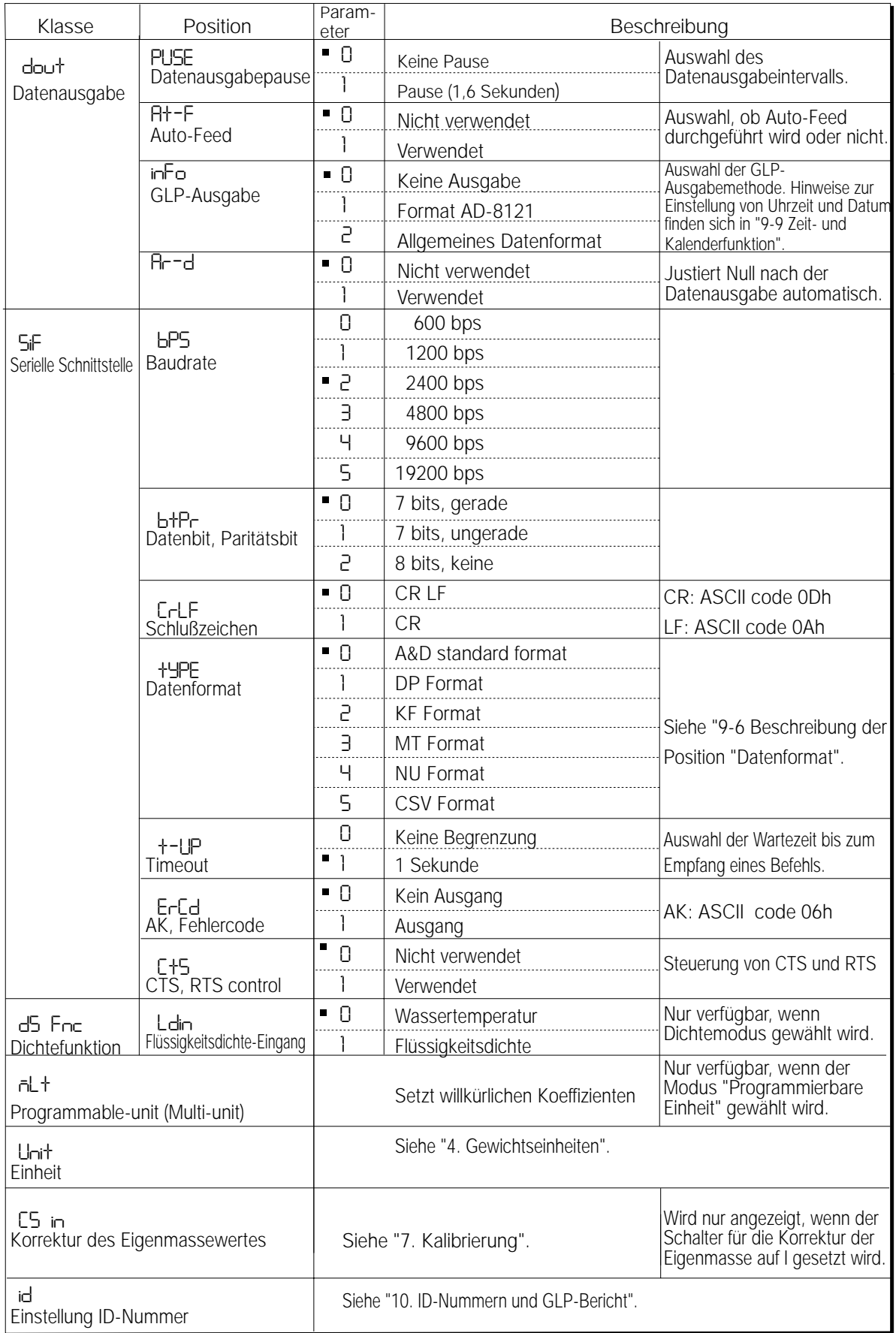

Werkseinstellung
# **Achtung**

**Die Waage überträgt die Daten, die zu den Wägedaten hinzugefügt werden, wie etwa Uhrzeit, Datum und ID-Nummer, eventuell nicht vollständig mit der eingegebenen Refresh-Rate, in Abhängigkeit von der Baudrate.**

# 9.4 Beschreibung der Kategorie "Umgebung, Display"

Bedingung ( Cond ) Cond 0

- Cond 0 Dieser Parameter gilt für die sensible Reaktion auf die Schwankung eines Gewichtswertes und wird beim Wägen von pulverförmigem Material, beim Wägen eines sehr leichten Wägeguts oder beim Wägen mit schneller Reaktion verwendet. Nach dem Setzen des Parameters erscheint auf dem Display FAST.
- 

Cond 2

- Cond 2 Dieser Parameter gilt für das stabile Wägen mit langsamer Reaktion und wird verwendet, um zu verhindern, daß ein Gewichtswert aufgrund von Vibrationen oder Luftzug Abweichungen aufweist. Nach dem Setzen des Parameters erscheint auf dem Display SLOW .
- **Hinweise Bei der automatischen Reaktionseinstellung wird die Reaktionsgeschwindigkeit automatisch gewählt. Wenn die "Haltefunktion (**Hold**)" auf "**EIN **(1)" gesetzt wurde, wird diese Position verwendet, um die Durchschnittszeit einzustellen.**

# **Stabilitätsbandbreite ( 5t-b )**

Diese Position steuert die Breite im Hinblick auf einen Gewichtswert als stabiler Wert. Wenn die Schwankung pro Sekunde weniger als der Parameter beträgt, zeigt die Waage die Stabilisierungsanzeige an und gibt die Daten aus oder speichert sie. Der Parameter beeinflußt den Modus Auto-Druck.

5t-b 0 Dieser Parameter gilt für die sensible Reaktion der Stabilisierungsanzeige und wird für

$$
\bigoplus_{i=1}^n \mathbb{Z}_p
$$

exaktes Wägen verwendet.

5t-b 2 Dieser Parameter ignoriert leichte Schwankungen eines Gewichtswertes und wird verwendet, um zu verhindern, daß ein Gewichtswert aufgrund von Vibrationen oder Luftzug Abweichungen aufweist.

# **Hinweis**

Wenn die "Haltefunktion (**Hold**)" auf "EIN (1)" gesetzt wurde, wird diese **Position verwendet, um den Stabilisierungsbereich einzustellen.**

# **Haltefunktion ( Hold ) (Modus zum Wägen von Tieren)**

Diese Funktion wird verwendet, um sich bewegendes Wägegut, wie etwa ein Tier, zu wägen. Wenn die Wägedaten für einen festen Zeitraum der Durchschnittszeit über dem Wägebereich von Null und die Anzeigeschwankung innerhalb des Stabilisierungsbereiches liegen, leuchtet die Bearbeitungsanzeige auf, und die Waage zeigt das durchschnittliche Gewicht des Tieres an. Wenn das Tier von der Waagschale genommen wird, kehrt die Anzeige automatisch auf Null zurück.

Diese Funktion steht nur zur Verfügung, wenn der Parameter für die Haltefunktion auf "1" gesetzt (die Modusanzeige für das Wägen von Tieren ANIMAL leuchtet auf) und eine andere Gewichtseinheit als der Zählmodus ausgewählt wurde.

#### **AND GP Serie Gebrauchsanweisung**

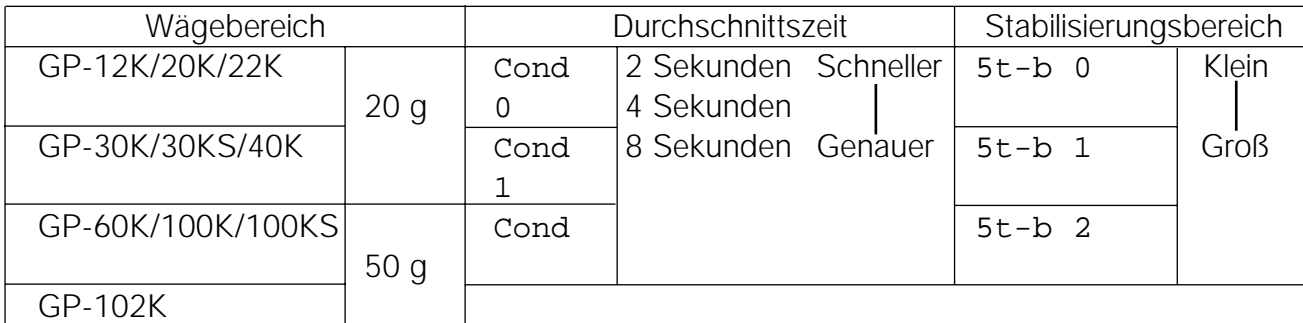

# **Nulleinstellung ( trc )**

Diese Funktion verfolgt die Nullpunktabweichung, die durch Veränderungen an den Umgebungsbedingungen verursacht wird, und stabilisiert den Nullpunkt. Wenn die Wägedaten nur einige Digits umfassen, schalten Sie die Funktion aus, um exakter zu wägen.

#### **Hinweis**

#### **"Digit" bedeutet bei den Waagen der Serie GP kleinster anzeigbarer Wägewert.**

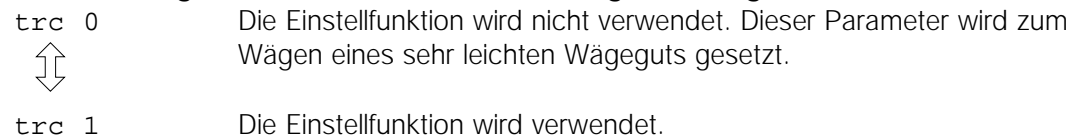

# **Refresh-Rate für die Anzeige ( 5pd )**

Zeit bis zur Aktualisierung der Anzeige. Der Parameter hat Einfluß auf "Baudrate", "Datenausgabepause" und "Streamer-Modus".

#### **Hinweis**

**Diese Position wird bei der automatischen Reaktionseinstellung automatisch gewählt.**

# **Dezimalpunkt ( pnt )**

Das Dezimalpunktformat kann ausgewählt werden.

# **Auto-Anzeige EIN ( p-on )**

Wenn der Wechselstromadapter angeschlossen wird, schaltet sich das Display automatisch ein, ohne daß die Taste ON:OFF betätigt wird, um den Wägemodus anzuzeigen. Der Parameter wird verwendet, wenn die Waage in ein automatisiertes System integriert wird. Eine Vorwärmzeit von 30 Minuten ist erforderlich, um exakt zu wägen.

# **Auto-Anzeige AUS ( poff )**

Wenn der Wechselstromadapter angeschlossen ist und 10 Minuten lang keine Bedienung erfolgt (inaktiver Status), wird das Display automatisch ausgeschaltet, und die Standby-Anzeige leuchtet auf.

# **Kapazitätsanzeige ( g5i )**

Im Wägemodus erscheinen auf dem Display die Wägedaten in Relation zur Wägekapazität in Prozent (Null = 0%, maximale Kapazität = 100%). Wenn der Parameter "Datenspeicher (data)" auf "1" (um die Einheitsmasse im Zählmodus zu speichern), auf "2" (um die Wägedaten zu speichern), auf "4" (um die Komparatoreinstellungen zu speichern) oder auf "5" (um den Tarawert zu speichern) gesetzt wird, zeigt das Display die im Speicher enthaltenen Informationen an, wie etwa Menge der Speicherdaten oder Datennummer.

# **Additionsfunktion ( add )**

Die Additionsfunktion addiert die Wägedaten, zeigt sie an und gibt den Gesamtwert aus. Nähere Einzelheiten finden sich in "5-4 Additionsfunktion". Kapazitätsanzeige ( $q5i$ )

Im Wägemodus erscheinen auf dem Display die Wägedaten in Relation zur Wägekapazität in Prozent (Null = 0%, maximale Kapazität = 100%). Wenn der Parameter "Datenspeicher (data)" auf "1" (um die Einheitsmasse im Zählmodus zu speichern), auf "2" (um die Wägedaten zu speichern), auf "4" (um die Komparatoreinstellungen zu speichern) oder auf "5" (um den Tarawert zu speichern) gesetzt wird, zeigt das Display die im Speicher enthaltenen Informationen an, wie etwa Menge der Speicherdaten oder Datennummer.

# **Anzeige bei Start ( rng )**

Wenn die Wägegenauigkeit nicht so wichtig ist, kann der kleinste anzeigbare Wägewert ohne Tastenbetätigung beim Starten des Wägens ausgeschaltet werden. Diese Funktion ist nützlich, wenn die Waage in ein automatisiertes System integriert wird.

# 9.5 Beschreibung der Position "Datenausgabemodus"

Die Parametereinstellung unter "Datenausgabemodus (prt)" hat Auswirkungen auf die Leistung, wenn der Parameter "Datenspeicher (data)" auf "2" gesetzt wird (um die Wägedaten zu speichern), und wenn die Daten über die RS-232C Schnittstelle übertragen werden.

#### **Tastenmodus**

Wenn die Taste PRINT gedrückt wird, während die Stabilisierungsanzeige eingeschaltet ist, gibt die Waage die Wägedaten aus oder speichert sie, und das Display blinkt einmal. Erforderliche Einstellung dout prt 0 Tastenmodus

# **Modus Auto-Druck A und B**

Wenn der angezeigte Wert stabil ist, und die Bedingungen unter "Polarität Auto-Druck", "Differenz Auto-Druck" und Referenzwert erfüllt sind, gibt die Waage die Wägedaten aus oder speichert sie. Wenn die Taste PRINT gedrückt wird, während die Stabilisierungsanzeige eingeschaltet ist, gibt die Waage die Wägedaten aus oder speichert sie, und das Display blinkt einmal.

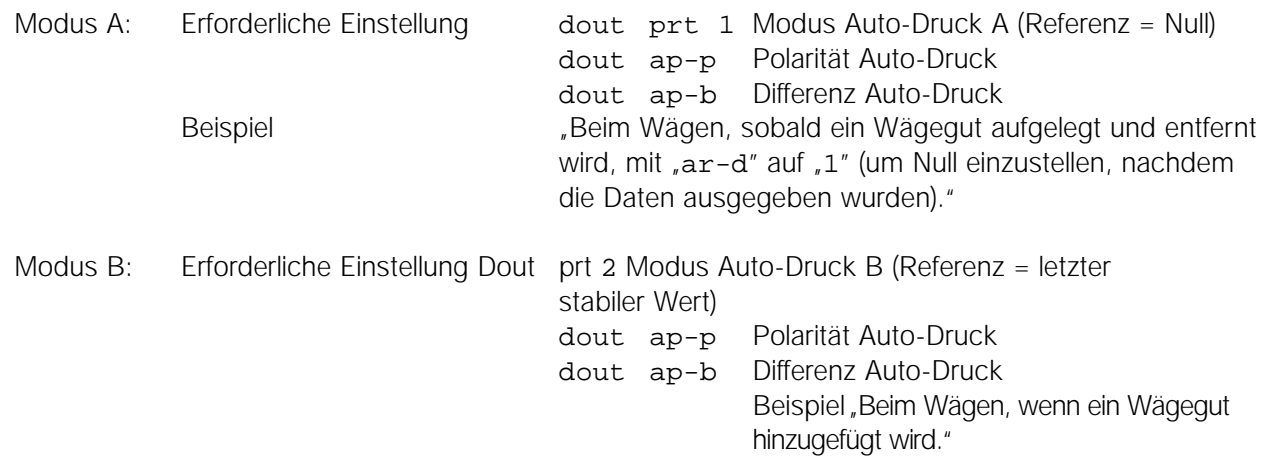

# **Streamer-Modus**

Die Waage gibt die Wägedaten kontinuierlich, unabhängig vom Displaystatus, aus. Das Display blinkt in diesem Modus nicht. Dieser Modus steht nicht zur Verfügung, und der Intervallmodus wird verwendet, wenn der Parameter "Datenspeicher (data)" auf "2" gesetzt wurde (um die Wägedaten zu speichern).

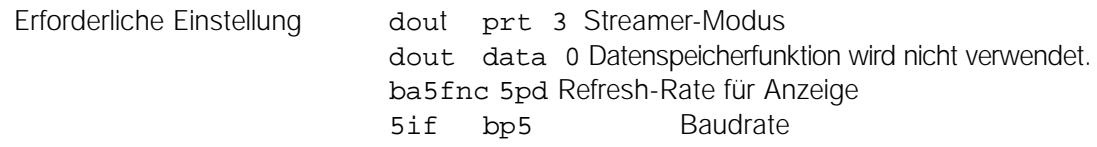

Beispiel "Zur Überwachung von Daten an einem Rechner."

# **Achtung**

**Die Waage überträgt die Daten eventuell nicht vollständig mit der eingegebenen Refresh-Rate, in Abhängigkeit von der Baudrate oder Daten, die zu den Wägedaten hinzugefügt werden, wie etwa Uhrzeit, Datum und ID-Nummer.**

# **Intervallspeichermodus**

Die Wägedaten werden regelmäßig in den Speicher eingelesen.

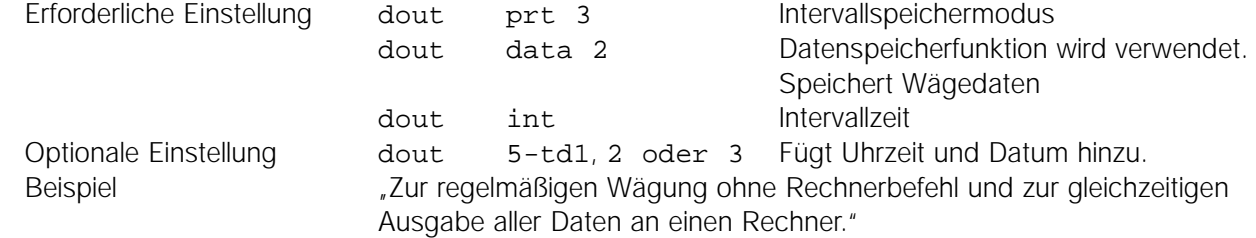

# 9-6 Beschreibung der Position "Datenformat"

#### **A&D-Standardformat** 5if type 0

Dieses Format wird verwendet, wenn die Peripheriegeräte das A&D-Format empfangen können. Wenn ein AD-8121 verwendet wird, stellen Sie den Drucker auf MODUS 1 oder 2 ein.

- Dieses Format setzt sich aus fünfzehn Zeichen, ohne Schlußzeichen, zusammen.
- Ein Anfangsblock mit zwei Zeichen zeigt den Waagenstatus an.
- Das Polaritätszeichen wird vor die Daten mit führenden Nullen plaziert.
- Die Einheit besteht aus drei Zeichen und folgt auf die Daten.

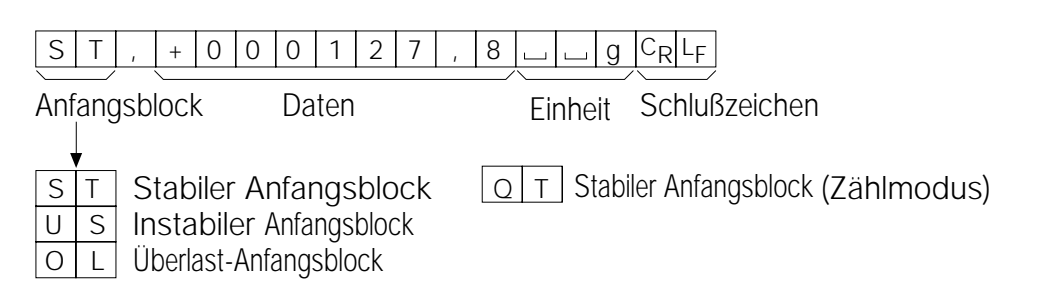

# **DP-Format (Ausdruck)** 5if type 1

Dieses Format wird verwendet, wenn die Peripheriegeräte das A&D-Format nicht empfangen können. Wenn ein AD-8121 verwendet wird, stellen Sie den Drucker auf MODUS 3 ein.

- Dieses Format besteht aus sechzehn Zeichen, ohne Schlußzeichen.
- Ein Anfangsblock mit zwei Zeichen zeigt den Waagenstatus an. Es wird kein Überlast-Anfangsblock verwendet.
- Das Polaritätszeichen wird vor den Daten plaziert, mit Leerzeichen an Stelle von führenden Nullen, wenn die Daten nicht Null oder Überlast sind.
- Die Einheit besteht aus drei Zeichen und folgt auf die Daten.

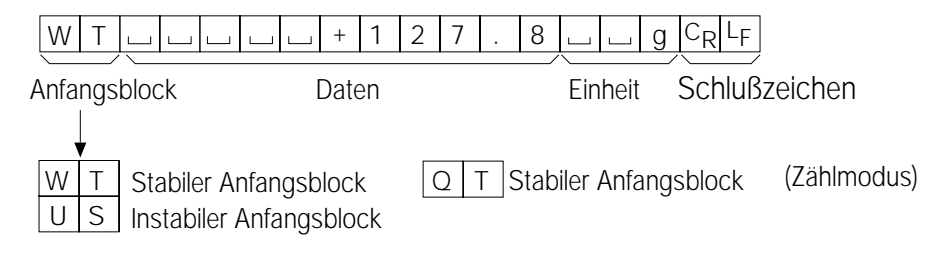

# **KF-Format** 5if type 2

Hier handelt es sich um das Karl-Fischer-Feuchtemesserformat, das verwendet wird, wenn die Peripheriegeräte nur mit diesem Format kommunizieren können.

- Dieses Format besteht aus vierzehn Zeichen, ohne Schlußzeichen.
- Das Format weist keine Anfangszeichen auf.
- Das Polaritätszeichen wird vor den Daten plaziert, mit Leerzeichen an Stelle von führenden Nullen, wenn die Daten nicht Null oder Überlast sind.
- Das Format gibt die Einheit nur für einen stabilen Wert aus.

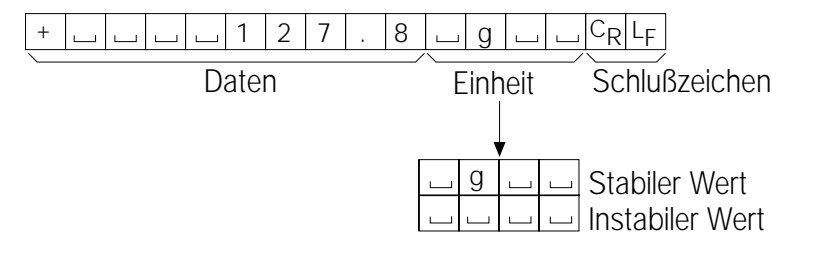

# **MT-Format** 5if type 3

- Ein Anfangsblock mit zwei Zeichen zeigt den Waagenstatus an.
- Das Polaritätszeichen wird nur für negative Daten verwendet.
- Die Wägedaten verwenden Leerzeichen an Stelle von führenden Nullen.
- Die Zeichenlänge dieses Formates ändert sich in Abhängigkeit von der Einheit.

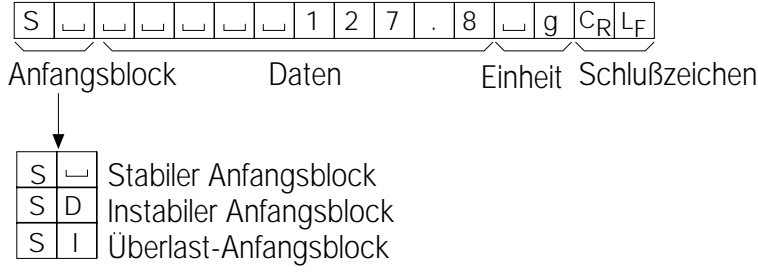

# **NU (numerisches) Format** 5if type 4

Dieses Format gibt nur numerische Daten aus.

- Das Format besteht aus neun Zeichen, ohne Schlußzeichen.
- Das Polaritätszeichen wird vor die Daten mit führenden Nullen plaziert. Wenn die Daten Null sind, wird das Pluszeichen verwendet.

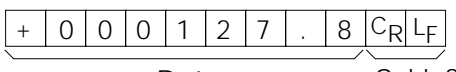

Daten Schlußzeichen

# **CSV-Format** 5if type 5

- Trennt die Daten des A&D-Standardformates und der Einheit durch ein Komma (,).
- Gibt die Einheit auch aus, wenn die Daten Überlast signalisieren.
- Wenn ID-Nummer, Datennummer, Uhrzeit und Datum hinzugefügt werden, erfolgt die Ausgabe von ID-Nummer, Datennummer, Datum, Uhrzeit und Wägedaten in dieser Reihenfolge, wobei die einzelnen Positionen jeweils durch ein Komma getrennt und alle Positionen als eine Datengruppe behandelt werden.

LAB-123, No,012, 2001/12/31, 12:34:56, ST,+000127.8, u ug<CR><LF>

ID NummerDatennummer Datum Uhrzeit Wägedaten

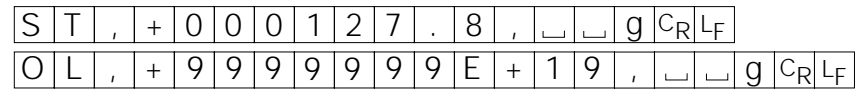

# **9-7 Beschreibung der Datenformate, die zu den Wägedaten hinzugefügt werden**

# **ID-Nummer** dout 5-id 1

Die Nummer zur Identifizierung einer bestimmten Waage.

• Dieses Format besteht aus sieben Zeichen, ohne Schlußzeichen.

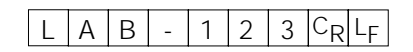

#### **Datennummer** dout d-no 1

Dieses Format gibt die Datennummer, unmittelbar vor der Übertragung der Daten über die RS-232C Schnittstelle, aus.

- Das Format besteht aus sechs Zeichen, ohne Schlußzeichen.
- Wenn das CSV-Format (5if type 5) gewählt wurde, wird der Punkt ( . ) durch ein Komma ( , ) ersetzt.

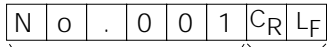

Datennummer Schlußzeichen

#### **Datum** dout 5-td 2 oder 3

Die Ausgabereihenfolge für das Datum kann geändert werden zu "Uhr (C1 ad j)". Gibt das Jahr im vierstelligen Format aus.

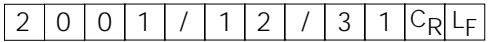

#### **Uhrzeit** dout 5-td 1 oder 3

• Gibt die Uhrzeit im 24-Stunden-Format aus.

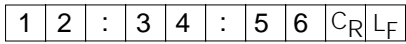

#### **Tarawert**

• Wenn der Tarawert aus dem Speicher abgerufen wird, wird der Tarawert vor den Wägedaten aus gegeben.

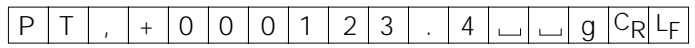

#### **Vergleichsergebnisse**

Wenn "Vergleichsergebnisse (Cp-r)" in der Funktionstabelle auf "1" gesetzt wird, können die Vergleichsergebnisse zur Datenausgabe über die RS-232C Schnittstelle hinzugefügt werden. Verwenden Sie das A&D-Standardformat (type 0). Der AD-8121 Drucker kann nicht verwendet werden. Die Vergleichsergebnisse werden hinter dem Schlußzeichen im A&D-Standardformat hin zugefügt, wie unten dargestellt.

#### **Hinweis**

**Wenn die oben beschriebenen Daten zu den Wägedaten hinzugefügt werden, erfolgt die Ausgabe in dieser Reihenfolge: ID-Nummer, Datennummer, Datum, Uhrzeit und Wägedaten.**

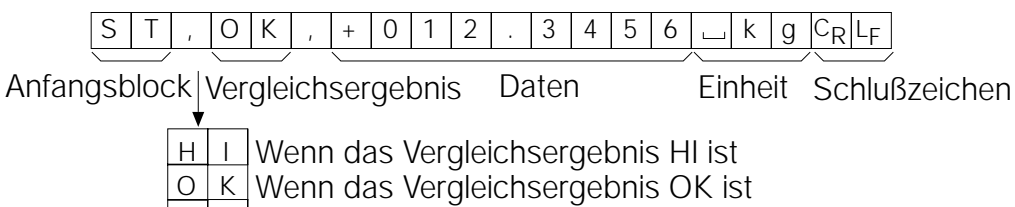

L O Wenn das Vergleichsergebnis LO ist

Nicht zutreffend – –

# **9-8 Datenformatbeispiele**

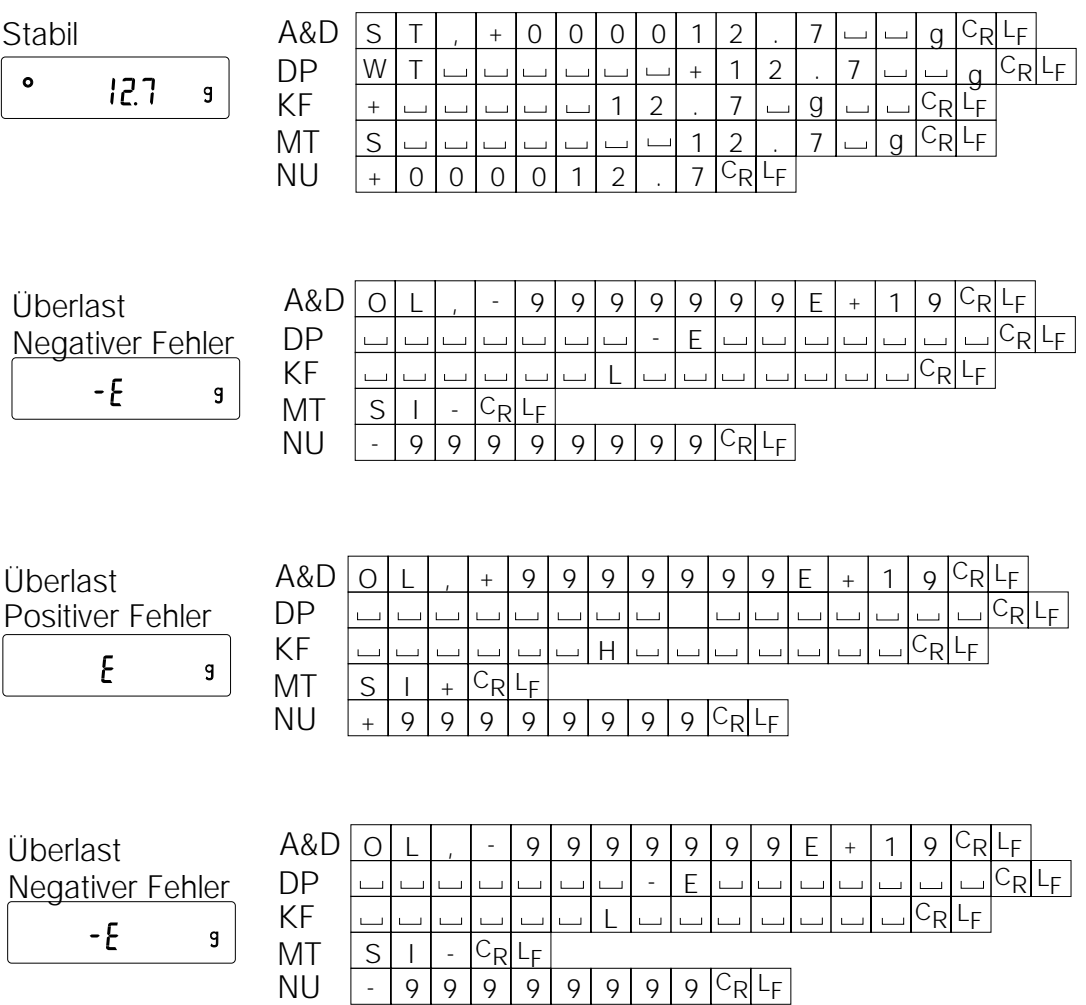

- Leerzeichen, ASCII 20h
- <sup>C</sup>R Zeilenrücklauf, ASCII 0Dh
- Zeilenvorschub, ASCII LF

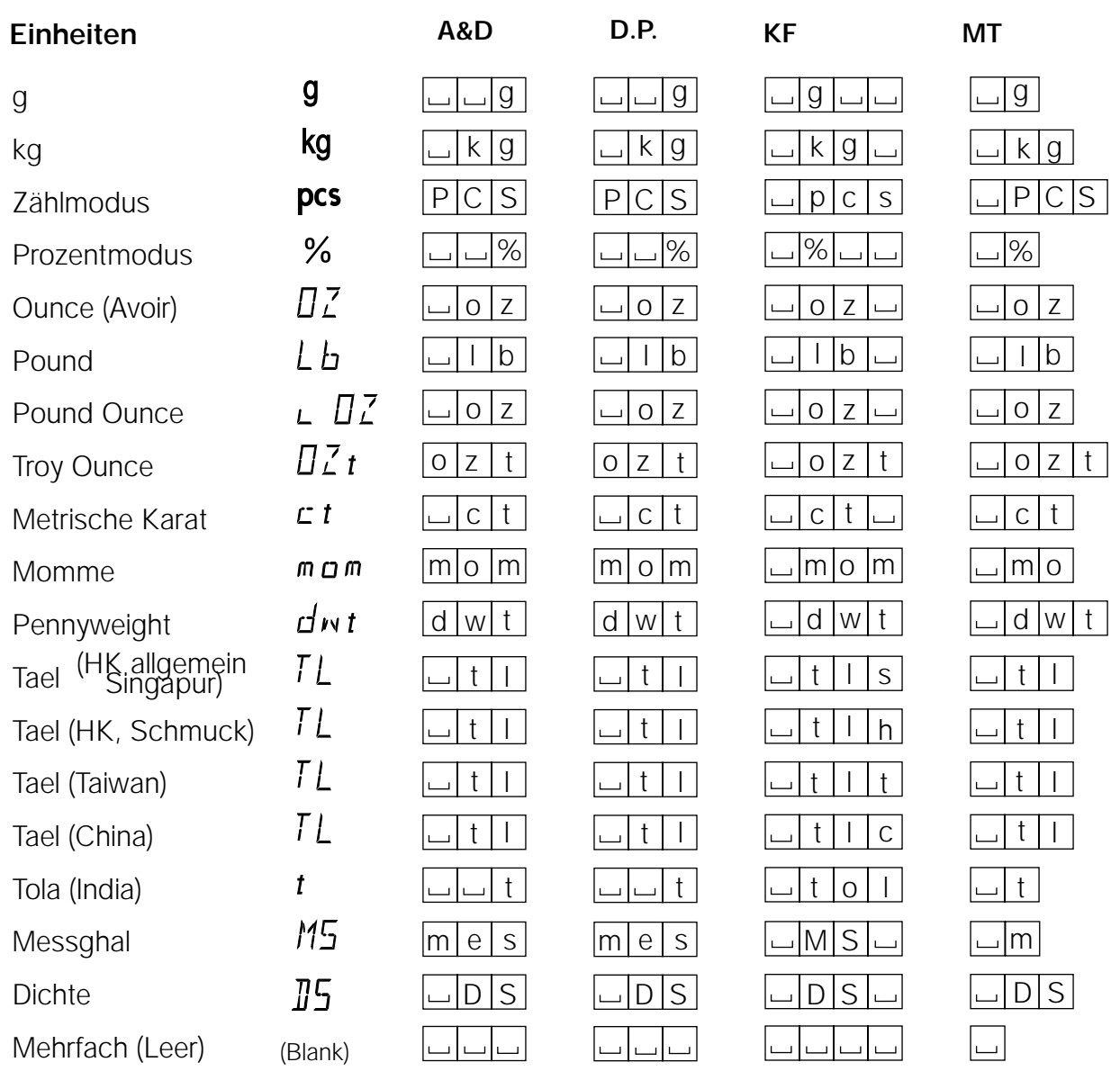

Leerzeichen, ASCII 20h  $\overline{\phantom{0}}$ 

# **Hinweis**

**Wenn "Pfund Unze" gewählt wird, erfolgt die Datenausgabe mit der Einheit Unze (oz).**

# **9-9 Zeit- und Kalenderfunktion**

Die Waage ist mit einer Zeit- und Kalenderfunktion ausgestattet. Wenn der Parameter "GLP-Ausgabe (info)" auf  $1$ " oder  $2$ " und der Parameter  $2$  zeit/Datumsausgabe (5-td)" auf  $1$ ",  $2$ " oder  $3$ " gesetzt wird, werden Uhrzeit und Datum zu den Ausgabedaten hinzugefügt. Die Einstellung oder Bestätigung der Uhrzeit und des Datums wird wie folgt vorgenommen:

#### **Bedienung**

- 1 Drücken Sie die Taste SAMPLE , und halten Sie sie fest, bis ba5fnc in der Funktionstabelle erscheint. Lassen Sie die Taste dann los.
- 2 Drücken Sie die Taste SAMPLE mehrmals, bis C1 adj erscheint.
- 3 Drücken Sie die Taste PRINT . Die Waage wechselt in den Modus zur Bestätigung oder Einstellung von Uhrzeit und Datum.

# **Bestätigen der Uhrzeit**

- 4 Die aktuelle Uhrzeit wird angezeigt, und alle Digits blinken.
	- Wenn die Zeit korrekt ist und das Datum nicht bestätigt werden muß, drücken Sie die Taste CAL, und fahren Sie mit Schritt 8 fort.
	- Wenn die Zeit korrekt ist und das Datum bestätigt werden muß, drücken Sie die Taste SAMPLE, und fahren Sie mit Schritt 6 fort.
	- Wenn die Zeit nicht korrekt ist und geändert werden muß, drücken Sie die Taste RE-ZERO , und fahren Sie mit Schritt 5 fort.

#### **Einstellen der Uhrzeit (ein Teil der Digits blinkt)**

5 Um die Uhrzeit im 24-Stunden-Format einzustellen, müssen Sie die folgenden Tasten betätigen.<br>Tests CAMPLEJ

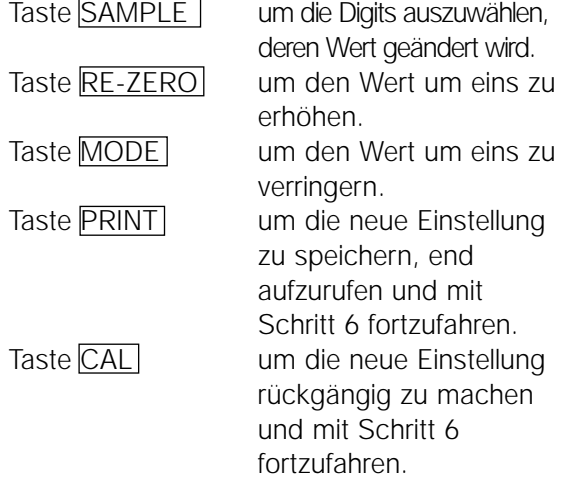

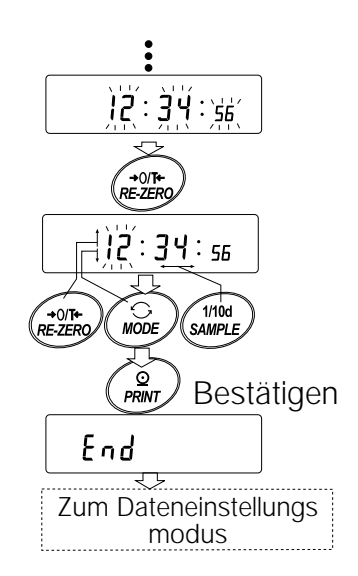

# **Bestätigen des Datums**

- 6 Das aktuelle Datum wird angezeigt, und alle Digits blinken.
	- Um die Anzeigereihenfolge Jahr (y), Monat (ñ) und Tag (d) zu ändern, drücken Sie die Taste MODE. Das Datum wird in der eingegebenen Reihenfolge angezeigt.
	- Wenn das Datum korrekt ist und die Bedienung beendet werden soll, drücken Sie die Taste CAL , und fahren Sie mit Schritt 8 fort.
	- Wenn die Uhrzeit erneut bestätigt werden muß, drücken Sie die Taste SAMPLE , und gehen Sie zurück zu Schritt 4.
	- Wenn das Datum nicht korrekt ist und geändert werden muß, drücken Sie die Taste RE-ZERO, und fahren Sie mit Schritt 7 fort.

#### **Hinweis**

**Das Jahr wird im zweistelligen Format angezeigt.** Das Jahr 2000 erscheint beispielsweise als "00".

#### **Einstellen des Datums (ein Teil der Digits blinkt)**

7 Stellen Sie das Datum mit den folgenden Tasten ein.

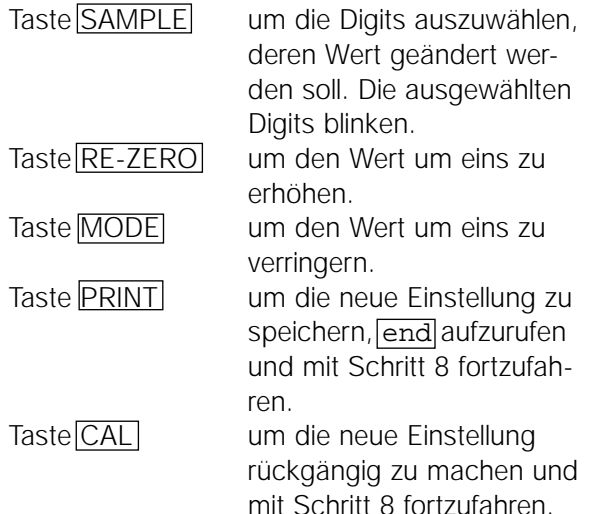

#### **Beenden der Bedienung**

8 Die Waage zeigt die nächste Menüoption der Funktionstabelle an. Drücken Sie die Taste CAL um die Zeit- und Kalenderfunktion zu verlassen und zum Wägemodus zurückzukehren.

#### **Hinweise**

**Geben Sie keine unzulässigen Wert ein, wie etwa ein nicht existierendes Datum, wenn Sie Uhrzeit und Datum einstellen. Wenn die Pufferbatterie der Uhr verbraucht ist, zeigt die Waage rtc pf an. Drücken Sie in diesem Fall eine beliebige Taste, und stellen Sie Uhrzeit und Datum ein. Die verbrauchte Batterie hat nur Einfluß auf die Zeit- und Kalenderfunktion. Diese Funktion arbeitet jedoch weiterhin einwandfrei, solange der Wechselstromadapter an der Waage angeschlossen ist.** 

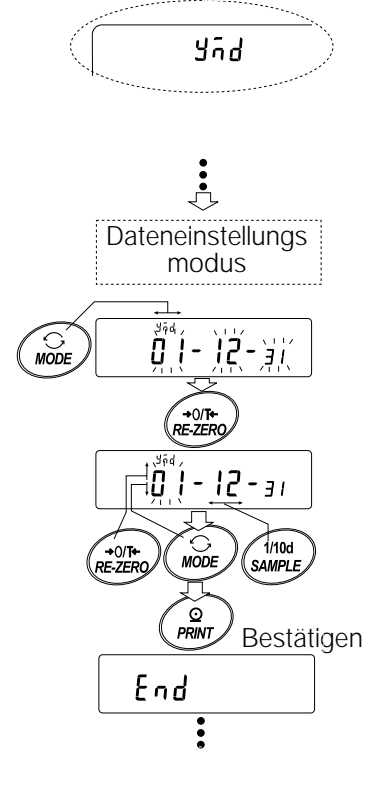

# **9.10 Komparatorfunktion**

Die Vergleichsergebnisse werden auf dem Display mit **HI** OK LO angezeigt.

Betriebsbedingungen: • Kein Vergleich

- Vergleich, wenn die Wägedaten stabil sind oder
- Überlast signalisieren, ohne "nahe Null"
- Vergleich, wenn die Wägedaten stabil sind oder
- Überlast signalisieren, mit "nahe Null"
- Kontinuierlicher Vergleich, ohne "nahe Null"
- Kontinuierlicher Vergleich, mit "nahe Null"

Beim Vergleich verwenden: • Oberen Grenzwert und unteren Grenzwert

• Referenzwert und Toleranzwert

Eingabemethode: • Digitale Eingabe

• Wägungseingabe

Eine Beschreibung zu "Komparatormodus (Cp fnc)" findet sich in "9-3 Details der Funktionstabelle".

# **Einstellungsbeispiel 1**

(Vergleich, wenn die Wägedaten stabil sind oder Überlast signalisieren, ohne "nahe Null", obere Grenze und untere Grenze)

# **Auswählen eines Komparatormodus**

- 1 Drücken Sie die Taste SAMPLE, und halten Sie sie fest, bis ba5fnc aus der Funktionstabelle erscheint. Lassen Sie die Taste dann los.
- 2 Drücken Sie die Taste SAMPLE mehrmals, bis Cp fnc erscheint.
- 3 Drücken Sie die Taste PRINT .
- 4 Drücken Sie die Taste RE-ZERO mehrmals, bis Cp 1 erscheint.
- 5 Drücken Sie die Taste SAMPLE), bis Cp in erscheint.
- 6 Drücken Sie die Taste  $RE-ZERO$  mehrmals, bis  $C_{P}$  in 0 erscheint.
- 7 Drücken Sie die Taste PRINT , um den gewählten Modus zu speichern.

# **Eingeben der oberen und unteren Grenzwerte**

- 8 Während C<sub>p</sub> Hi angezeigt wird, drücken Sie die Taste PRINT . Die aktuelle Einstellung für den oberen Grenzwert wird angezeigt, und alle Digits blinken.
- Wenn die aktuelle Einstellung nicht geändert werden muß, drücken Sie die Taste PRINT oder CAL, um mit Schritt 9 fortzufahren.
- Wenn die aktuelle Einstellung geändert werden muß, drücken Sie die Taste RE-ZERO. Die Waage befindet sich jetzt im digitalen Eingabemodus. Um den Wägungseingabemodus zu verwenden, drücken Sie die Taste MODE, und halten Sie sie fest.

# **Digitaler Eingabemodus**

Ändern Sie die Einstellung mit den folgenden Tasten.

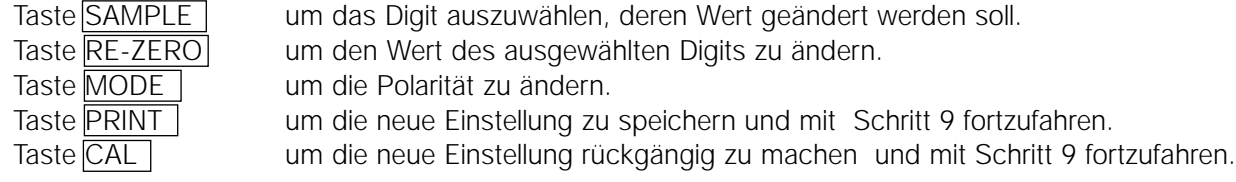

# **Wägungseingabemodus**

Drücken Sie die Taste RE-ZERO. Die Waage zeigt [0.0 g.] an. Legen Sie ein Wägegut mit einer Masse, die dem oberen Grenzwert entspricht, auf die Waagschale. Drücken Sie die Taste PRINT , um den oberen Grenzwert zu speichern. Entfernen Sie das Wägegut. Die Waage zeigt C<sub>p</sub> lo an.

- Wenn Cp 10 erscheint, drücken Sie die Taste PRINT. Die aktuelle Einstellung des unteren Grenzwertes wird angezeigt, und alle Digits blinken.
- Wenn die aktuelle Einstellung nicht geändert werden muß, drücken Sie die Taste PRINT oder CAL um mit Schritt 10 fortzufahren.
- Wenn die aktuelle Einstellung geändert werden muß, drücken Sie die Taste RE-ZERO. Die Waage befindet sich jetzt im digitalen Eingabemodus. Um den Wägungseingabemodus zu verwenden, drücken Sie die Taste MODE , und halten Sie sie fest.

• Geben Sie den unteren Grenzwert ein, wie in Schritt 8 beschrieben. Fahren Sie dann mit Schritt 10 fort. 10 Drücken Sie die Taste CAL, um die Komparatorfunktion zu verlassen und zum Wägemodus zurückzukehren.

# **Einstellungsbeispiel 2**

(Vergleich, mit "nahe Null", Referenzwert und Toleranzwert)

#### **Auswählen eines Komparatormodus**

- 1 Drücken Sie die Taste SAMPLE, und halten Sie sie fest, bis ba5fnc aus der Funktionstabelle erscheint. Lassen Sie die Taste dann los.
- 2 Drücken Sie die Taste SAMPLE mehrmals, bis  $\boxed{\text{cp}$  fnc erscheint.
- 3 Drücken Sie die Taste PRINT
- 4 Drücken Sie die Taste  $\sqrt{\text{RE-ZERO}}$  mehrmals, bis  $\boxed{\text{Cp}$  4 erscheint.
- 5 Drücken Sie die Taste SAMPLE , bis C<sub>pin</sub> erscheint.
- 6 Drücken Sie die Taste RE-ZERO mehrmals, bis | Cp in 1 erscheint.
- 7 Drücken Sie die Taste PRINT, um den gewählten Modus zu speichern.

#### **Eingeben der Referenz- und Toleranzwerte**

- 8 Wenn  $\overline{Cp}$  ref erscheint, drücken Sie die Taste PRINT. Die aktuelle Einstellung des Referenzwertes wird angezeigt, und alle Digits blinken.
- Wenn die aktuelle Einstellung nicht geändert werden muß, drücken Sie die Taste PRINT oder CAL, um mit Schritt 9 fortzufahren.
- Wenn die aktuelle Einstellung geändert werden muß, drücken Sie die Taste RE-ZERO. Die Waage befindet sich jetzt im digitalen Eingabemodus. Um den Wägungseingabemodus zu verwenden, drücken Sie die Taste MODE , und halten Sie sie fest.

#### **Digitaler Eingabemodus**

Ändern Sie die Einstellung mit den folgenden Tasten.

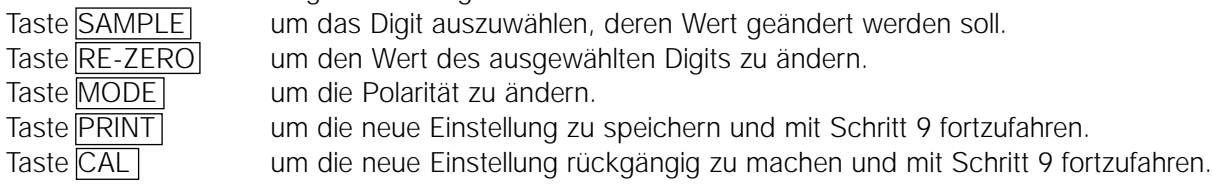

#### **Wägungseingabemodus**

Drücken Sie die Taste RE-ZERO. Die Waage zeigt [0.0 g. an. Legen Sie ein Wägegut mit einer Masse, die dem Referenzwert entspricht, auf die Waagschale. Drücken Sie die Taste PRINT , um den Referenzwert zu speichern. Entfernen Sie das Wägegut, und fahren Sie mit Schritt 9 fort.

- Wenn Cp lñt erscheint, drücken Sie die Taste PRINT. Die aktuelle Einstellung des Toleranzwertes wird angezeigt, und alle Digits blinken.
- Wenn die aktuelle Einstellung nicht geändert werden muß, drücken Sie die Taste PRINT oder CAL, um mit Schritt 10 fortzufahren.
- Wenn die aktuelle Einstellung geändert werden muß, drücken Sie die Taste RE-ZERO. Die Waage befindet sich jetzt im digitalen Eingabemodus. Ändern Sie die Einstellung mit den folgenden Tasten.

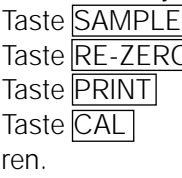

Taste um das Digit auszuwählen, deren Wert geändert werden soll.<br>Die ein den Wert des ausgewählten Digits zu ändern. um den Wert des ausgewählten Digits zu ändern. um die neue Einstellung zu speichern und mit Schritt 10 fortzufahren.

um die neue Einstellung rückgängig zu machen und mit Schritt 10 fortzufah-

#### **Hinweise:**

**Geben Sie den Toleranzwert, in Prozent zum Referenzwert, als 100 % ein. Für die Einstellung des Toleranzwertes steht nur der digitale Eingabemodus zur Verfügung. Die Taste MODE wird nicht verwendet, um den Toleranzwert einzustellen.**

10 Drücken Sie die Taste CAL , um die Komparatorfunktion zu verlassen und zum Wägemodus zurückzukehren.

#### **Hinweise**

**Wenn Pfund/Unze als Gewichtseinheit gewählt wird, geben Sie die Werte für den Vergleich in Unze ein. Im Dichtemodus wird der Vergleich mit der gemessenen Dichte durchgeführt.**

#### **9-11 Hinzufügen der Vergleichsergebnisse**

Wenn "Vergleichsergebnisse ( $C_{p}-r$ )" in der Funktionstabelle auf "1" gesetzt wird, können die Vergleichsergebnisse zur Datenausgabe über die serielle RS-232C Schnittstelle hinzugefügt werden. Verwenden Sie das A&D-Standardformat (type 0). Der AD-8121 Drucker kann nicht verwendet werden.

Die Vergleichsergebnisse werden hinter dem Anfangsblock im A&D-Standardformat hinzugefügt, wie im folgenden dargestellt.

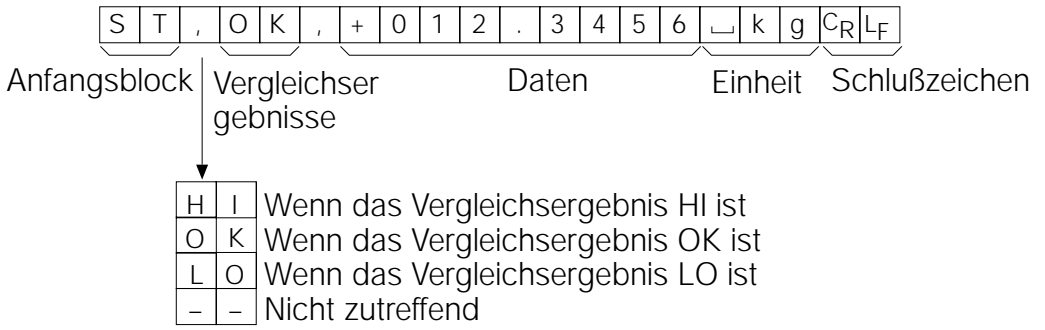

#### **9-12 Hauptanzeige-Vergleichsfunktion**

Die Hauptanzeige-Vergleichsfunktion zeigt die Vergleichsergebnisse vergrößert, auf dem Hauptteil des Displays an Stelle des Gewichtswertes, an.

#### **Auswählen einer Einheit**

1 Drücken Sie die Taste MODE , um die Einheit auszuwählen, die für den Vergleich verwendet werden soll.

#### **Hinweis**

**Während die Hauptanzeige-Vergleichsfunktion verwendet wird, ist die Auswahl einer Einheit mit der Taste MODE nicht möglich.**

#### **Einstellen der Funktionstabelle**

- 2 Drücken Sie die Taste SAMPLE, und halten Sie sie fest, bis ba5fnc aus der Funktionstabelle erscheint. Lassen Sie die Taste dann los.
- 3 Drücken Sie die Taste SAMPLE mehrmals, bis Cp fnc erscheint.
- 4 Drücken Sie die Taste PRINT
- 5 Drücken Sie die Taste SAMPLE mehrmals, bis C<sub>p-b</sub> 0 erscheint.
- 6 Drücken Sie die Taste RE-ZERO, um Cp-b 1 aufzurufen.

#### **Hinweis**

#### **Um die Hauptanzeige-Vergleichsfunktion zu deaktivieren, setzen Sie den Parameter "Hauptanzeige-Vergleich (Cp-b)" auf "0".**

- 7 Drücken Sie die Taste PRINT , um die Einstellung zu speichern.
- 8 Drücken Sie die Taste CAL, um zum Wägemodus zurückzukehren.

# **Einstellen der Komparatorwerte**

Stellen Sie die Komparatorwerte ein, wie im letzten Abschnitt beschrieben. Einstellungsbeispiel (Cp 3=Kontinuierlicher Vergleich,, ohne "nahe Null"

#### **Verwenden der Hauptanzeige-Vergleichsfunktion**

- 1 Drücken Sie die Taste RE-ZERO, um das Display auf Null zu setzen.
- 2 Legen Sie das Wägegut auf die Waagschale. Die Waage führt einen Vergleich unter Anwendung der einge gebenen Vergleichswerte durch und zeigt das Vergleichsergebnis an, HI  $OK$  oder  $LO$
- 3 Bei jeder Betätigung der Taste MODE schaltet die Waage zwischen der Standardanzeige und dem Hauptanzeige-Vergleich um. Beachten Sie, daß "g0" für OK erscheint.

#### **Hinweise**

**Während die Hauptanzeige-Vergleichsfunktion verwendet wird, leuchtet die Bearbeitungsanzeige auf, wie in der Abbildung dargestellt.**

**Wenn der Vergleich nicht durchgeführt wird, beispielsweise weil der Gewichtswert nahe Null oder instabil ist, zeigt die Waage den Gewichtswert auch dann an, wenn die**

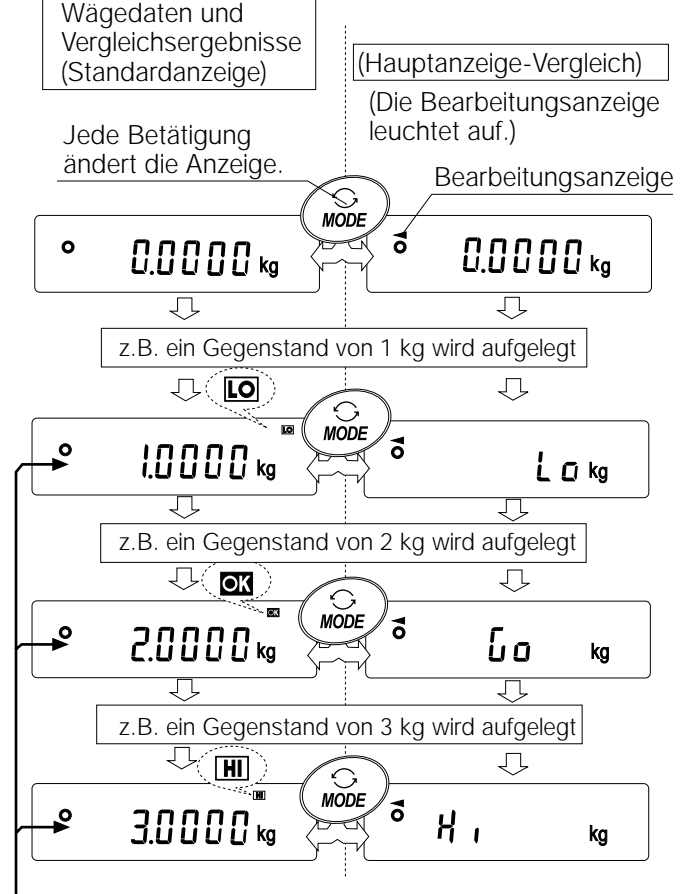

Vergleiche mit den eingegebenen Vergleichswerten

**Hauptanzeige-Vergleichsfunktion verwendet wird. Auch während die Hauptanzeige-Vergleichsfunktion verwendet wird, sind das Zurücksetzen der Waage auf Null und die Datenausgabe möglich. Nur die vor dieser Funktion ausgewählte Einheit kann verwendet werden. Während die Hauptanzeige-Vergleichsfunktion verwendet wird, steht die Datenspeicherfunktion nicht zur Verfügung.** 

#### **ID Number und GLP Report 10.**

- Die ID-Nummer wird verwendet, um die Waage zu identifizieren, wenn Good Laboratory Practice (GLP) zur Anwendung kommt.
- Die ID-Nummer verbleibt auch dann im nichtflüchtigen Speicher, wenn der Wechselstromadapteranschluß gelöst wird.
- Das GLP-Ausgabeformat wird unter "GLP-Ausgabe (info)" in der Funktionstabelle ausgewählt und kann über die serielle RS-232C Schnittstelle an einen Personal Computer oder einen Drucker übertragen werden.
- Das GLP-Ausgabeformat umfaßt Waagenhersteller, Modell, Seriennummer, ID-Nummer, Datum, Uhrzeit sowie Raum für eine Signatur für die Wägedaten, das verwendete Gewicht und die Ergebnisse der Kalibrierung oder Daten zum Kalibrierungstest.
- Die Waage kann die folgenden Berichte für GLP ausgeben.
- "Kalibrierungsbericht" zur Kalibrierung mit der Eigenmasse (Kalibrierung aufgrund von Temperaturschwankungen und Kalibrierung auf Tastendruck).
- "Kalibrierungsbericht" zur Kalibrierung mit einem externen Gewicht.
- "Kalibrierungstestbericht" zum Kalibrierungstest mit einem externen Gewicht.
- "Titelblock" und "Endblock" für die Wägedaten.
- Kalibrierungs- und Kalibrierungstestdaten können in den Speicher eingelesen werden, um verschiede ne Berichte gleichzeitig auszugeben. Nähere Einzelheiten finden sich in "11. Datenspeicher".
- Einzelheiten zum Bestätigen und Einstellen von Uhrzeit und Datum finden sich in "9-9 Zeit- und Kalenderfunktion.

# **10.1 Einstellen der ID-Nummer**

- 1 Drücken Sie die Taste SAMPLE , und halten Sie sie fest, bis ba5fnc aus der Funktionstabelle erscheint. Lassen Sie die Taste dann los.
- 2 Drücken Sie die Taste SAMPLE mehrmals, um id aufzurufen.
- 3 Drücken Sie die Taste PRINT. Stellen Sie die ID-Nummer mit den folgenden Tasten ein. Taste RE-ZERO um das Zeichen für das ausgewählte Digit einzugeben. Richten Sie sich nach

dem Display-Zeichensatz, der im folgenden abgebildet ist.

Taste SAMPLE um das Digit auszuwählen, dessen Wert geändert werden soll.

Taste PRINT um die neue ID-Nummer zu speichern und ba5fnc aufzurufen.

Taste CAL um die neue ID-Nummer rückgängig zu machen und ba5fnc aufzurufen.

4 Während ba5fnc angezeigt wird, drücken Sie die Taste CAL, um zum Wägemodus zurückzukehren.

# **Display-Zeichensatz**

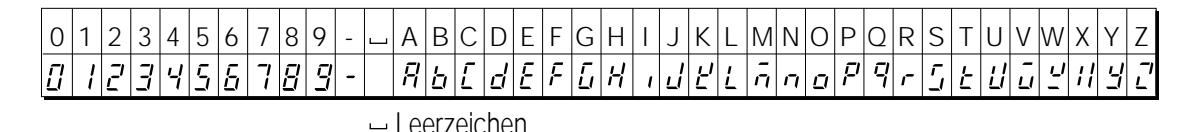

# **10.2 GLP Report**

Setzen Sie die folgenden Parameter, um den Bericht auszugeben.

- Um den Bericht auszudrucken, setzen Sie den Parameter "GLP-Ausgabe (info)" auf "1", und verwenden Sie MODUS 3 des AD-8121. Nähere Einzelheiten zur Verwendung des Druckers finden sich in "15-1 Verbindung zum AD-8121 Drucker".
- Um den Bericht über die RS-232C Schnittstelle an einen Personal Computer zu übertragen, setzen Sie den Parameter "GLP-Ausgabe (info)" auf "2".
- Wenn Uhrzeit und Datum nicht korrekt sind, stellen Sie die korrekte Uhrzeit und das korrekte Datum unter "Uhr (C1 ad j)" in der Funktionstabelle ein.

# **Hinweis**

Einzelheiten zur Kalibrierung und zum Kalibrierungstest finden sich in "7. Kalibrierung".

# **Kalibrierungsbericht mit der Eigenmasse**

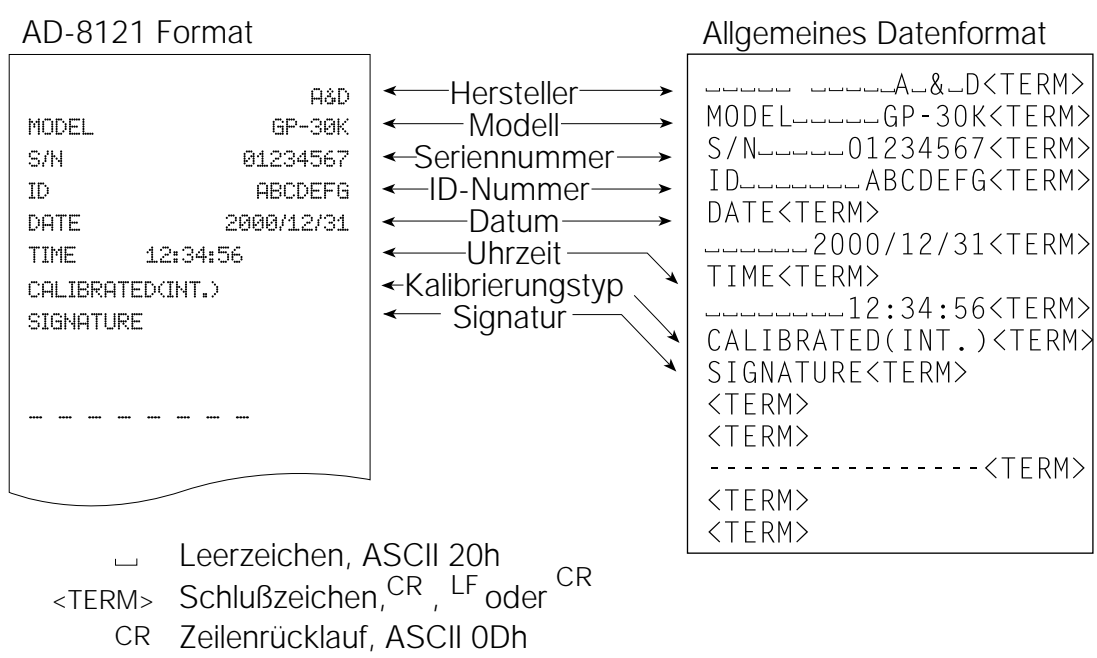

Zeilenvorschub, ASCII 0Ah LF

# **Kalibrierungsbericht mit einem externen Gewicht**

Wenn die Einstellung info 1" ist: Wenn die Einstellung info 2" ist:

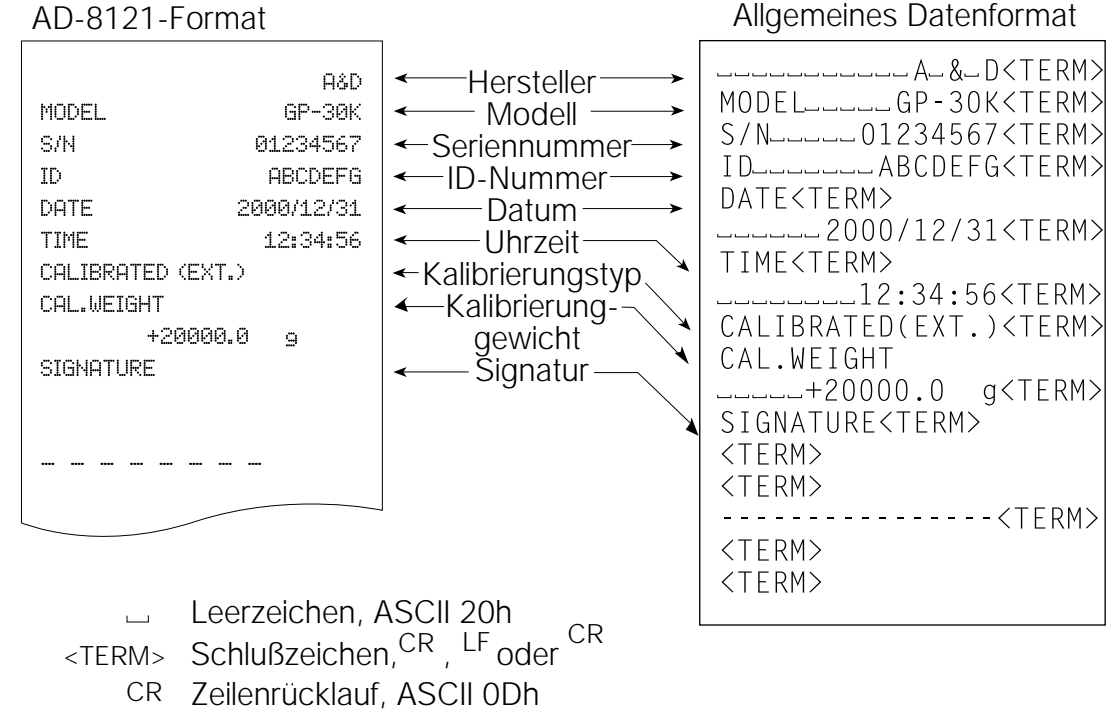

LF Zeilenvorschub, ASCII 0Ah

# **Kalibrierungstestbericht mit einem externen Gewicht**

(Beim Kalibrierungstest erfolgt keine Kalibrierung.)

Wenn die Einstellung ,info 1" ist: Wenn die Einstellung ,info 2" ist:

AD-8121 format General data format

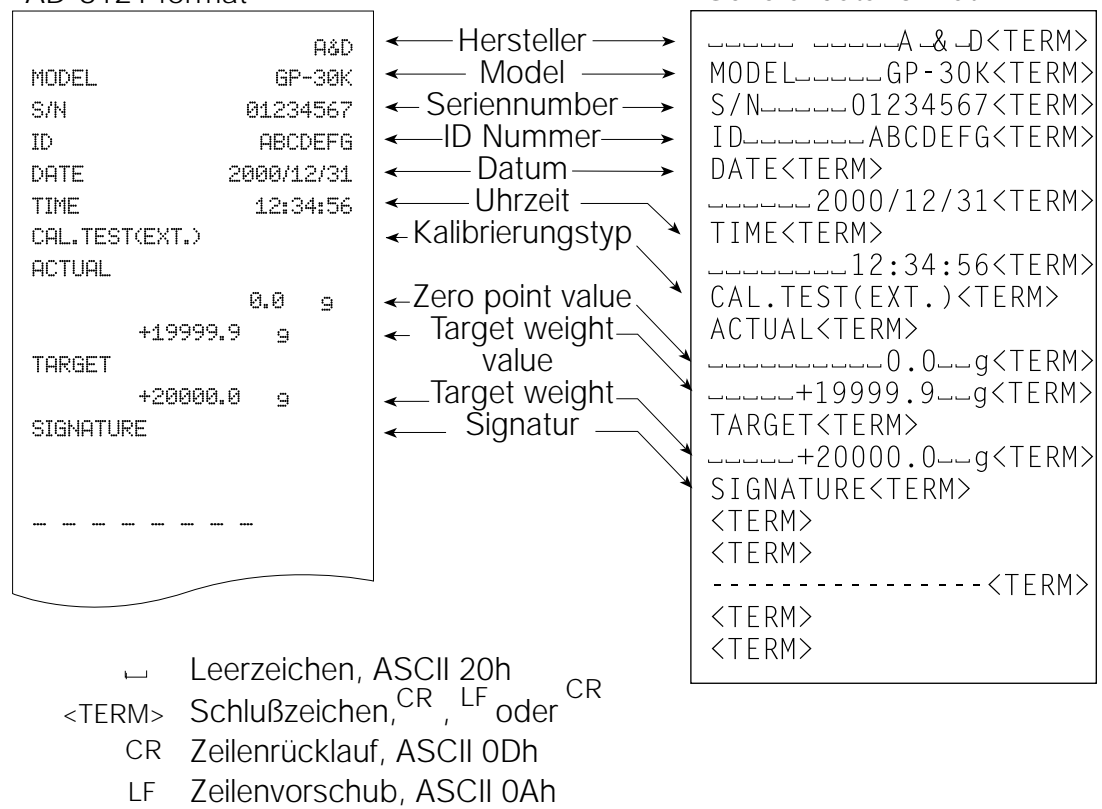

# **Titelblock und Endblock**

**Wenn die Gewichtswerte als GLP-Daten aufgezeichnet werden, wird am Anfang einer Gruppe mit** Gewichtswerten im GLP-Bericht ein "Titelblock" und am Ende ein "Endblock" eingefügt.

#### **Hinweis**

**Um den Bericht an einem AD-8121 auszugeben, verwenden Sie MODUS 3 des AD-8121.**

#### **Achtung**

Wenn die Datenspeicherfunktion verwendet wird, können "Titelblock" und "Endblock" nicht ausge**geben werden.**

#### **Bedienung**

- 1 Während die Wägedaten angezeigt werden, drücken Sie die Taste PRINT, und halten Sie sie fest. Lassen Sie die Taste dann los. S5tart erscheint. Der "Titelblock" wird ausgegeben.
- 2 Die Wägedaten werden im Einklang mit der Parametereinstellung für den Datenausgabemodus ausgegeben.
- 3 Drücken Sie die Taste PRINT, bis recend erscheint. Lassen Sie die Taste dann los. Der "Endblock" wird ausgegeben.

Wenn die Einstellung  $\int$ info 1" ist: Wenn die Einstellung  $\int$ info 2" ist:

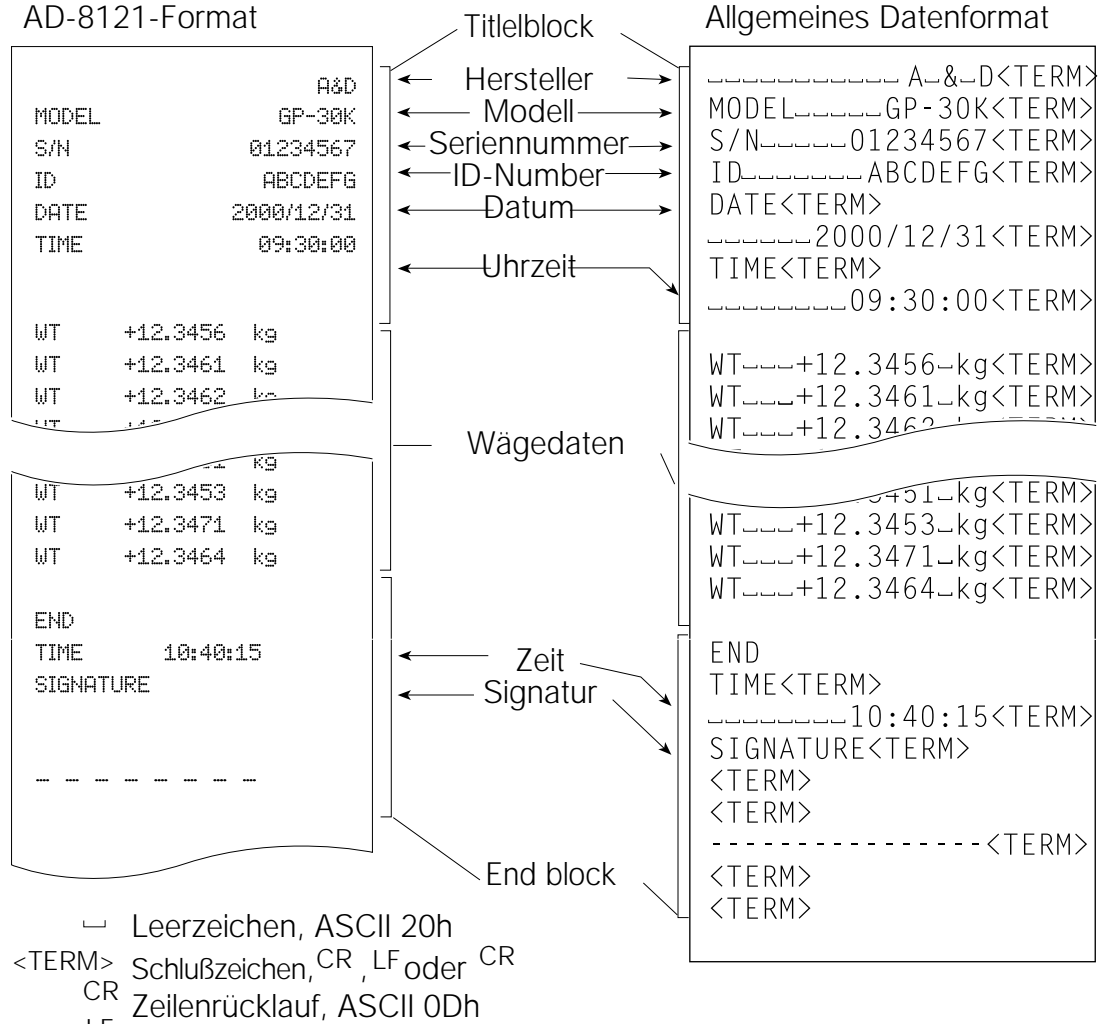

LF Zeilenvorschub, ASCII 0Ah

# **11. Datenspeicher**

Datenspeicher ist eine Funktion zum Einlesen von Wägedaten, Kalibrierungsdaten und Einheitsmasse in den Speicher. Die Wägedaten und Kalibrierungsdaten im Speicher stehen für die gleichzeitige Ausgabe an einen Drucker oder Personal Computer zur Verfügung.

Einer der folgenden Datensätze kann gespeichert werden:

- Wägedaten (bis zu 200 Sätze, 100 Sätze, wenn Uhrzeit und Datum hinzugefügt werden)
- Kalibrierungs- und Kalibrierungstestdaten (die letzten 50 Sätze)
- Einheitsmasse im Zählmodus (bis zu 50 Sätze)
- Komparatoreinstellungen (nur die oberen und unteren Grenzwerte, bis zu 20 Sätze)
- Tarawert (bis zu 20 Sätze)

#### **11.1 Hinweise zur Verwendung von Datenspeicher**

Um die Speicherfunktion zu verwenden, setzen Sie den Parameter "Datenspeicher (data)" in der Funktionstabelle. Für die Wägedaten müssen Sie darüber hinaus den Parameter "Zeit-/Datumsausgabe (5-td)" setzen. Nähere Einzelheiten zum Einstellen des Datenspeichers finden sich in "9. Funktionstabelle".

Bei Wägedaten hängen die Dateninhalte, die gespeichert werden, und die Speicherkapazität von der Einstellung des Parameters "Zeit-/Datumsausgabe" "(5-td)" ab.

#### **Freigeben von "Clr"**

Wenn ein anderer Datentyp im Speicher existiert, während die Daten gespeichert werden, blinkt "Clr" oben links auf dem Display. Beispiel: Sie möchten Wägedaten speichern, aber im Speicher befinden sich Kalibrierungsdaten oder Einheitsmassedaten.

ment de l'article de la propietation de la propietation de la propietation de la propietation de la propietati<br>La propietation de la propietation de la propietation de la propietation de la propietation de la propietation<br>

In diesem Fall löschen Sie die Daten im Speicher wie folgt, bevor Sie neue Daten speichern:

1 Drücken Sie die Taste PRINT, bis C1r no erscheint, wobei "no" blinkt. Lassen Sie die Taste dann los. 2 Drücken Sie die Taste RE-ZERO, um Clr go aufzurufen, wobei "go" blinkt.

Der Datentyp im Speicher erscheint unten links auf dem Display, wie im folgenden dargestellt:

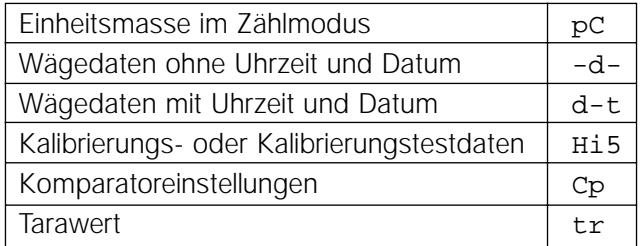

3 Drücken Sie die Taste PRINT, um alle Daten aus dem Speicher zu löschen.

4 Die Waage zeigt end an und kehrt zum Wägemodus zurück.

# **11.2 Speicher für Wägedaten**

- Die Datenspeicherfunktion kann 200 Sätze mit Wägedaten speichern (100 Sätze, wenn Uhrzeit und Datum hinzugefügt werden). Auch wenn der Wechselstromadapteranschluß gelöst wird, verbleiben die Daten im nichtflüchtigen Speicher.
- Es ist nicht erforderlich, daß der Drucker oder Personal Computer dauerhaft mit der Waage verbunden ist, da die Wägedaten im Speicher der Waage verbleiben.
- Die Daten im Speicher können zwecks Bestätigung an der Waage angezeigt oder in Form von mehreren Datensätzen gleichzeitig an einen Drucker oder Personal Computer ausgegeben werden. In der Funktionseinstellung kann festgelegt werden, welche Daten zu den Ausgabedaten hinzugefügt werden (ID-Nummer, Datennummer, Uhrzeit und Datum).

# **Speichern der Wägedaten**

# **Hinweis**

#### Wenn "C1r" oben links auf dem Display blinkt, müssen Sie die Daten im Speicher löschen.

- 1 Setzen Sie den Parameter "Datenspeicher (data)" auf "2".
- 2 Setzen Sie den Parameter "Zeit-/Datumsausgabe (5-td)" nach Bedarf.
- 3 Der Speicherbetrieb hängt von der Einstellung des Parameters "Datenausgabemodus (prt)" ab. Vier Betriebsarten stehen zum Speichern von Daten zur Verfügung.

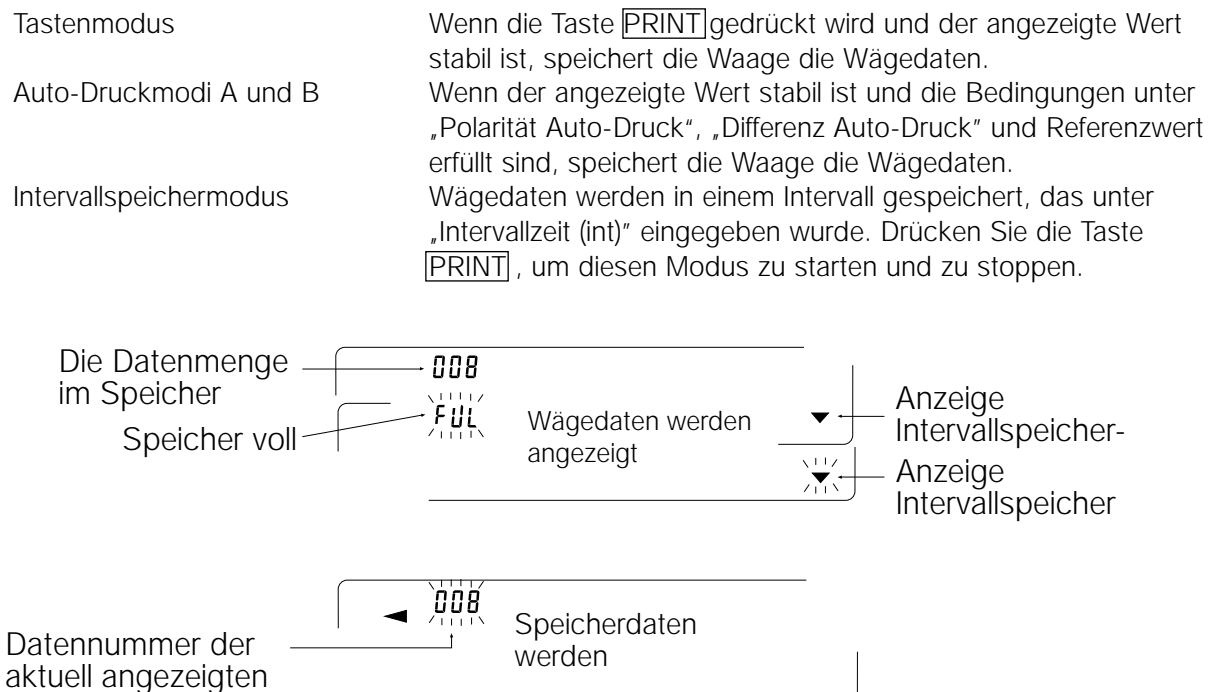

# **Achtung**

- Wenn Wägedaten in den Speicher eingelesen werden, können die Daten nicht über die RS-232C Schnittstelle an eine Personal Computer übertragen werden.
- "fUl" zeigt an, daß der Speicher voll ist oder die Speicherkapazität erreicht wurde. Neue Daten können erst eingegeben werden, wenn die Daten im Speicher gelöscht wurden.
- Die automatische Selbstkalibrierung kann nicht verwendet werden, während der Intervallspeichermodus aktiv ist.
- Die folgenden Befehle stehen während des Speicherns von Daten nicht zur Verfügung:
- Q Abfragebefehl für Wägedaten.
- S Abfragebefehl für stabile Wägedaten.
- SI Abfragebefehl für Wägedaten.
- SIR Abfragebefehl für kontinuierliche Wägedaten.

# **Einstellen der Funktionstabelle**

Die Parametereinstellungen für jeden Ausgabemodus sind im folgenden aufgeführt:

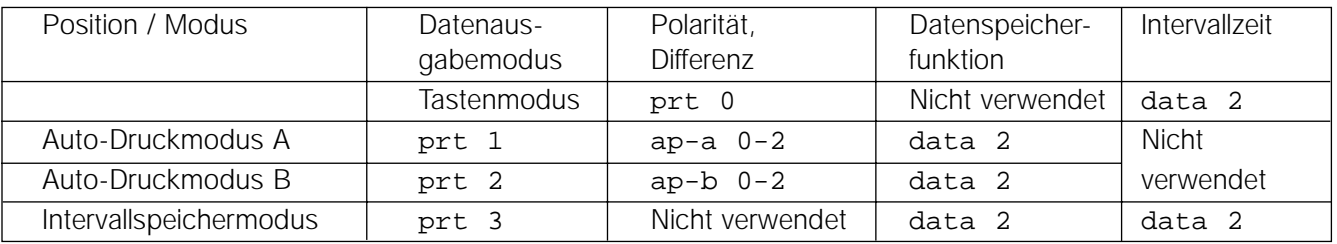

Stellen Sie jede Position, in Abhängigkeit von der Situation, wie folgt ein:

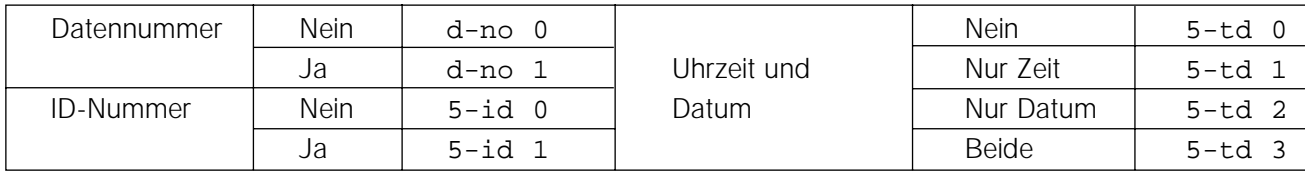

Wenn 5-td 1, 5-td 2 oder 5-td 3 ausgewählt wurden, können maximal 100 Datensätze gespeichert werden.

# **Aktivieren der Datenspeicherfunktion**

- 1 Drücken Sie die Taste SAMPLE, und halten Sie sie fest, bis ba5fnc erscheint. Lassen Sie die Taste dann los.
- 2 Drücken Sie die Taste SAMPLE mehrmals, um dout aufzurufen.
- 3 Drücken Sie die Taste PRINT
- 4 Drücken Sie die Taste SAMPLE dreimal, um data 0 aufzurufen.
- 5 Drücken Sie die Taste RE-ZERO , um data 2 aufzurufen.
- 6 Drücken Sie die Taste PRINT, um die Einstellung zu speichern.
- 7 Drücken Sie die Taste CAL, um zum Wägemodus zurückzukehren.

#### **Abrufen der Daten aus dem Speicher**

Stellen Sie sicher, daß der Parameter "Datenspeicher (data)" auf "2" gesetzt ist.

- 1 Drücken Sie die Taste PRINT, und halten Sie sie fest, bis recall erscheint. Lassen Sie die Taste dann los.
- 2 Drücken Sie die Taste PRINT, um den Speicherabrufmodus
	- aufzurufen.

Der Datentyp erscheint oben links auf dem Display, wie rechts dargestellt:

Rufen Sie die Daten aus dem Speicher mit den folgenden Tasten ab.

Taste RE-ZERO um zum nächsten Datensatz zu gehen.

Taste MODE um zum letzten Datensatz zurückzukehren.

Taste PRINT um Daten über die RS-232C-Schnittstellezu übertragen.

Halten Sie die Taste SAMPLE fest, und drücken Sie die Taste CAL , um die auf dem Display angezeigten Daten zu löschen.

#### **Hinweis: Durch das Löschen von Daten erhöht sich die Anzahl der Daten, die gespeichert werden können, nicht.**

Taste CAL um den Speicherabrufmodus zu verlassen.

3 Drücken Sie die Taste CAL , um zum Wägemodus zurückzukehren.

# **Gleichzeitiges Übertragen aller Speicherdaten**

Stellen Sie sicher, daß die Parameter "Serielle Schnittstelle (5if)" korrekt eingestellt sind. Nähere Einzelheiten finden sich in "9. Funktionstabelle" und "15. Verbindung zu Peripheriegeräten".

- 1 Drücken Sie die Taste PRINT, und halten Sie sie fest, bis recallerscheint. Lassen Sie die Taste dann los.
- 2 Drücken Sie die Taste SAMPLE, um out aufzurufen.
- 3 Drücken Sie die Taste PRINT, um out no aufzurufen, wobei "no" blinkt.
- 4 Drücken Sie die Taste RE-ZERO, um out go aufzurufen, wobei "go" blinkt.
- 5 Drücken Sie die Taste PRINT, um alle Daten über die RS-232C Schnittstelle zu übertragen.
- 6 Die Waage zeigt Clear an, wenn alle Daten übertragen wurden. Drücken Sie die Taste CAL, um zum Wägemodus zurückzukehren.

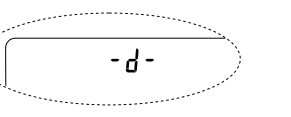

(Wägedaten ohne Uhrzeit und Datum)

oder

 $d - t$ 

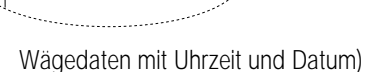

**D 55**

**D 56**

# **Gleichzeitiges Löschen aller Daten**

- 1 Drücken Sie die Taste PRINT, und halten Sie sie fest, bis reCall erscheint. Lassen Sie die Taste dann los.
- 2 Drücken Sie die Taste SAMPLE mehrmals, um Clear aufzurufen.
- 3 Drücken Sie die Taste PRINT, um C1r no aufzurufen, wobei "no" blinkt.
- 4 Drücken Sie die Taste  $\overline{\text{RE-ZERO}}$ , um  $\overline{\text{CLr}}$  go aufzurufen, wobei "go" blinkt.
- 5 Drücken Sie die Taste PRINT, um alle Daten zu löschen.
- 6 Die Waage zeigt end und dann recall an, wenn alle Daten gelöscht sind.
- 7 Drücken Sie die Taste CAL, um zum Wägemodus zurückzukehren.

# **11.3 Speicher für Kalibrierungs- und Kalibrierungstestdaten**

- Kalibrierungsdaten (wann und wie die Kalibrierung durchgeführt wurde) und Kalibrierungstestdaten können in den Speicher eingelesen werden.
- Alle Daten im Speicher können gleichzeitig an einen Drucker oder Personal Computer ausgegeben werden.
- Maximal 50 Datensätze der letzten Kalibrierung oder des letzten Kalibrierungstests können gespeichert werden. Wenn die Speicherkapazität erreicht ist, erscheint "ful" oben links auf dem Display, wie im folgenden dargestellt.

# **Speichern der Kalibrierungs- und Kalibrierungstestdaten**

#### **Hinweis**

#### Wenn "C1r" oben rechts auf dem Display blinkt, müssen Sie die Daten im Speicher löschen.

Speichern Sie die Kalibrierungs- und Kalibrierungstestdaten wie folgt:

- 1 Setzen Sie den Parameter "Datenspeicher (data)" auf "3".
- 2 Setzen Sie den Parameter "GLP-Ausgabe (info)" auf "1" oder "2".
- 3 Mit den vorstehenden Einstellungen werden die Daten jedesmal, wenn eine Kalibrierung oder ein Kalibrierungstest durchgeführt wird, automatisch gespeichert.

# **Übertragen der Speicherdaten**

Stellen Sie sicher, daß die Parameter "Serielle Schnittstelle (5if)" korrekt eingestellt sind. Nähere Einzelheiten finden sich in "9. Funktionstabelle" und "15. Vebindung zu Peripheriegeräten". Stellen Sie außerdem sicher, daß der Parameter "Datenspeicher (data)" auf "3" gesetzt wurde.

- 1 Drücken Sie die Taste PRINT , und halten Sie sie fest, bis out erscheint. Lassen Sie die Taste dann los.
- 2 Drücken Sie die Taste PRINT, um Sout no aufzurufen, wobei "no" blinkt.
- 3 Drücken Sie die Taste RE-ZERO, um out go aufzurufen, wobei "go" blinkt.
- 4 Drücken Sie die Taste PRINT , um alle Daten über die RS-232 Schnittstelle zu übertragen.
- 5 Die Waage zeigt Clear, wenn alle Speicherdaten ausgegeben wurden. Drücken Sie die Taste CAL , um zum Wägemodus zurückzukehren.

Oben links auf dem Display

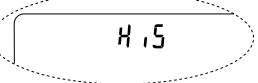

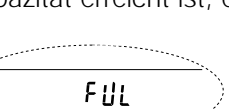

Oben links auf dem Display

85

# **Löschen der Speicherdaten**

- 1 Drücken Sie die Taste PRINT , und halten Sie sie fest, bis out erscheint. Lassen Sie die Taste dann los.
- 2 Drücken Sie die Taste SAMPLE, um Clear aufzurufen.
- 3 Drücken Sie die Taste PRINT, um SC1r no aufzurufen, wobei "no" blinkt.
- 4 Drücken Sie die Taste RE-ZERO , um SC1r go aufzurufen, wobei "go" blinkt.
- 5 Drücken Sie die Taste PRINT, um alle Daten zu löschen.
- 6 Die Waage zeigt  $\sqrt{\omega t}$  an, wenn alle Daten gelöscht sind. Drücken Sie die Taste CAL, um zum Wägemodus zurückzukehren.

# **11.4 Speicher für Einheitsmasse im Zählmodus**

- Die Datenspeicherfunktion kann 50 Datensätze für Einheitsmasse im Zählmodus speichern. Auch wenn der Wechselstromadapteranschluß gelöst wird, verbleiben die Daten im nichtflüchtigen Speicher. Unter den 50 Sätzen ist "p01" die Speicherfunktion für den Standardzählmodus.
- Die Einheitsmasse kann aus dem Speicher abgerufen und zum Wägen verwendet werden.
- Die Einheitsmasse kann aus dem Speicher abgerufen und geändert werden.

#### **Hinweis**

**Die abgerufene Einheitsmasse kann mit dem Wägungseingabemodus oder dem digitalen Eingabemodus geändert werden. Der Wägungseingabemodus verwendet die eingegebene Wägegutnummer, um die Einheitsmasse zu speichern. Im digitalen Eingabemodus wird die Einheitsmasse über die Tasten eingegeben.**

# **Speichern der Einheitsmasse**

So speichern Sie eine neue Einheitsmasse: Rufen Sie die gespeicherte Einheitsmasse ab, die geändert werden soll ("p01" bis "p50"). Ändern Sie dann die abgerufene Einheitsmasse mit dem Wägungseingabemodus oder dem digitalen Eingabemodus, und speichern Sie die neue Einheitsmasse.

- 1 Setzen Sie den Parameter "Datenspeicher (data)" auf "1".
- 2 Drücken Sie die Taste MODE, um pcs auszuwählen (Zählmodus). Wenn "c1r" oben links auf dem Display blinkt, löschen Sie die Daten im Speicher.

#### **Hinweis**

#### **Wenn der Zählmodus nicht aufgerufen werden kann, verfahren Sie nach "4. Gewichtseinheiten".**

3 Drücken Sie die Taste PRINT , und halten Sie sie fest, bis die Waage den Bestätigungsmodus für die Wägeguteinheitsmasse aufruft. Die zuletzt gewählte Einheitsmasse erscheint, wie im folgenden dargestellt. Einheitsmassenummer

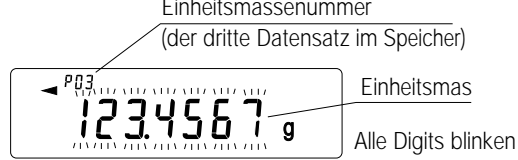

- 4 Wählen Sie die Einheitsmassenummer, die verwendet werden soll, mit den folgenden Tasten aus. Taste RE-ZERO um die Einheitsmassenummer um eins zu erhöhen. Taste MODE um die Einheitsmasse um eins zu verringern.
- 5 So ändern Sie die ausgewählte Einheitsmasse:

Wenn Sie den Wägungseingabemodus verwenden möchten, drücken Sie die Taste SAMPLE , um den Wägungseingabemodus aufzurufen. Verfahren Sie dann gemäß "Wägungseingabemodus" auf der nächsten Seite. Wenn Sie den digitalen Eingabemodus verwenden möchten, drücken Sie die Taste SAMPLE], und drücken Sie dann die Taste MODE], und halten Sie sie fest, um den digitalen Eingabemodus aufzurufen. Verfahren Sie dann gemäß "Digitaler Eingabemodus" auf der nächsten Seite.

# ריסיווי כי די **Deutsch**

# **Hinweis**

**ACAI kann nicht direkt an der abgerufenen Einheitsmasse ausgeführt werden.** Mit dem Befehl "UN:mm" kann die Einheitsmasse abgerufen werden (mm steht für einen zwei**stelligen numerischen Wert 01-50, der P01-P50 entspricht). Die abgerufene Einheitsmasse kann** mit dem Befehl "?UW" ausgegeben und mit dem Befehl "UW:" geändert werden.

#### **Wägungseingabemodus**

Im Wägungseingabemodus wird die eingegebene Anzahl von Gegenständen im Wägegut auf die Waagschale gelegt, um die Einheitsmasse zu speichern. Die Wiederherstellung der Einheitsmasse oder die Ausführung von Automatic Counting Accuracy Improvement (ACAI) an der wiederhergestellten Einheitsmasse ist möglich. Befolgen Sie das Verfahren, das in "5-2. Zählmodus (PCS)" beschrieben ist.

Betätigen Sie die folgenden Tasten, um eine Einheitsmasse im Wägungseingabemodus zu speichern.

Taste  $RE-ZERO$  um das Display auf Null zu setzen.  $\begin{bmatrix} 10 & -\text{pcs} \end{bmatrix}$   $\rightarrow$   $\begin{bmatrix} 10 & 0 & \text{pcs} \end{bmatrix}$ Taste SAMPLE um die Anzahl der zu speichernden Gegenstände zu ändern.  $\boxed{10 \quad 0 \text{ pcs}}$   $\rightarrow$   $\boxed{25 \quad 0 \text{ pcs}}$ Taste PRINT drücken, wenn das Wägegut aufgelegt wurde, um die Einheitsmasse zu speichern. Taste CAL um zum Bestätigungsmodus für die Einheitsmasse zurückzukehren (Schritt 3 unter "Abrufen der Einheitsmasse"). Taste MODE drücken und festhalten, um den digitalen Eingabemodus aufzurufen.

# **Digitaler Eingabemodus**

Um diesen Modus zu verwenden, muß die Wägeguteinheitsmasse im voraus bekannt sein. Im digitalen Eingabemodus wird der Einheitsmassewert digital über die Tasten eingegeben. Das Display im digitalen Eingabemodus ist rechts dargestellt.

# **Hinweis**

**ACAI kann nicht an der Einheitsmasse ausgeführt werden, wenn der digitale Eingabemodus verwendet wird.**

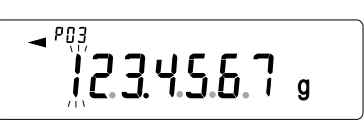

Das Digit, das geändert werden soll, blinkt.

Betätigen Sie die folgenden Tasten, um eine Einheitsmasse im digitalen Eingabemodus zu speichern.

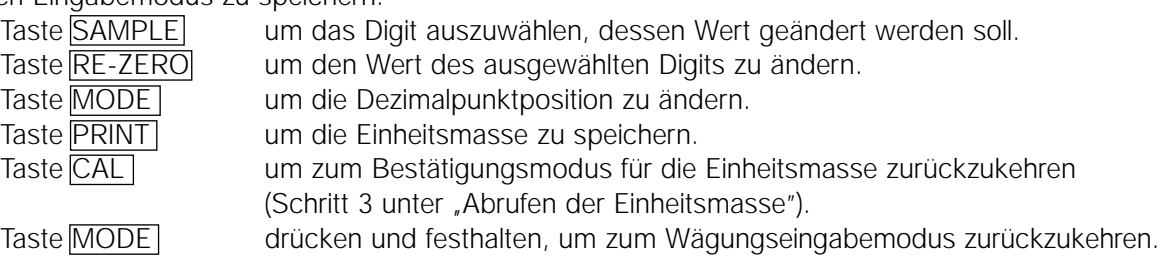

#### **Hinweis**

**Wenn die eingegebene Einheitsmasse außerhalb des Einstellbereiches liegt, erscheint "error 2" auf der Anzeige. Nähere Einzelheiten zur minimalen Einheitsmasse finden sich in "19. Technische Daten".**

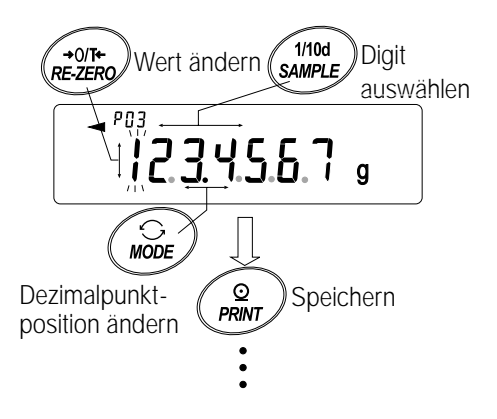

# **Abrufen der Einheitsmasse**

- 1 Verfahren Sie nach Schritt 1 bis 3 unter "Speichern der Einheitsmasse" auf der letzten Seite, um den Bestätigungsmodus für die Wägeguteinheitsmasse aufzurufen.
- 2 Wählen Sie die Einheitsmassenummer, die verwendet werden soll, mit den folgenden Tasten.

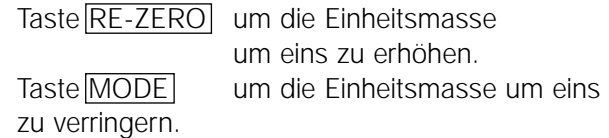

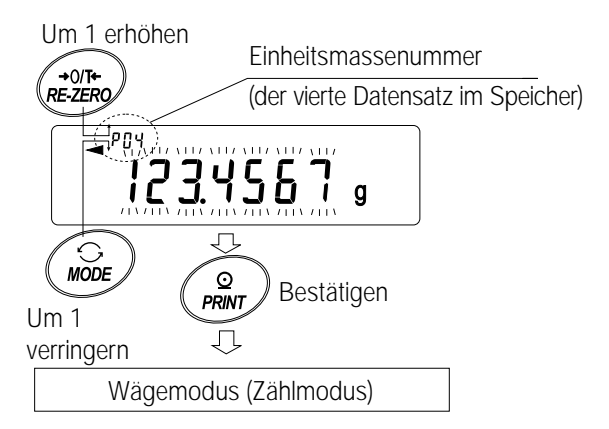

3 Drücken Sie die Taste PRINT ,um die Auswahl zu bestätigen und zum Wägemodus zurückzukehren. Um die Auswahl rückgängig zu machen und zum Wägemodus zurückzukehren, drücken Sie die Taste CAL.

# **11-5 Speicher für Komparatoreinstellungen**

- Die Datenspeicherfunktion kann 20 Sätze mit oberen und unteren Grenzwerten für den Komparatormodus speichern. Der Referenzwert und der Toleranzwert für den Komparatormodus können nicht in den Speicher eingelesen werden.
- Die oberen und unteren Grenzwerte im Speicher können einfach mit der Taste MODE abgerufen und zum Wägen verwendet werden.
- Die oberen und unteren Grenzwerte im Speicher können abgerufen und geändert werden.

#### **Hinweis**

**Die abgerufenen oberen und unteren Grenzwerte können mit dem digitalen Eingabemodus oder dem Wägungseingabemodus geändert werden. Im digitalen Eingabemodus werden die oberen und unteren Grenzwerte über die Tasten aufgerufen. Der Wägungseingabemodus verwendet ein Wägegut, um die oberen und unteren Grenzwerte zu speichern.**

# **Speichern der oberen und unteren Grenzwerte**

So speichern Sie neue obere und untere Grenzwerte: Rufen Sie die gespeicherten oberen und unteren Grenzwerte ab, die geändert werden sollen ("c01" bis "c20"). Ändern Sie dann die abgerufenen oberen und unteren Grenzwerte mit dem digitalen Eingabemodus oder dem Wägungseingabemodus, und speichern Sie die neuen Werte.

1 Drücken Sie die Taste MODE, um eine Einheit auszuwählen, die beim Speichern verwendet werden soll.

#### **Hinweis**

#### **Während die Datenspeicherfunktion verwendet wird, steht die Einheitenauswahl mit der Taste MODE nicht zur Verfügung.**

- 2 Setzen Sie den Parameter "Datenspeicher (data)" auf "4". Wenn "Clr" oben links auf dem Display blinkt, löschen Sie die Daten im Speicher, wie in "11-1. Hinweise zur Verwendung des Datenspeichers" beschrieben.
- 3 Drücken Sie die Taste PRINT und halten Sie sie fest, bis die Waage den Bestätigungsmodus für die oberen und unteren Grenzwerte aufruft. Der zuletzt ausgewählte obere Grenzwert erscheint, wie im folgenden dargestellt.

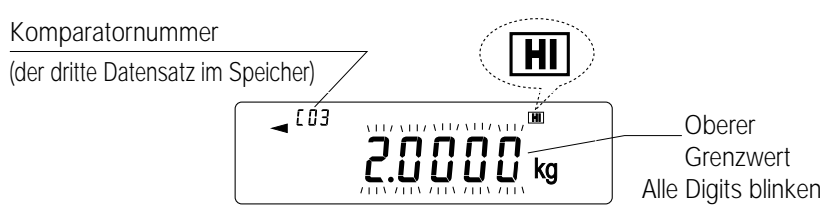

4 Wählen Sie die Komparatornummer, die verwendet werden soll, mit den folgenden Tasten aus. Taste RE-ZERO um die Komparatornummer um eins zu erhöhen. Taste MODE um die Komparatornummer um eins zu verringern.

Bei jeder Betätigung der Taste RE-ZERO oder der Taste MODE ändert sich der angezeigte Wert wie folgt: ....  $\rightarrow$   $\cos$  HI  $\rightarrow$   $\cos$  LO  $\rightarrow$   $\cos$  HI  $\rightarrow$   $\cos$  4  $\overline{LO}$   $\rightarrow$  ...

5 So ändern Sie die ausgewählten oberen und unteren Grenzwerte: Wenn Sie den digitalen Eingabemodus verwenden möchten, drücken Sie die Taste SAMPLE, um den digitalen Eingabemodus aufzurufen. Nähere Einzelheiten finden sich in "Digitaler Eingabemodus" auf der nächsten Seite. Wenn Sie den Wägungseingabemodus verwenden möchten, drücken Sie die Taste SAMPLE, drücken Sie dann die Taste MODE , um den Wägungseingabemodus aufzurufen. Nähere Einzelheiten finden sich in "Wägungseingabemodus" auf der nächsten Seite.

#### **Hinweis**

**Mit dem Befehl "CN:mm" können die oberen und unteren Grenzwerte abgerufen werden (mm steht für einen zweistelligen numerischen Wert 01-20, der C01 bis C20 repräsentiert). Die abgerufenen oberen und unteren Grenzwerte können mit dem Befehl "?HI" oder mit dem** Befehl "?LO" ausgegeben und mit dem Befehl "HI:" oder mit dem Befehl "LO:" geändert werden.

# **Digitaler Eingabemodus**

Im digitalen Eingabemodus werden die oberen und unteren Grenzwerte digital über die Tasten eingegeben. Die Anzeige im digitalen Eingabemodus ist im folgenden dargestellt.

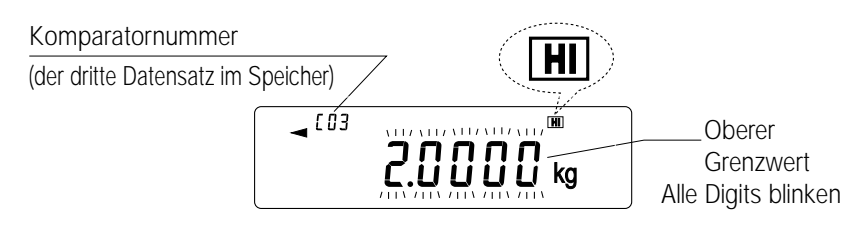

Mit den folgenden Tasten können Sie die oberen und unteren Grenzwerte im digitalen Eingabemodus speichern.

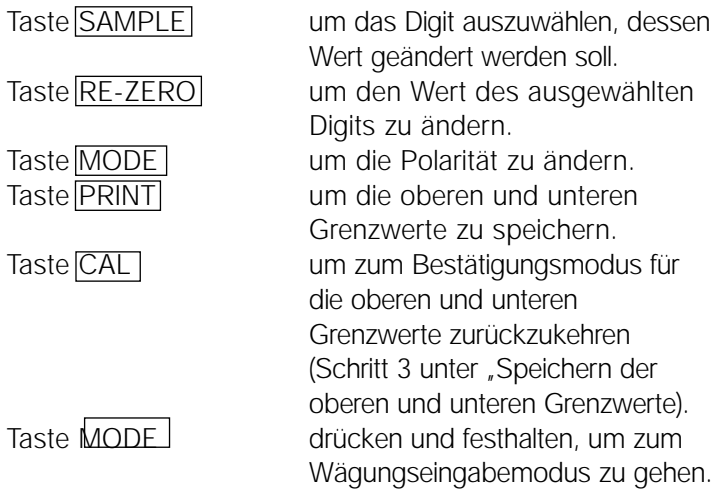

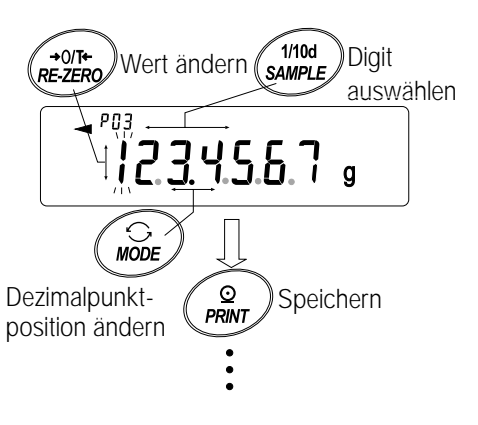

Komparatornummer

Oberer Grenzwert

# **Wägungseingabemodus**

Im Wägungseingabemodus wird ein Wägegut auf die Waagschale gelegt, um die oberen und unteren Grenzwerte zu speichern.

#### **Hinweis**

**Bei Betätigung der Taste CAL wird der Betrieb unterbrochen, und die Waage kehrt in den Bestätigungsmodus für die oberen und unteren Grenzwerte zurück (Schritt 3 unter "Speichern der oberen und unteren Grenzwerte).**

**Um zum digitalen Eingabemodus zu wechseln, drücken Sie die Taste MODE , und halten Sie sie fest.**

1 Die erste Anzeige im Wägungseingabemodus hängt von der Komparatornummer ab, die in Schritt 4 unter "Speichern der oberen und unteren Grenzwerte" ausgewählt wurde. Beispiel: Wenn "c03 HI]" in Schritt 4 ausgewählt wird, erscheinen auf dem Display der aktuelle Gewichtswert und die Komparatornummer, wobei HI blinkt.

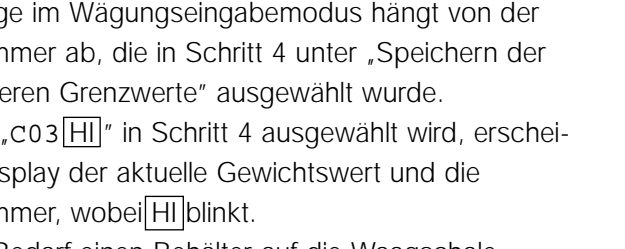

- $(103)$  $\boxed{\text{H}}$  $\rightarrow$   $\overline{1}$  os  $0.0005<sub>ka</sub>$  $\sqrt{\frac{+}{2}$ <br>RE-ZERO  $\overline{4}$  [83]  $0.0000$ Ein Wägegut auflegen, das dem oberen Grenzwert entsprich **O**<br>PRINT Speichern  $\blacksquare$ 23456 kg
- 2 Stellen Sie bei Bedarf einen Behälter auf die Waagschale. Drücken Sie die Taste RE-ZERO , um das Display auf Null zurückzusetzen.
- 3 Legen Sie ein Wägegut, das dem oberen Grenzwert entspricht, auf die Waagschale oder in den Behälter.
- 4 Drücken Sie die Taste PRINT, um den oberen Grenzwert zu speichern.

#### **Abrufen der oberen und unteren Grenzwerte (Schnellauswahlmodus)**

Das folgende Verfahren beschreibt eine einfache Methode zum Abrufen der oberen und unteren Grenzwerte, die für das Wägen verwendet werden sollen. Wenn die abgerufenen oberen und unteren Grenzwerte geändert werden sollen, verfahren Sie nach "Speichern der oberen und unteren Grenzwerte".

- 1 Setzen Sie den Parameter Datenspeicher" (data)" auf  $.4"$ .
- 2 Drücken Sie die Taste MODE , um den Abrufmodus für den oberen/unteren Grenzwert aufzurufen. Der zuletzt ausgewählte obere Grenzwert erscheint mit dazugehörigen Komparatornummer. Das Display ist rechts dargestellt, wobei alle Digits blinken.
- 3 Drücken Sie die Taste MODE , um den Wert auszuwählen. Bei jeder Betätigung der Taste MODE ändert sich der angezeigte Wert wie folgt:  $\cos[H]$   $\rightarrow$   $\cos[LO]$  $\rightarrow$  C04 HI  $\rightarrow$  C04 LO  $\rightarrow$  ....  $\rightarrow$  C20 LO  $\rightarrow$  C01  $\vert H \vert$   $\blacktriangleright$  .
- 4 Drücken Sie die Taste PRINT, um die Auswahl zu bestätigen. Die Waage kehrt zum Wägemodus mit den ausgewählten oberen und unteren Grenzwerten zurück und ist betriebsbereit.

Um die Auswahl rückgängig zu machen, drücken Sie die Taste CAL . Die Waage kehrt zum Wägemodus zurück.

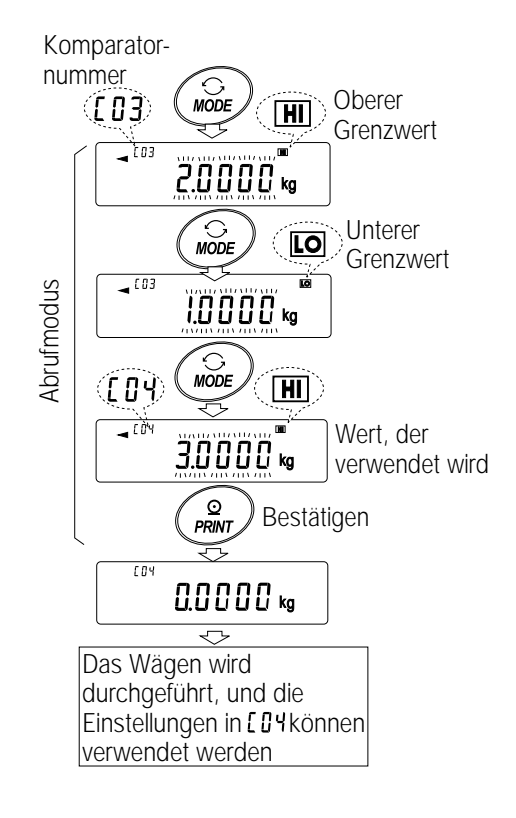

#### **Hinweis**

**Wenn in Schritt 4 keine Bedienung erfolgt (nach einigen Sekunden Inaktivität), wählt die Waage den aktuellen angezeigten Wert und kehrt automatisch zum Wägemodus zurück.**

# **11.6 Speicher für Tarawert**

- Die Datenspeicherfunktion kann 20 Sätze mit Tarawerten für das Wägen speichern.
- Der Tarawert im Speicher kann einfach über die Taste MODE abgerufen und zum Wägen verwendet werden.
- Der Tarawert im Speicher kann abgerufen und geändert werden.

#### **Hinweis**

**Der abgerufene Tarawert kann mit dem digitalen Eingabemodus oder dem Wägungseingabemodus geändert werden. Im digitalen Eingabemodus wird der Tarawert über die Tasten eingegeben. Der Wägungseingabewert verwendet einen Wägegut-Tarabehälter, um den Tarawert zu speichern. Die NET-Anzeige leuchtet während der Tarafunktion auf.**

# **Speichern des Tarawertes**

So speichern Sie einen neuen Tarawert: Rufen Sie den gespeicherten Tarawert ab, der geändert werden soll (, t01" bis , t20"). Ändern Sie dann den abgerufenen Tarawert mit dem digitalen Eingabemodus oder dem Wägungseingabemodus, und speichern Sie den neuen Wert.

#### **Hinweis**

**Wenn die Taste RE-ZERO gedrückt wird, ohne daß sich Gegenstände auf der Waagschale befinden, erscheint Null. Die NET-Anzeige leuchtet nicht.**

**"t-- " erscheint, wenn eine Tarafunktion ausgeführt wird, ohne den Tarawert aus dem Speicher zu verwenden.**

1 Drücken Sie die Taste MODE , um eine Einheit zum Speichern auszuwählen.

# **Hinweis**

#### **Während die Datenspeicherfunktion verwendet wird, ist die Einheitenauswahl mit der Taste MODE nicht möglich.**

2 Setzen Sie den Parameter "Datenspeicher (data)" auf "5". Wenn "Clr" oben rechts auf dem Display erscheint, löschen Sie die Daten im Speicher, wie in "11-1 Hinweise zur Verwendung des Datenspeichers" beschrieben.

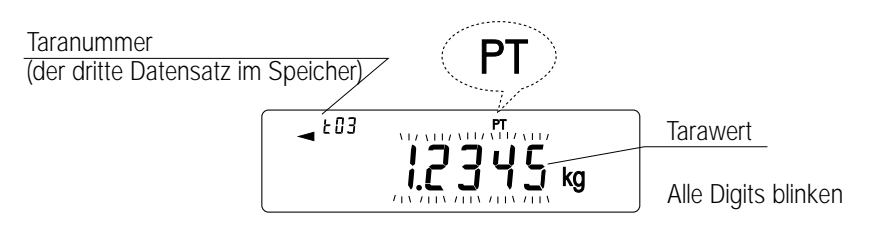

- 3 Drücken Sie die Taste PRINT , und halten Sie sie fest, bis die Waage den Bestätigungsmodus für den Tarawert aufruft. Der zuletzt ausgewählte Tarawert erscheint, wie im folgenden dargestellt.
- 4 Wählen Sie die Taranummer, die verwendet werden soll, mit den folgenden Tasten.

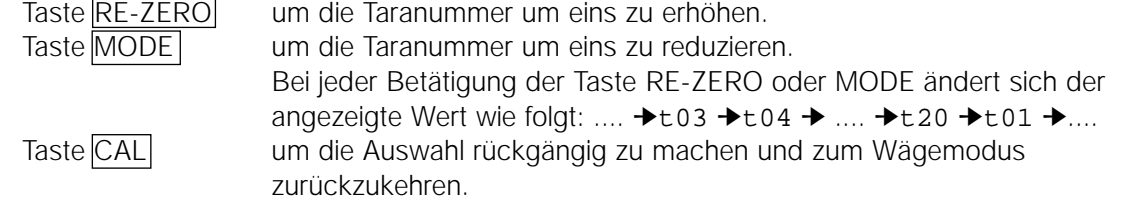

5 So ändern Sie den ausgewählten Tarawert:

Wenn Sie den Wägungseingabemodus verwenden möchten, drücken Sie die Taste SAMPLE, um den Wägungseingabemodus aufzurufen. Nähere Einzelheiten finden sich unter "Wägungseingabemodus" auf der nächsten Seite.

Wenn Sie den digitalen Eingabemodus verwenden möchten, drücken Sie die Taste SAMPLE drücken Sie dann die Taste MODE , und halten Sie sie fest, um den Wägungseingabemodus aufzurufen. Nähere Einzelheiten finden sich unter "Wägungseingabemodus" auf der nächsten Seite.

#### **Hinweis**

**Mit dem Befehl "PN:mm" kann der Tarawert abgerufen werden (mm steht für einen zweistelligen numerischen Wert, der t01 bis t20 entspricht). Der abgerufene Tarawert kann mit dem Befehl "?PT" ausgegeben und mit dem Befehl "PT:" geändert werden.**

#### **Wägungseingabemodus**

Im Wägungseingabemodus wird ein Wägegut-Tarabehälter auf die Waagschale gestellt, um den Tarawert zu speichern.

Hinweise

Wenn Sie die Taste CAL drücken, wird der Betrieb unterbrochen, und die Waage kehrt zum Bestätigungsmodus für den Tarawert zurück (Schritt 3 unter "Speichern des Tarawertes). Um den digitalen Eingabemodus aufzurufen, drücken Sie die Taste MODE , und halten Sie sie fest.

- 1 Die erste Anzeige im Wägungseingabemodus sind der aktuelle Gewichtswert und die gewählte Taranummer, wobei PT blinkt.
- 2 Drücken Sie die Taste RE-ZERO |, um das Display auf Null zu setzen.
- 3 Stellen Sie eine Tara (einen Behälter) auf die Waagschale.
- 4 Drücken Sie die Taste PRINT, um den Tarawert zu speichern. Nehmen Sie die Tara von der Waagschale.

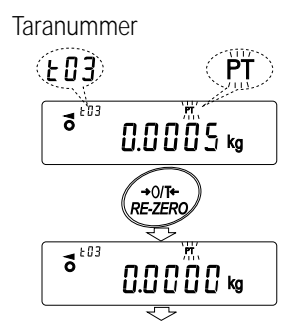

Stellen Sie einen Tarabehälter auf die Waagschale

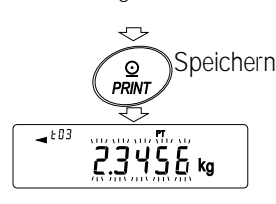

# **Digitaler Eingabemodus**

Im digitalen Eingabemodus wird der Tarawert digital über die Tasten eingegeben. Das Display im digitalen Eingabemodus ist im folgenden dargestellt.

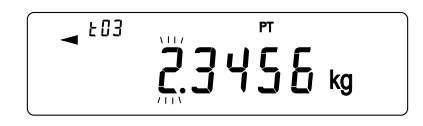

Das Digit, das geändert wird, blinkt.

Speichern Sie einen Tarawert im digitalen Eingabemodus mit den folgenden Tasten.

Taste SAMPLE um das Digit auszuwählen, das geändert werden soll.

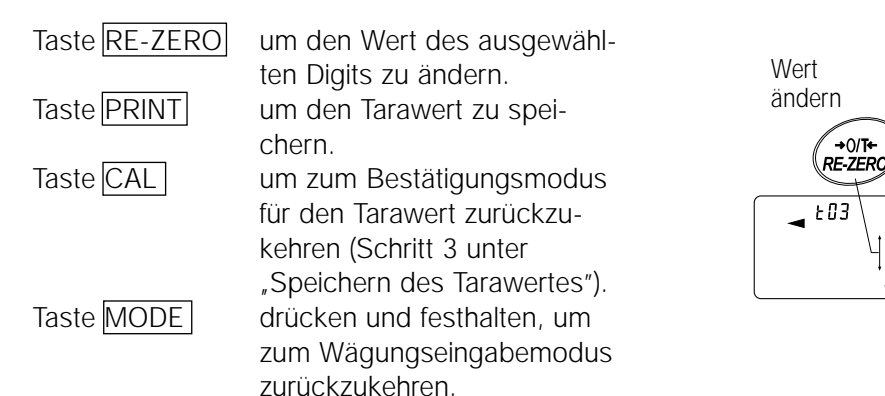

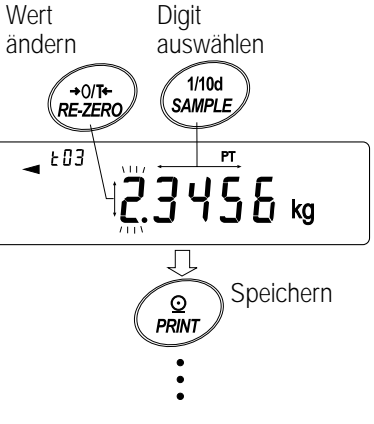

# **Abrufen des Tarawertes (Schnellauswahlmodus)**

Das folgende Verfahren beschreibt eine einfache Methode, um den Tarawert, der zum Wägen verwendet werden soll, abzurufen. Wenn der abgerufene Tarawert geändert werden soll, verfahren Sie gemäß "Speichern des Tarawertes".

- 1 Setzen Sie den Parameter "Datenspeicher (data)" auf "5"
- 2 Drücken Sie die Taste<sup>[MODE]</sup>, um den Abrufmodus für den Tarawert aufzurufen. Der zuletzt ausgewählte Tarawert erscheint zusammen mit der dazugehörigen Taranummer. Das Display ist rechts abgebildet, wobei alle Digits blinken.
- 3 Drücken Sie die Taste MODE , um den Wert auszuwählen. Bei jeder Betätigung der Taste MODE ändert sich der angezeigte Wert wie folgt:  $\overline{103}$  →  $104$  →  $105$  → .... →  $120$  →  $101$  →.
- 4 Drücken Sie die Taste PRINT, um die Auswahl zu bestätigen. Die Waage kehrt zum Wägemodus mit dem ausgewählten Tarawert zurück und ist betriebsbereit. Um die Auswahl rückgängig zu machen, drücken Sie die Taste CAL. Die Waage kehrt zum Wägemodus zurück.

#### **Hinweis**

**Wenn in Schritt 4 keine Bedienung erfolgt (nach einigen Sekunden Inaktivität), wählt die Waage den aktuellen angezeigten Wert und kehrt automatisch zum Wägemodus zurück.**

# **Aufheben der Tarawerte**

Die Tarawerte werden wie folgt aufgehoben.

1 Nehmen Sie alle Gegenstände von der Waagschale, und drücken Sie die Taste RE-ZERO , um den Tarawert aufzuheben.

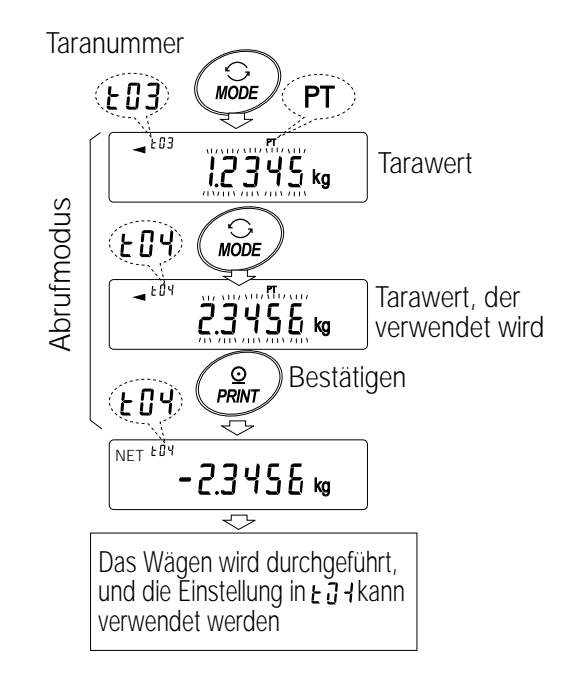

**Taranummer** 

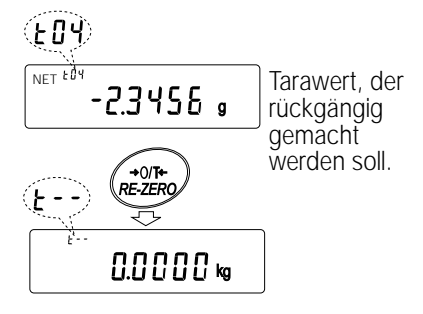

# **11.7 Datenspeicher: Schnellauswahlmodus**

Der Datenspeicher ist mit einem Schnellauswahlmodus ausgestattet, um Daten im Speicher schnell abrufen zu können.

Mit dem Schnellauswahlmodus können die Komparatoreinstellungen oder der Tarawert, in Abhängigkeit von der Auswahl in der Funktionstabelle, durch einfache Bedienung mit der Taste MODE ausgewählt werden.

#### **Hinweis**

#### **Während die Datenspeicherfunktion verwendet wird, ist eine Einheitenauswahl mit der Taste MODE nicht möglich.**

Verwenden Sie den Schnellauswahlmodus wie folgt.

- 1 Drücken Sie die Taste MODE , um den Abrufmodus für die Speicherdaten aufzurufen. Die zuletzt ausgewählten Speicherdaten erscheinen auf dem Display, und alle Digits blinken.
- 2 Drücken Sie die Taste MODE, um den Wert auszuwählen. Komparatoreinstellungen: wenn der Parameter "Datenspeicher (data)" auf "4" gesetzt wurde. Bei jeder Betätigung der Taste MODE ändert Komparatornummer sich der angezeigte Wert wie folgt: (der dritte Datensatz im Speicher)  $\ldots$ CO3  $\boxdot \rightarrow$  CO3  $\boxdot \rightarrow$  CO4  $\boxdot \rightarrow$  CO4  $\boxdot \rightarrow$ Oberer Grenzwert  $\overline{\mathcal{L}}$ co3  $\ldots \rightarrow$  C20  $\boxed{)} \rightarrow$  C01  $\boxed{)} \rightarrow \ldots$  $1000\%$

Tarawert: wenn der Parameter "Datenspeicher (data)" auf "5" gesetzt wurde. Bei jeder Betätigung der Taste MODE ändert sich der angezeigte Wert wie folgt: ....t03 ➔ t04 ➔ t05 ➔.... ➔ t20 ➔ t01➔....

- Taranummer (der dritte Datensatz im Speicher)  $\sqrt{163}$ **Tarawert**
- 3 Drücken Sie die Taste PRINT oder bedienen Sie die Waage eine Weile nicht (einige Sekunden Inaktivität), um die Auswahl zu bestätigen. Die Waage kehrt zum Wägemodus mit den ausgewählten Daten zurück und ist betriebsbereit. Um die Auswahl rückgängig zu machen, drücken Sie die Taste CAL . Die Waage kehrt zum Wägemodus zurück.

# **11.8 Datenspeicher: Bestätigungs- und Speichermodus**

Im Bestätigungs- und Speichermodus können die abgerufenen Daten geändert und gespeichert werden. Von den drei im folgenden aufgeführten Speicherdatentypen kann einer in der Funktionstabelle ausgewählt werden und steht für Änderungen in diesem Modus zur Verfügung.

• Einheitsmasse im Zählmodus • Komparatoreinstellungen • Tarawert

#### **Hinweise**

**Um andere als die in der Funktionstabelle spezifizierten Daten zu ändern, setzen Sie den** Parameter "Datenspeicher (data)" in der Funktionstabelle neu. **Eine detailliere Beschreibung des Verfahrens für die einzelnen Speicherdaten findet sich in dem entsprechenden Abschnitt.**

Verwenden Sie den Bestätigungs- und Speichermodus wie folgt.

1 Drücken Sie die Taste PRINT , und halten Sie sie fest, um den Abrufmodus für die Speicherdaten aufzurufen. Die zuletzt ausgewählten Speicherdaten erscheinen, und alle Digits blinken.

2 Verwenden Sie die folgenden Tasten, um den Wert auszuwählen. Taste RE-ZERO um die Speicherdatennummer um eins zu erhöhen. Taste MODE um die Speicherdatennummer um eins zu verringern

Einheitsmasse: wenn der Parameter

"Datenspeicher (data)" auf "2" gesetzt wurde. Bei jeder Betätigung der Taste MODE oder RE-ZERO ändert sich der angezeigte Wert wie folgt:

.... p03➔p04➔p05➔....➔p20➔p01➔ ....

Komparatoreinstellungen: wenn der Parameter "Datenspeicher (data)" auf "4" gesetzt wurde. Bei jeder Betätigung der Taste MODE oder RE-ZERO ändert sich der angezeigte Wert wie folgt:

 $\ldots$  C03 HI  $\rightarrow$  C03 LO  $\rightarrow$  C04 HI  $\rightarrow$  C04 LO  $\rightarrow$   $\ldots$  $\leftrightarrow$  C20  $\overline{LO}$   $\rightarrow$  C01  $\overline{HI}$   $\rightarrow$  ....

Tarawert: wenn der Parameter "Datenspeicher (data)" auf "5" gesetzt wurde.

Bei jeder Betätigung der Taste MODE oder

RE-ZERO ändert sich der angezeigte Wert wie folgt:

.... t03 ➔ t04 ➔ t05 ➔.... ➔ t20 ➔ t01➔ ....

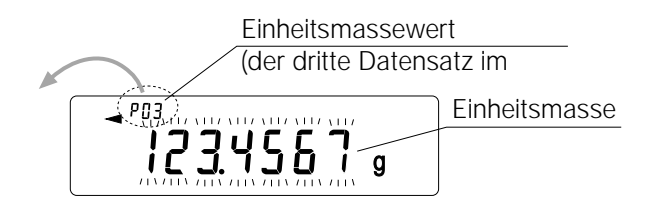

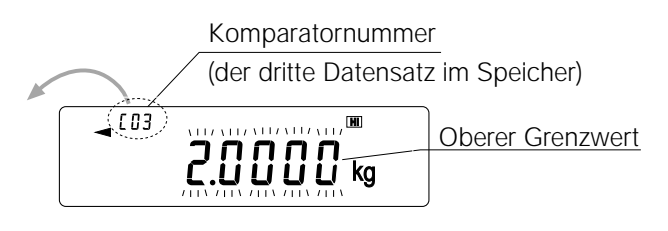

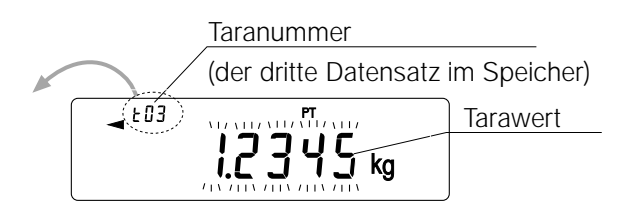

3 So führen Sie eine Wägung mit den ausgewählten Speicherdaten durch Drücken Sie die Taste PRINT , um die Auswahl zu bestätigen. Die Waage kehrt zum Wägemodus mit den ausgewählten Daten zurück und ist betriebsbereit.

So ändern und speichern Sie die ausgewählten Speicherdaten Drücken Sie die Taste SAMPLE, um den Speichermodus aufzurufen.

Zwei Eingabemodi stehen für die Eingabe des Wertes, der gespeichert werden soll, zur Verfügung.

- Digitaler Eingabemodus
- Wägungseingabemodus

Um den Eingabemodus umzuschalten, drücken Sie die Taste MODE , und halten Sie sie fest. Um die Bedienung rückgängig zu machen und zum Wägemodus zurückzukehren, drücken Sie die Taste CAL.

# **12. Programmierbare Einheit**

Hier handelt es sich um eine programmierbare Umrechnungsfunktion für Einheiten. Die Wägedaten in Kilogramm werden mit einem beliebigen Koeffizienten, der in der Funktionstabelle eingestellt wurde, multipliziert, und das Ergebnis wird angezeigt.

Der Koeffizient muß innerhalb des Bereiches zwischen den unten aufgeführten minimalen und maximalen Werten liegen. Wenn der Koeffizient außerhalb dieses Bereiches liegt, erscheint eine Fehlermeldung, und die Waage kehrt zum Einstellmodus für den Koeffizienten zurück und fordert zur Eingabe eines zulässigen Koeffizienten auf. Ein Koeffizient von 1 wurde werksseitig eingestellt.

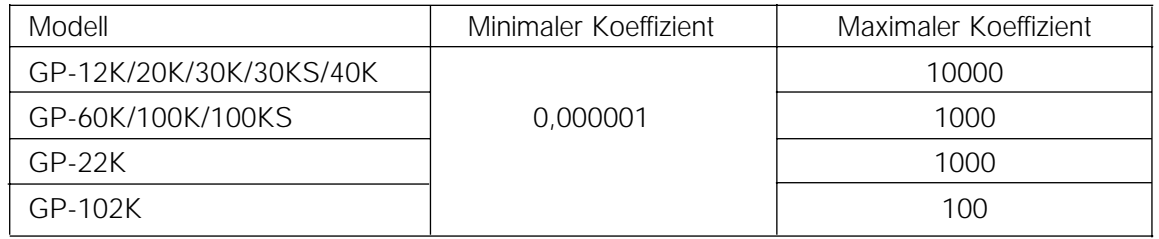

#### **Bedienung**

- 1 Drücken Sie die Taste SAMPLE , und halten Sie sie fest, bis ba5fnc aus der Funktionstabelle erscheint. Lassen Sie die Taste dann los.
- 2 Drücken Sie die Taste SAMPLE mehrmals, um m1tc aufzurufen.
- 3 Drücken Sie die Taste PRINT. Die Waage ruft den Modus zur Bestätigung oder Einstellung des Koeffizienten auf.

#### **Bestätigen des Koeffizienten**

- 4 Der aktuelle Koeffizient erscheint, und das erste Digit blinkt.
	- Wenn er nicht geändert werden muß, drücken Sie die Taste CAL, und fahren Sie mit Schritt 8 fort.
	- Wenn er geändert werden muß, drücken Sie die Taste RE-ZERO, und fahren Sie mit Schritt 6 fort.

#### **Einstellen des Koeffizienten**

5 Stellen Sie den Koeffizienten mit den folgenden Tasten ein.

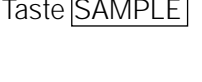

Taste SAMPLE um ein Digit auszuwählen, dessen Wert geändert werden soll. Das ausgewählte Digit blinkt. Taste RE-ZERO um den Wert zu ändern.

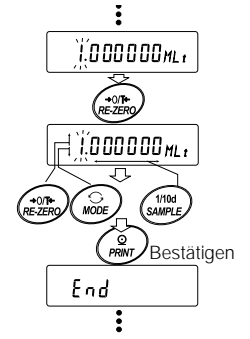

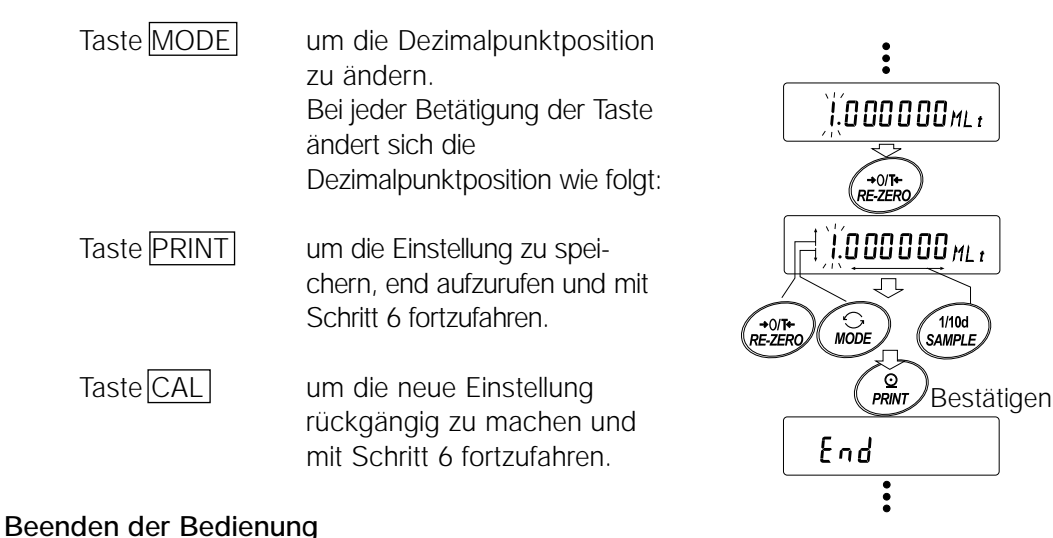

6 Die Waage zeigt Unit an. Drücken Sie die Taste CAL, um die Funktion Programmierbare Einheit zu verlassen und zum Wägemodus zurückzukehren.

#### **Verwenden der Funktion**

Drücken Sie die Taste MODE , um die programmierbare Einheit aufzurufen (keine Anzeige im Bereich für die Einheit). Führen Sie das Wägen durch, wie in "5-1 Basisbetrieb (Kilogrammodus)" beschrieben. Nach dem Wägen zeigt die Waage das Ergebnis an (Wägedaten in Kilogramm x Koeffizient).

# **13. Dichtemessung**

Die Waagen der Serie GP verfügen über einen Dichtemodus. Er berechnet die Dichte eines Festkörpers unter Verwendung des Wägegutgewichtes in Luft und des Gewichtes in Flüssigkeit.

- Der Dichtemodus wurde bei Lieferung der Waage werksseitig nicht aktiviert. Um den Modus zu verwenden, müssen Sie die Funktionstabelle ändern und den Dichtemodus aktivieren.
- Die Eingabereihenfolge der Parameter, die für die Dichtemessung erforderlich sind, kann geändert werden.
- Ein Teil der Parameter kann geändert und für die Neuberechnung der Dichte verwendet werden. Drücken Sie die Taste SAMPLE , um einen Parameter zu bestätigen oder auszuwählen. Die Parameter werden in den nichtflüchtigen Speicher eingelesen. Jedesmal wenn ein Teil der Parameter geändert wurde, kann die Dichte neu berechnet werden.
- Zwei Methoden zur Einstellung der Dichte einer Flüssigkeit stehen in der Funktionstabelle zur Verfügung, "Eingabe der Flüssigkeitsdichte (1din)": Eingabe der Wassertemperatur oder direkte Eingabe der Dichte.
- Wenn der Dichtemodus ausgewählt wurde, können die Reaktionseinstellung und die Autodiagnosefunktion nicht durchgeführt werden.

#### **Formel zur Ermittlung der Dichte**

Die Dichte läßt sich mit Hilfe der folgenden Formel ermitteln.

- wobei ρ: Dichte eines Wägeguts
	- A: Gewichtswert eines Wägeguts in Luft
	- B: Gewichtswert eines Wägeguts in Flüssigkeit
	- ρ0 : Dichte einer Flüssigkeit

$$
\rho = \frac{A}{A - B} \times \rho_0
$$

#### **Vor der Messung: Ändern der Funktionstabelle**

Vor der Messung müssen Sie die Funktionstabelle wie folgt ändern.

(1) Auswählen des Dichtemodus

Der Dichtemodus steht als eine der Gewichtseinheiten zur Verfügung. Wählen Sie ihn aus, indem Sie die Taste MODE drücken. Um den Modus zu verwenden, wählen Sie ihn in der Funktionstabelle aus. Nähere Einzelheiten finden sich in "4-2 Ändern der Einheiten".

(2) Auswählen einer Methode zur Einstellung der Dichte einer Flüssigkeit Wählen Sie die Eingabemethode für die Flüssigkeitsdichte aus der folgenden Funktionstabelle aus. Die Funktionstabelle steht nur zur Verfügung, wenn der Dichtemodus ausgewählt wurde.

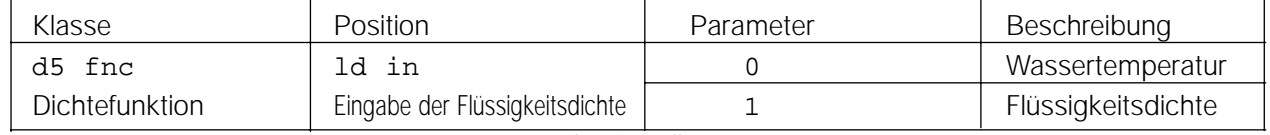

0 = Werkseinstellung

# **Messen der Dichte**

#### **Hinweis**

**Wenn die Flüssigkeitstemperatur oder der Flüssigkeitstyp während der Messung geändert wird, setzen Sie den Wert für die Flüssigkeitsdichte zurück, wie jeweils erforderlich. Nähere** Einzelheiten finden sich in "C. Eingeben der Dichte einer Flüssigkeit".

(1) Aufrufen des Dichtemodus

1 Drücken Sie die Taste MODE wie erforderlich, um den Dichtemodus aufzurufen. Wenn der Dichtemodus gestartet wird, schalten sich die Anzeigen "d-a" (Gewicht in Luft), "g (kg für die GP-102K)" für das Gerät und die Bearbeitungsanzeige ein.

(2) Auswählen des Parameters, der gesetzt werden soll

1 Drücken Sie die Taste SAMPLE , um einen Parameter auszuwählen, der gesetzt werden soll. Bei jeder Betätigung der Taste wird der Parameter umgeschaltet.

2 Drücken Sie die Taste RE-ZERO, um den Eingabemodus für den ausgewählten Parameter aufzurufen.

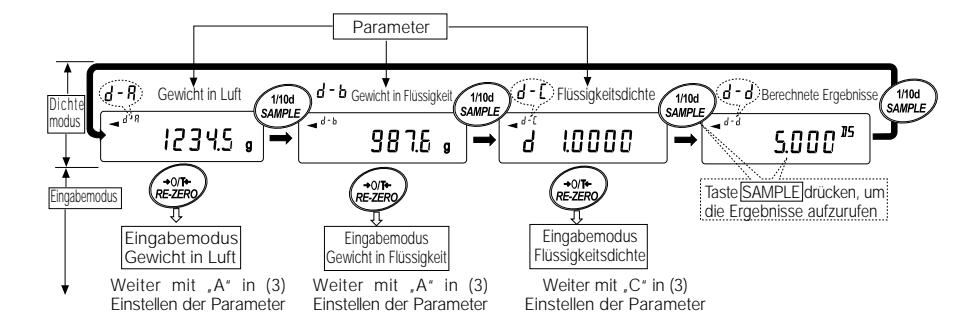

- (3) Setzen des Parameters
- A. Eingeben des Gewichtes eines Wägeguts in Luft
- 1 Stellen Sie sicher, daß keine Gegenstände auf der oberen Waagschale (in Luft) liegen. Drücken Sie die Taste RE-ZERO , um die Anzeige auf Null zu setzen.
- 2 Legen Sie ein Wägegut auf die obere Waagschale. Wenn der angezeigte Wert stabil wird, drücken Sie die Taste PRINT. Das Wägegutgewicht in Luft wird bestätigt, und die Waage kehrt zum Dichtemodus zurück (die Bedingung aus Schritt 1, (2) Auswählen eines Parameters, der eingestellt werden soll).
- 3 Entfernen Sie das Wägegut von der oberen Waagschale.

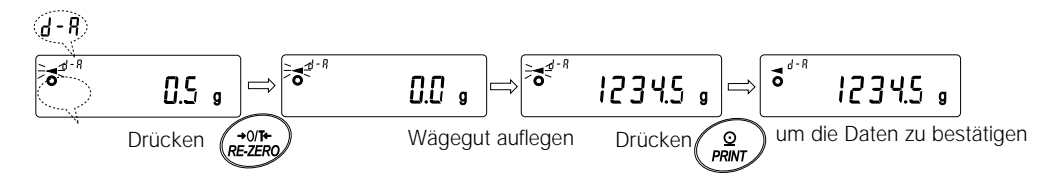

#### **Hinweise**

Wenn ein instabiler Wert, ein negativer Wert oder e (Fehler) angezeigt wird, ist die Taste PRINT deaktiviert. Die Taste SAMPLE kann nicht verwendet werden, um den minimalen Wägewert zu ändern.

- B. Eingeben des Gewichtes eines Wägeguts in Flüssigkeit
	- 1 Stellen Sie sicher, daß keine Gegenstände auf der unteren Waagschale (in Flüssigkeit) liegen. Drücken Sie die Taste RE-ZERO , um die Anzeige auf Null zu setzen.
	- 2 Legen Sie ein Wägegut auf die untere Waagschale (in Flüssigkeit). Wenn der an der Waage angezeigte Wert stabil ist, drücken Sie die Taste PRINT . Das Wägegutgewicht in Flüssigkeit wird bestätigt, und die Waage kehrt zum Dichtemodus zurück (die Bedingung aus Schritt 1, (2) Auswählen eines Parameters, der gesetzt werden soll).
	- 3 Entfernen Sie das Wägegut von der unteren Waagschale.

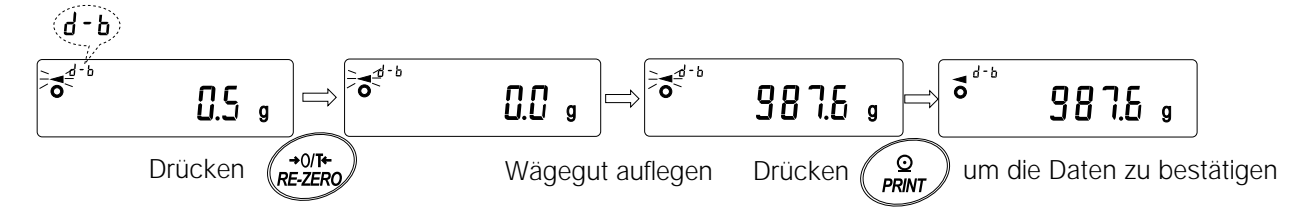

#### **Hinweise**

#### Wenn ein instabiler Wert oder **e** (Fehler) angezeigt wird, ist die Taste PRINT deaktiviert. **Die Taste SAMPLE kann nicht verwendet werden, um den minimalen Wägewert zu ändern.**

- C. Eingeben der Dichte einer Flüssigkeit Zwei Methoden zur Einstellung der Dichte einer Flüssigkeit stehen in der Funktionstabelle zur Verfügung, "Eingabe der Flüssigkeitsdichte (1din): Eingabe der Wassertemperatur oder direkte Eingabe der Dichte.
- Eingeben der Wassertemperatur (ldin 0) Die aktuelle eingestellte Wassertemperatur (Einheit:ºC, Werkseinstellung: 25ºC) wird angezeigt.

Mit den folgenden Tasten können Sie den Wert ändern. Taste

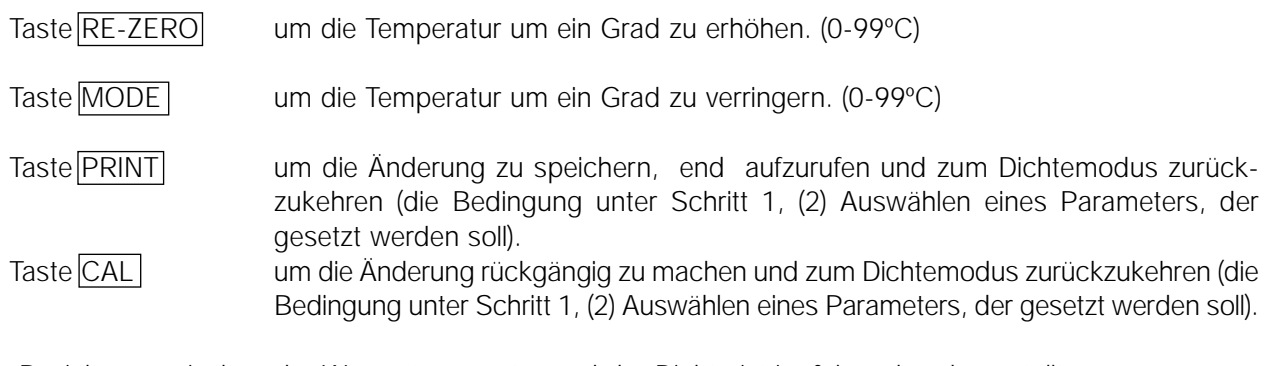

Die Beziehung zwischen der Wassertemperatur und der Dichte ist im folgenden dargestellt.

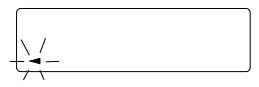

Die aktuell eingestellte Dichte (Einheit: g/cm<sup>3</sup>, Werkseinstellung: 1.0000 g/cm<sup>3</sup>) wird angezeigt.

#### **AND GP Serie Gebrauchsanweisung**

Mit den folgenden Tasten können Sie den Wert ändern.

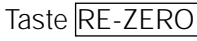

Taste RE-ZERO um den Wert für das ausgewählte Digit zu setzen.

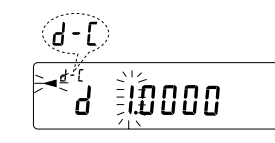

Taste SAMPLE um das Digit auszuwählen, dessen Wert geändert werden soll. Taste PRINT um die Einstellung zu speichern, end aufzurufen und zum Dichtemodus zurückzukehren (die Bedingung unter Schritt 1, (2) Auswählen eines Parameters, der gesetzt werden soll).

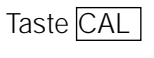

Taste CAL um die Änderung rückgängig zu machen und zum Dichtemodus zurückzukehren (die Bedingung unter Schritt 1, (2) Auswählen eines Parameters, der gesetzt werden soll).

#### **Hinweis Der Bereich für die Einstellung der Dichte ist 0,0000 bis 1,9999 g/cm3**

(4) Ausgeben der Dichte

Wenn alle benötigten Parameter gesetzt wurden, drücken Sie die Taste SAMPLE , um die berechnete Dichte auszugeben.

#### **Hinweis**

**Die Dichte wird mit drei Dezimalstellen angezeigt.**

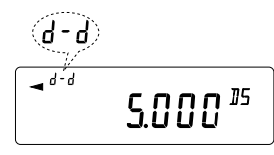

Berechnete Ergebnisse

# **14. E/A-Gerätespezifikationen (Standard)**

# **14.1 RS-232C//Externer Kontakteingang**

# **D-Sub 25 Pin-Nummern**

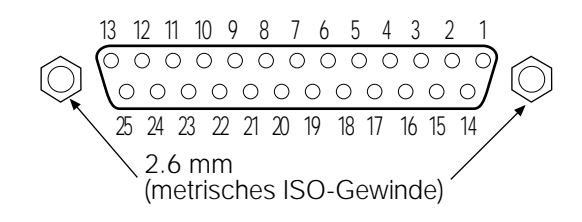

# **D-Sub 25 Pin-Belegung**

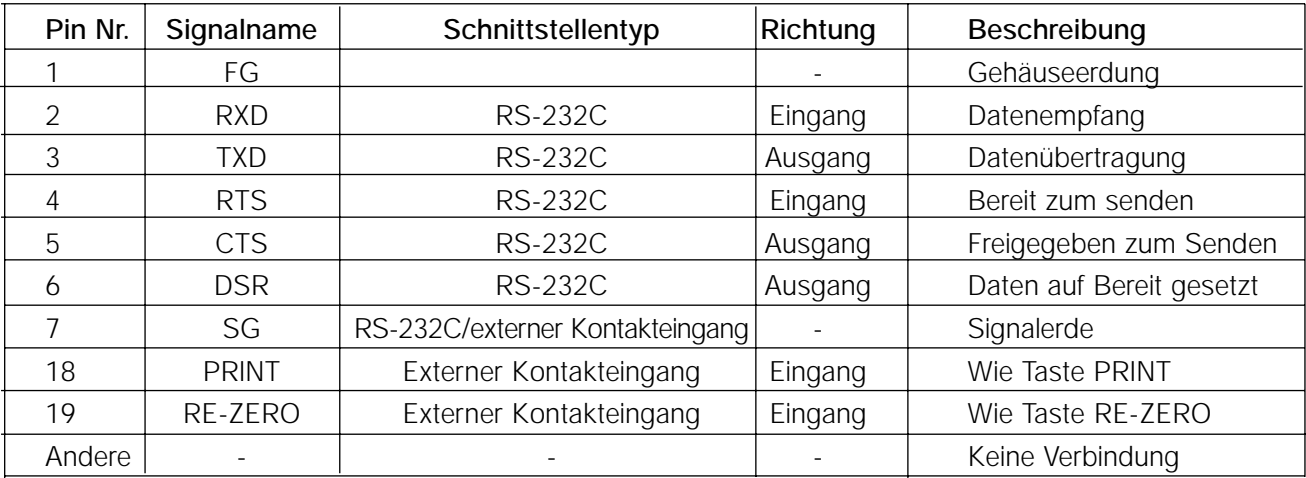
# **Deutsch**

# **RS-232C**

Bei der Waage handelt es sich um ein Datenübertragungsgerät. Schließen Sie die Waage mit einem Durchgangskabel an einen Personal Computer (Datenendgerät) an.

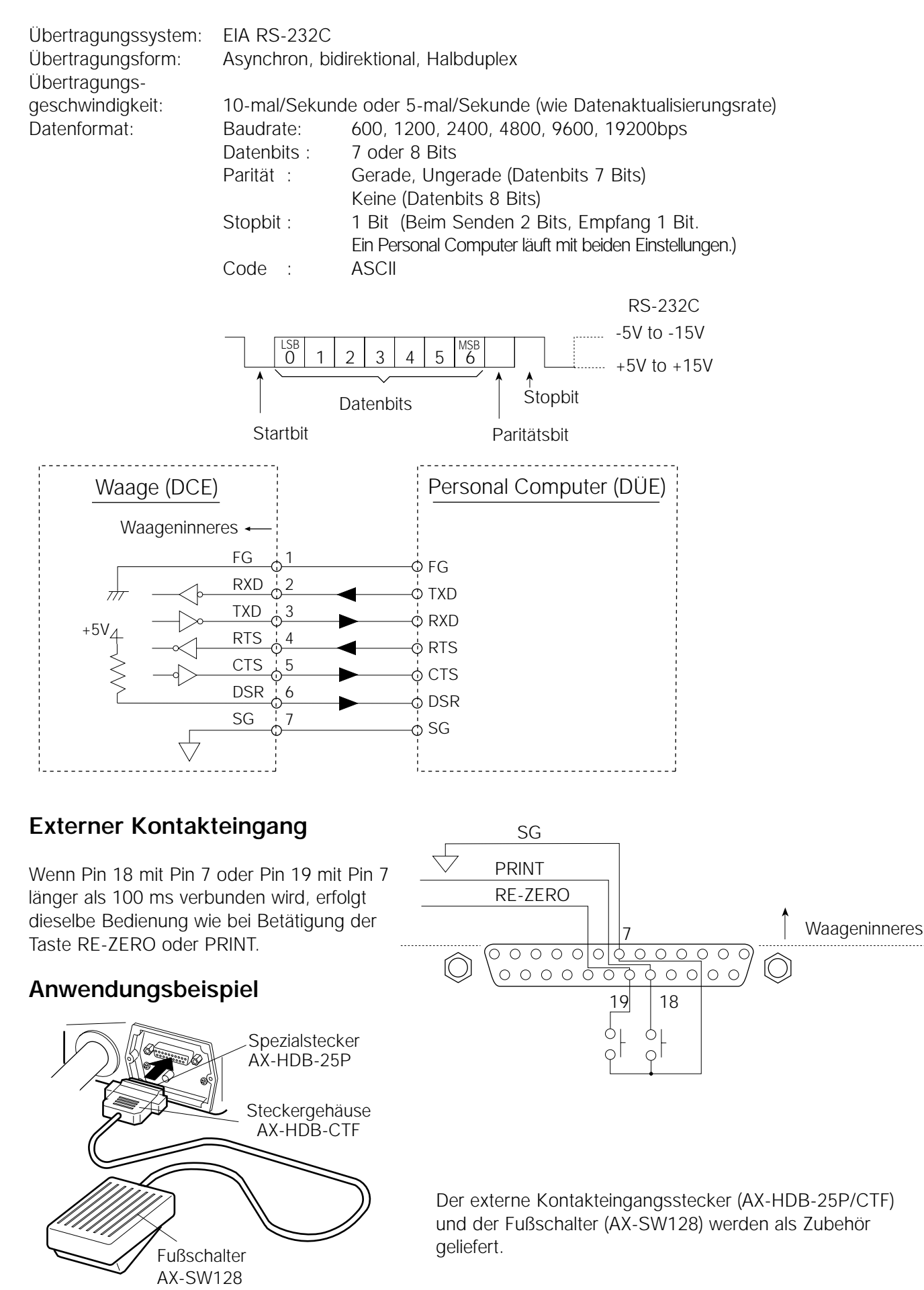

# **15. Verbindung zu Peripheriegeräten**

#### **15.1 Verbindung zum AD-8121 Drucker**

Setzen Sie die folgenden Parameter, um den AD-8121 Drucker zu verwenden.

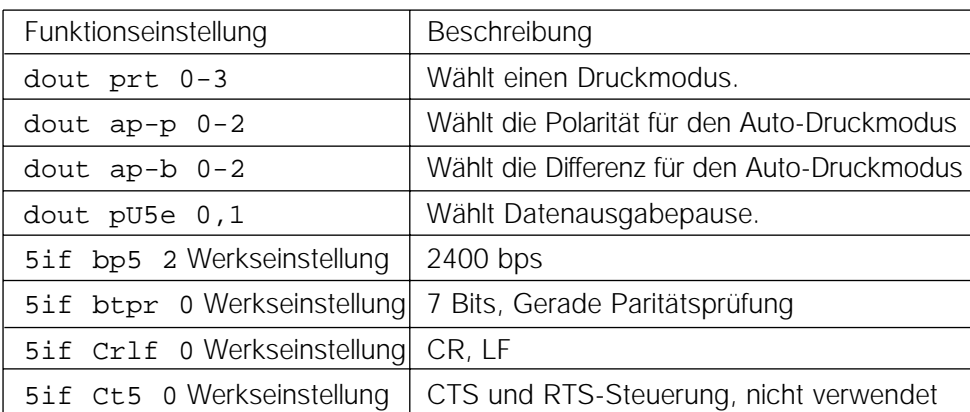

Wenn "MODUS 1" oder "MODUS 2" des AD-8121 Druckers verwendet wird. 5if type 0 Werkseinstellung A&D-Standardformat

Wenn "MODUS 3" des AD-8121 Druckers verwendet wird. 5if type 1 DP-Format

Wenn Daten kontinuierlich übertragen werden.

Wenn alle Speicherdaten gleichzeitig übertragen werden.

dout pU5e 1 Verwendet Pause.

#### **Hinweis**

**Der Drucker funktioniert wie folgt, in Abhängigkeit von der Datenspeichereinstellung.**

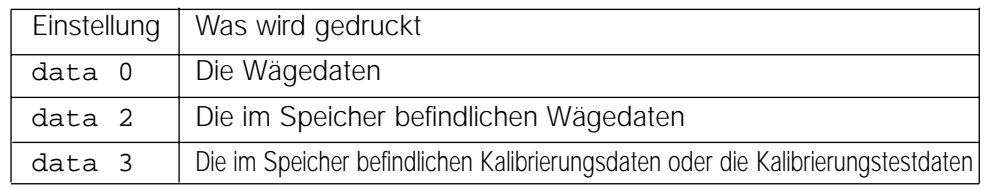

**In "10. ID-Nummer und GLP-Bericht" findet sich ein Musterausdruck.**

#### **15.2 Verbindung zu einem Rechner**

Bei den Waagen der Serie GP handelt es sich um Geräte vom Typ DCE (Datenübertragungseinrichtung), die sich über die RS-232C Schnittstelle mit einem Personal Computer verbinden lassen.

Lesen Sie vor dem Anschließen das Handbuch zum Personal Computer durch.

Verwenden Sie ein DCE-Standardkabel (Kabeltyp: Durchgangskabel).

Wenn es sich bei dem Personal Computer um einen DOS/V-Rechner mit einem 9-Pin-Anschluß handelt, verwenden Sie ein Durchgangskabel mit einem 25-Pin-Stecker und einer 9-Pin-Buchse.

# **15-3 Verwendung der Windows Communication Tools (WinCT)**

Wenn Windows 95 oder 98 als Betriebssystem auf einem Personal Computer installiert ist, kann die mitgelieferte WinCT-Software verwendet werden, um die Wägedaten an den Personal Computer zu übertragen. Die WinCT-Software verwendet zwei Kommunikationsmethoden: "RsCom" und "RsKey". Nähere Einzelheiten zu WinCT finden sich in der WinCT-Bedienungsanleitung.

#### **RsCom**

- Ermöglicht die Übertragung von Befehlen zur Steuerung der Waage.
- Baut eine bidirektionale Kommunikation über die RS-232C Schnittstelle zwischen der Waage und einem Personal Computer auf.
- Ermöglicht die Anzeige oder das Speichern von Daten im Textdateiformat. Ermöglicht außerdem den Ausdruck der Daten mit einem Drucker, der an den Personal Computer angeschlossen ist.
- Wenn an mehreren Ports eines Personal Computers Waagen angeschlossen sind, ist die gleichzeitige Kommunikation mit allen Waagen möglich.
- Kann auf einem Personal Computer zusammen mit anderer Anwendungssoftware ausgeführt werden.
- Ermöglicht den Empfang des GLP-Berichtes der Waage.

#### **RsKey**

- Ermöglicht die Übertragung der ausgegebenen Wägedaten von der Waage direkt an andere Anwendungssoftware, wie etwa Microsoft Excel.
- Kann zusammen mit den meisten Anwendungssoftwares verwendet werden.
- Ermöglicht den Empfang des GLP-Berichtes der Waage.

#### **Hinweis**

#### **Windows und Excel sind eingetragene Warenzeichen der Microsoft Corporation.**

#### **15-4 Verwendung der WinCT-Software, folgende Funktionen der Waage sind möglich**

- 1 Analyse der Wägedaten und der Statistik mit "RsKey" Die Wägedaten können unmittelbar in ein Excel-Tabellenblatt eingegeben werden. Dann kann Excel die Daten analysieren, um Gesamtwert, Durchschnittswert, Standardabweichung sowie maximalen und minimalen Wert zu ermitteln und in Form eines Diagramms darzustellen.
- 2 Steuerung der Waage mit Befehlen von einem Personal Computer Wenn "RsCom" verwendet wird, sendet der Personal Computer Befehle, wie etwa "auf Null zurücksetzen" oder "Wägedaten senden" an die Waage und steuert die Waage.
- 3 Ausdruck des GLP-Berichtes der Waage an Ihrem Drucker Der GLP-Bericht kann mit dem Drucker ausgedruckt werden, der mit dem Personal Computer verbunden ist.
- 4 Empfang von Wägedaten in bestimmten Intervallen Die Wägedaten können in bestimmten Intervallen empfangen werden, und Dateneigenschaften mit verstrichener Zeit können erfaßt werden.
- 5 Verwendung der Speicherfunktion der Waagen der Serie GP Die Daten können in den Speicher der Waage eingelesen werden. Von den gespeicherten Daten können die Wägedaten und Kalibrierungsdaten gleichzeitig an einen Personal Computer übertragen werden.
- 6 Verwendung eines Personal Computers als externe Anzeige Mit der "RsKey"-Testmodusfunktion kann ein Personal Computer als externe Gewichtsanzeige für die Waage verwendet werden. (Zu diesem Zweck muß der Ausgabemodus für die Waagendaten auf den Streamer-Modus eingestellt werden.)

# **16. Befehle**

#### **16-1 Befehlsliste**

#### **Hinweis**

Einem Befehl wird ein Schlußzeichen hinzugefügt, das mit "5if Crlf" aus der Funktionstabelle **spezifiziert und an die Waage übertragen wird.**

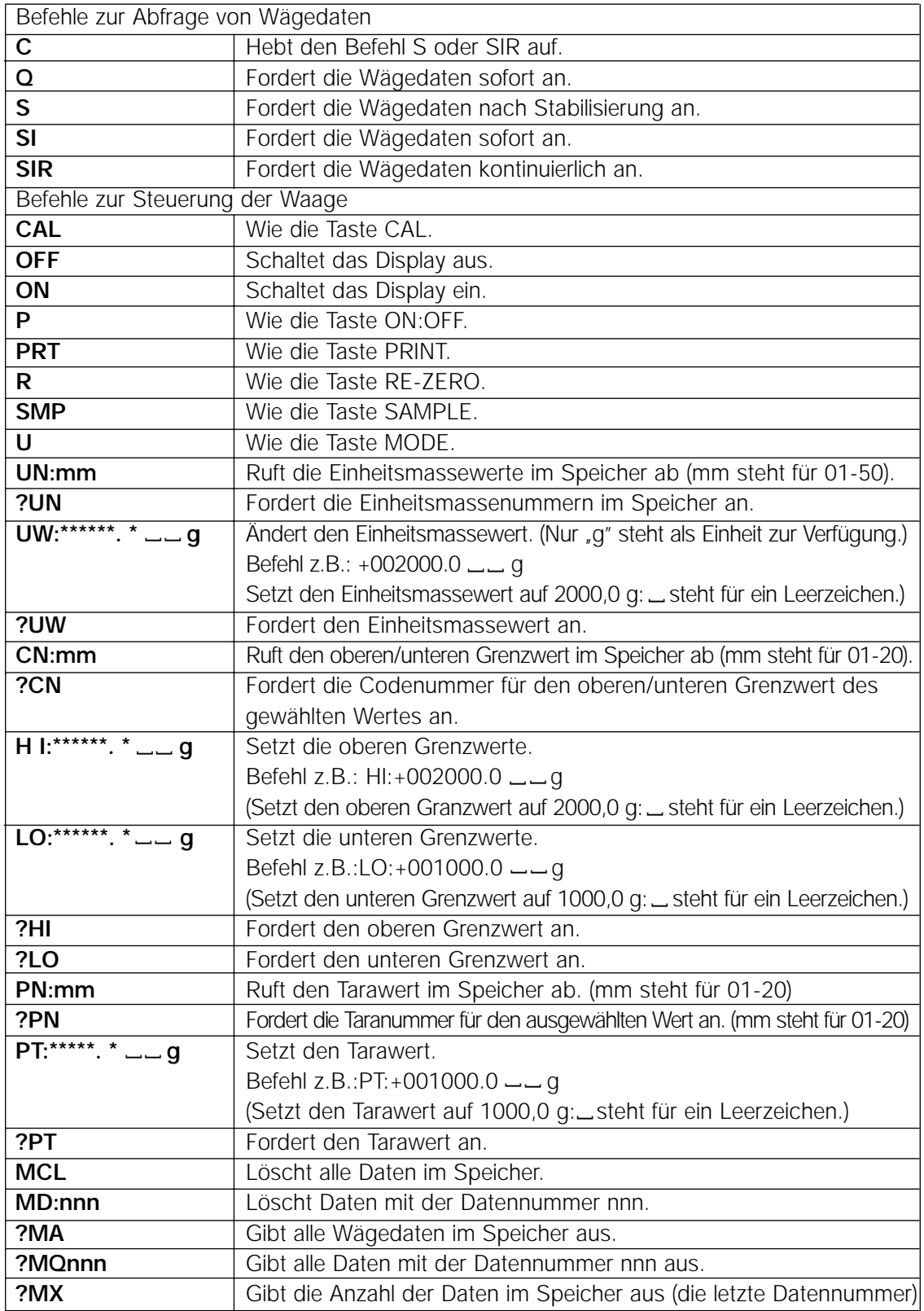

**Hinweise**

Wenn eine Einheit in Befehlen, wie etwa im Befehl "PT:" erforderlich ist, verwenden Sie den **3-stelligen Einheitscode des A&D-Standardformates.**

**nnn steht für einen dreistelligen numerischen Wert.**

# **16-2 Bestätigungscodes und Fehlercodes**

Wenn der Parameter "Serielle Schnittstellenfunktion (5if)" auf "erCd 1" gesetzt wurde, gibt die Waage den Code <AK> oder einen Fehlercode zu jedem Befehl aus, der folgt.

<AK> (06h) Bestätigung im ASCII-Code

- Wenn die Waage einein Befehl zur Anforderung von Daten empfängt und ihn nicht verarbeiten kann, überträgt sie einen Fehlercode (EC, Exx). Wenn die Waage einen Befehl zur Anforderung von Daten empfängt und ihn verarbeiten kann, gibt sie die Daten aus.
- Wenn die Waage einen Befehl zur Steuerung der Waage empfängt und ihn nicht verarbeiten kann, überträgt sie einen Fehlercode (EC, Exx). Wenn die Waage einen Befehl zur Steuerung der Waage empfängt und ihn verarbeiten kann, überträgt sie einen Bestätigungscode.
- Unter den Befehlen zur Steuerung der Waage übertragen die folgenden Befehle den Bestätigungscode, wenn die Waage den Befehl empfängt und wenn die Waage den Befehl ausgeführt hat. Wenn der Befehl nicht ordnungsgemäß ausgeführt werden kann, überträgt die Waage einen Fehlercode (EC, Exx). Dieser Fehler kann mit dem Befehl CAL zurückgesetzt werden.

Befehl CAL (Kalibrierungsbefehl) Befehl ON (Befehl zum Einschalten des Displays) Befehl P (Befehl zum Ein-/Ausschalten des Displays) Befehl R (RE-ZERO-Befehl)

• Wenn ein Kommunikationsfehler aufgrund von externen Störungen oder ein Paritätsfehler aufgrund eines Übertragungsfehlers aufgetreten ist, überträgt die Waage einen Fehlercode. In diesem Fall müssen Sie den Befehl erneut senden.

#### **16-3 Steuerung über CTS und RTS**

In Abhängigkeit von dem Parameter "Ct5" unter "Serielle Schnittstelle (5if)" führt die Waage die folge den Funktionen aus:

 $Ct50$ 

Unabhängig davon, ob die Waage einen Befehl empfangen kann oder nicht, hält sie die CTS-Leitung auf HI. Die Waage gibt Daten unabhängig vom Status der RTS-Leitung aus.

Ct5 1

Die CTS-Leitung ist normalerweise auf Hi gesetzt. Wenn die Waage den nächsten Befehl nicht empfa gen kann (z.B. während die Waage den letzten Befehl verarbeitet), setzt sie die CTS-Leitung auf Lo. Die Waage bestätigt den Pegel der RTS-Leitung, bevor sie einen Datensatz ausgibt. Wenn der RTS-Pegel auf Hi gesetzt ist, gibt die Waage Daten aus. Wenn der RTS-Pegel auf Lo gesetzt ist, werden keine Daten ausgegeben. (Die Daten werden rückgängig gemacht.)

# **16-4 Einstellungen in Zusammenhang mit RS-232C**

Im Hinblick auf die RS-232C hat die Waage zwei Funktionen: "Datenausgabe (dout)" und "Serielle Schnittstelle (5if)". Setzen Sie beide Funktionen nach Bedarf.

# **17. Wartung**

- Zerlegen Sie die Waage nicht. Setzen Sie sich mit dem örtlichen A&D-Händler in Verbindung, wenn die Waage gewartet oder repariert werden muß.
- Verwenden Sie die Originalverpackung für den Transport.
- Verwenden Sie keine organischen Lösungsmittel, um die Waage zu reinigen. Reinigen Sie die Waage mit einem fusselfreien Tuch, das mit warmem Wasser und einem milden Reinigungsmittel befeuchtet wurde.
- Die Masse der Eigenmasse kann sich aufgrund von Korrosion oder anderen Beschädigungen durch die Betriebsumgebung oder aufgrund von Alterung ändern. Überprüfen Sie die Eigenmasse regelmäßig mit einem externen Gewicht.

# **18. Fehlersuche**

# **18.1 Überprüfen der Waagenleistung und Umgebungsbedingungen**

Bei der Waage handelt es sich um ein Präzisionsinstrument. Wenn die Betriebsumgebung oder die Betriebsmethode nicht angemessen sind, ist kein korrektes Wägen möglich. Legen Sie ein Wägegut auf die Waageschale, und entfernen Sie es wieder. Wiederholen Sie diesen Schritt mehrmals. Wenn die Waage offensichtlich Probleme mit der Wiederholbarkeit oder dem ordnungsgemäßen Wägen aufweist, überprüfen Sie sie, wie im folgenden beschrieben. Wenn nach der Überprüfung weiterhin keine ordnungsgemäße Funktion feststellbar ist, setzen Sie sich mit dem örtlichen A&D-Händler zwecks Reparatur in Verbindung.

#### **Überprüfen einer ordnungsgemäßen Waagenfunktion**

- Überprüfen Sie die Waagenfunktion mit der Autodiagnosefunktion, die in "6-1 Automatische Reaktionseinstellung/Autodiagnosefunktion" beschrieben ist. Eine Fehlermeldung erscheint, wenn eine Fehlfunktion festgestellt wird.
- Überprüfen Sie die Waage regelmäßig mit einem externen Gewicht. Achten Sie darauf, daß Sie das Gewicht in die Mitte der Waagschale legen.
- Überprüfen Sie die Wiederholbarkeit, die Linearität und den kalibrierten Wert der Waage mit externen Gewichten mit einem bekannten Wert.

#### **Überprüfen auf ordnungemäße Betriebsumgebung und Betriebsmethode Betriebsumgebung**

- Ist der Wägetisch ausreichend stabil?
- Steht die Waage waagerecht? Siehe "3-1 Vor dem Einsatz".
- Weist die Betriebsumgebung keine Vibrationen und keine Zugluft auf?
- Existiert in der Umgebung der Waage eine starke elektrische oder magnetische Störquelle, wie etwa ein Motor in der Nähe der Waage?

#### **Wägemethode**

- Berührt die Waagschale den Zugring oder eine ähnliche Komponente? Wurde die Waagschale korrekt installiert?
- Wird die Taste RE-ZERO gedrückt, bevor ein Wägegut auf die Waagschale gelegt wird?
- Wird das Wägegut in die Mitte der Waagschale gelegt?
- Wurde die Waage mit der Eigenmasse kalibriert (Kalibrierung auf Tastendruck)?
- Hat die Waage die Vorwärmphase von 30 Minuten vor dem Wägen durchlaufen?

#### **Wägegut und Behälter**

- Hat die Waage Feuchtigkeit aufgrund der Umgebungsbedingungen, wie etwa Temperatur und Luftfeuchtigkeit, absorbiert oder verloren?
- Konnte sich die Behältertemperatur an die Umgebungstemperatur anpassen? Siehe "3-2 Während des Einsatzes".
- Weist das Wägegut statische Elektrizität auf? Siehe "3-2 Während des Einsatzes".
- Handelt es sich bei dem Wägegut um magnetisches Material, wie etwa Eisen? Beim Wägen von magnetischem Material ist Vorsicht geboten. Siehe "3-2 Während des Einsatzes".

# **18.2 Fehlercodes**

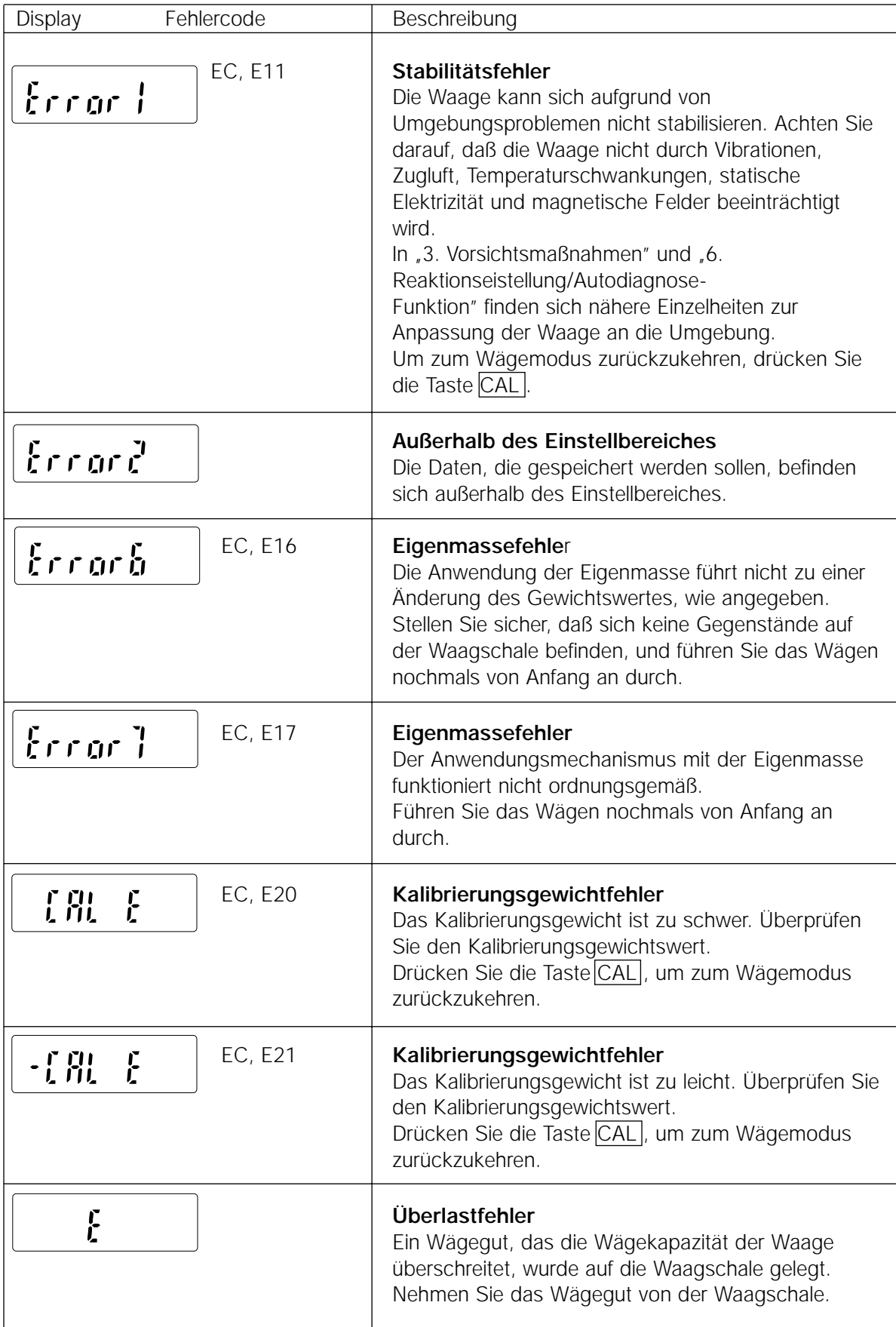

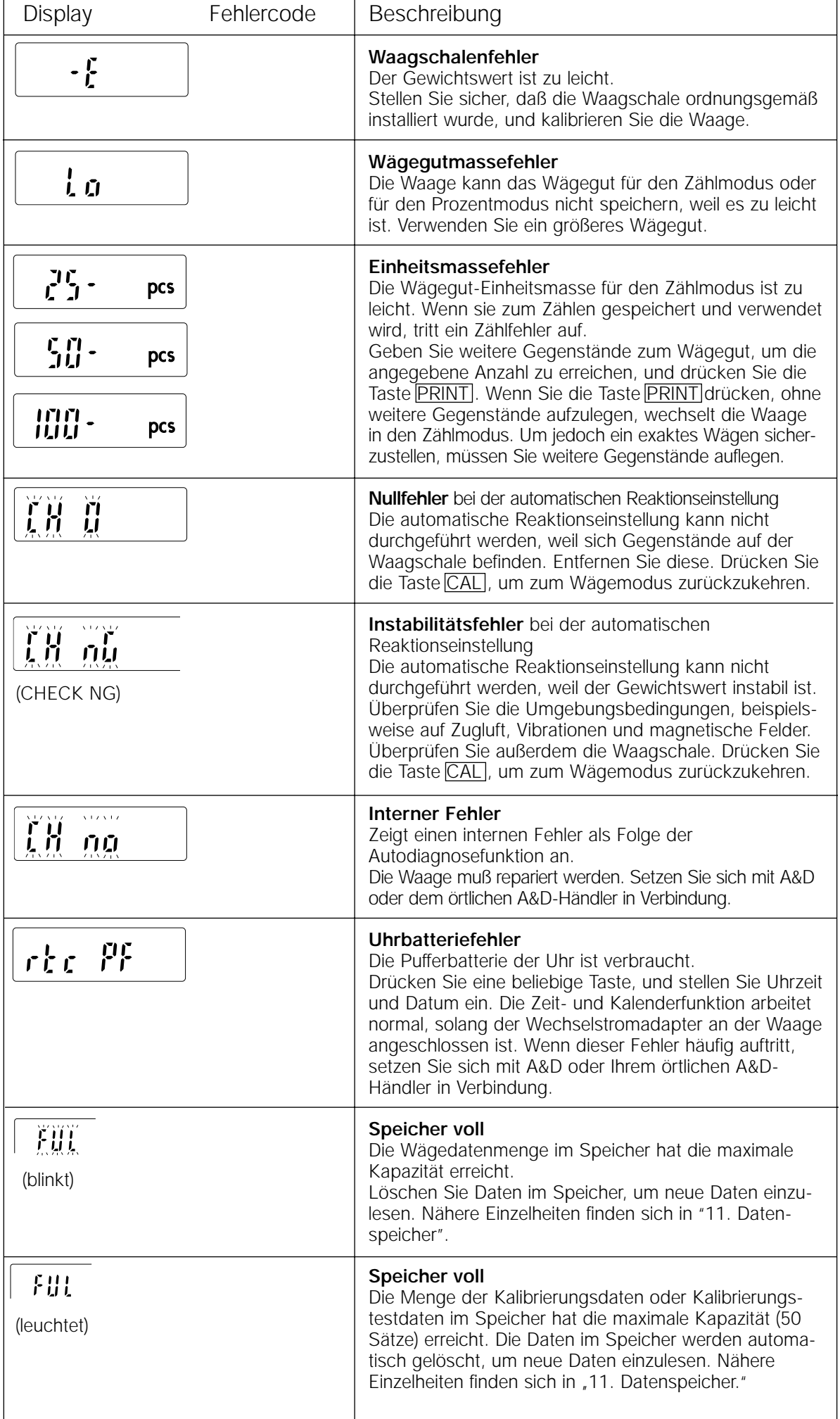

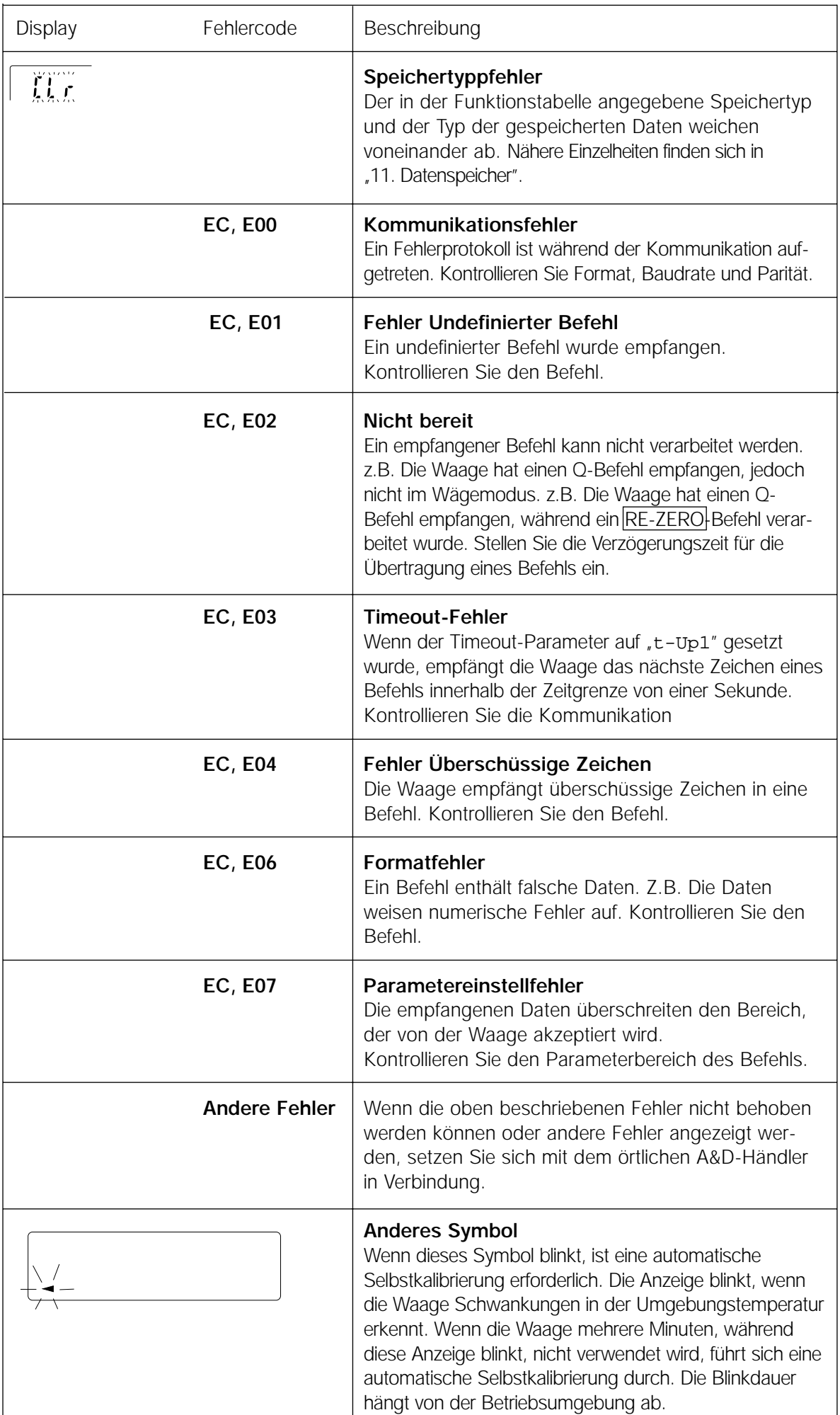

#### **18-3 Beantragen von Reparaturen**

Wenn die Waage gewartet oder repariert werden muß, setzen Sie sich mit dem örtlichen A&D-Händler in Verbindung.

Bei der Waage handelt es sich um ein Präzisionsinstrument. Gehen Sie äußerst vorsichtig mit der Waage um, und beachten Sie beim Transportieren der Waage folgendes.

- Verwenden Sie die Originalverpackung.
- Nehmen Sie die Waagschale vom Hauptgerät.

# **19. Technische Daten**

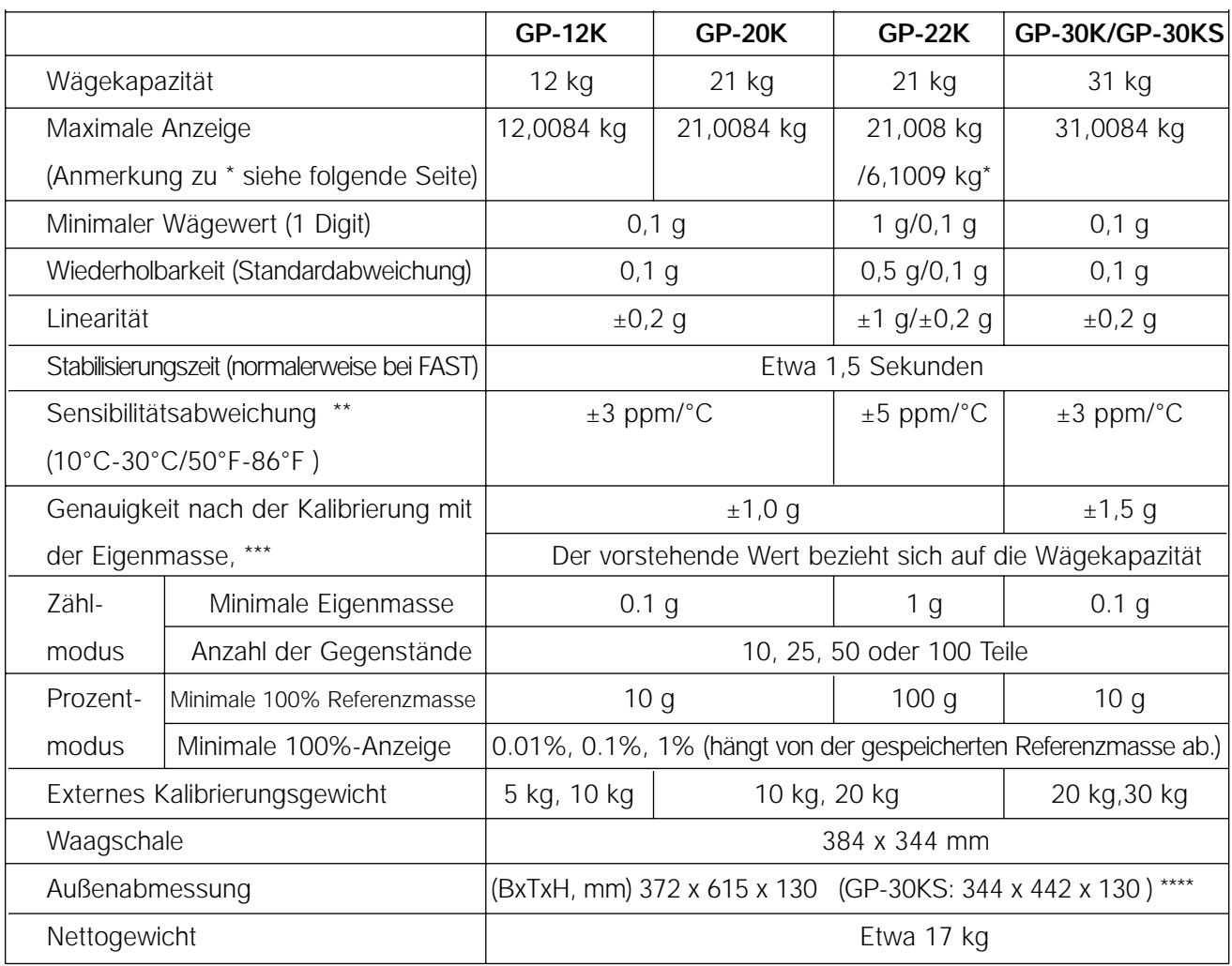

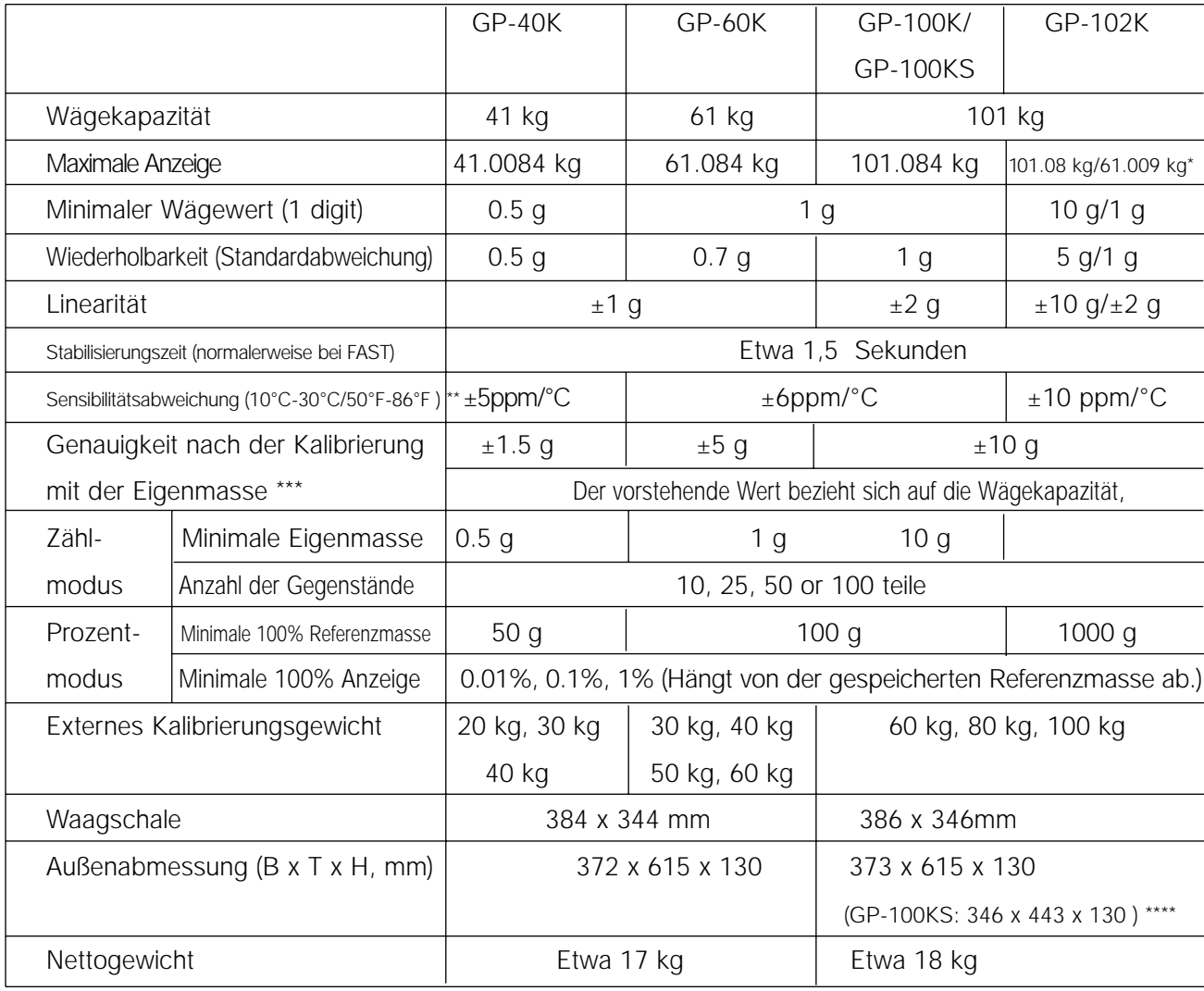

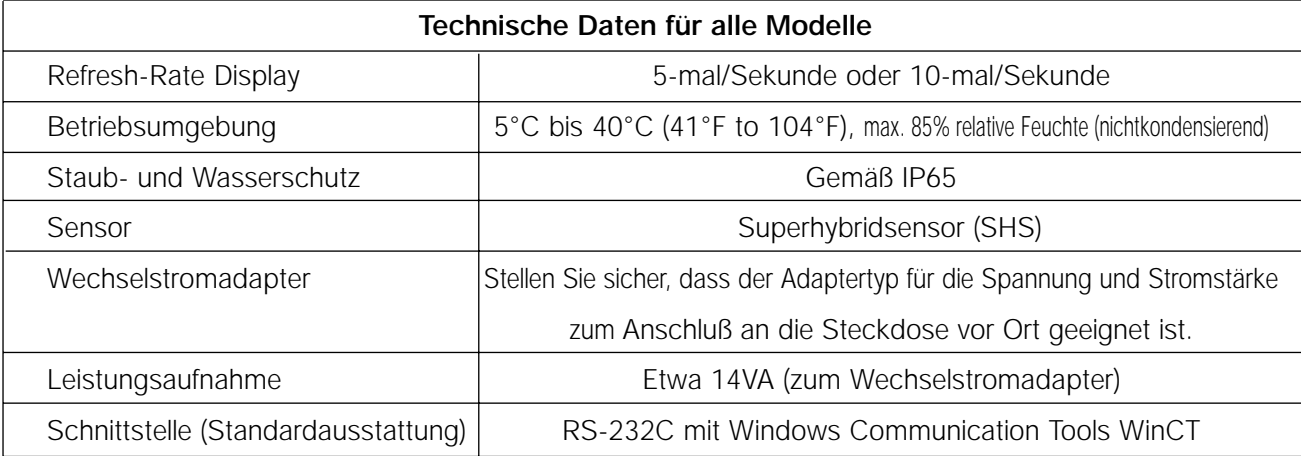

Die Modelle GP-22K und GP-102K ermöglichen das Wägen mit einem Präzisionsbereich, selbst wenn eine schwere Tara auf die Waagschale gestellt wird (Smart Range-Funktion).

\*\* Wenn die automatische Selbstkalibrierung nicht verwendet wird, bei 10°C bis 30°C (50°F bis 86°F)

\*\*\* Genauigkeit unmittelbar nach der Kalibrierung mit der Eigenmasse unter optimalen Umgebungsbedingungen (innerhalb eines Temperaturbereiches von 10°C bis 30°C (50°F bis 86°F) ohne abrupte Temperatur- oder Feuchtigkeitsschwankungen, ohne Zugluft, ohne Einwirkung von magnetischen Feldern oder statischer Elektrizität).

Überprüfen Sie die Eigenmasse regelmäßig, wie in "11. Wartung" beschrieben.

\*\*\*\*Die Kabellänge bei Waagen mit separatem Display (GP-30KS/100KS) beträgt 3 Meter.

# **20. Aussenabmessungen**

**Standardtype: GP-12K/20K/22K/30K/40K/60K/100K/102K**

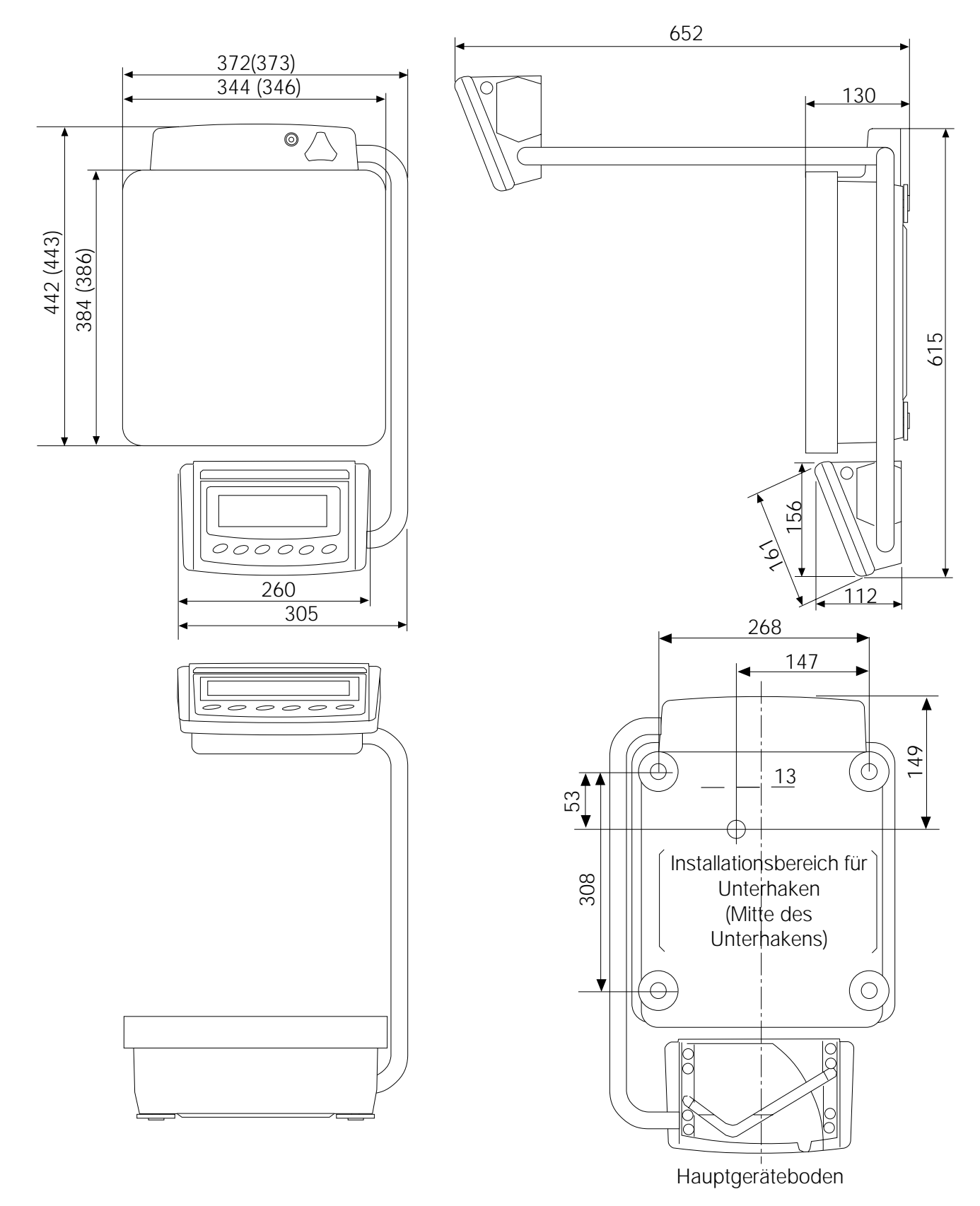

**Hinweis Die Größe in Klammern gilt für die GP-100K/102K Einheit: mm**

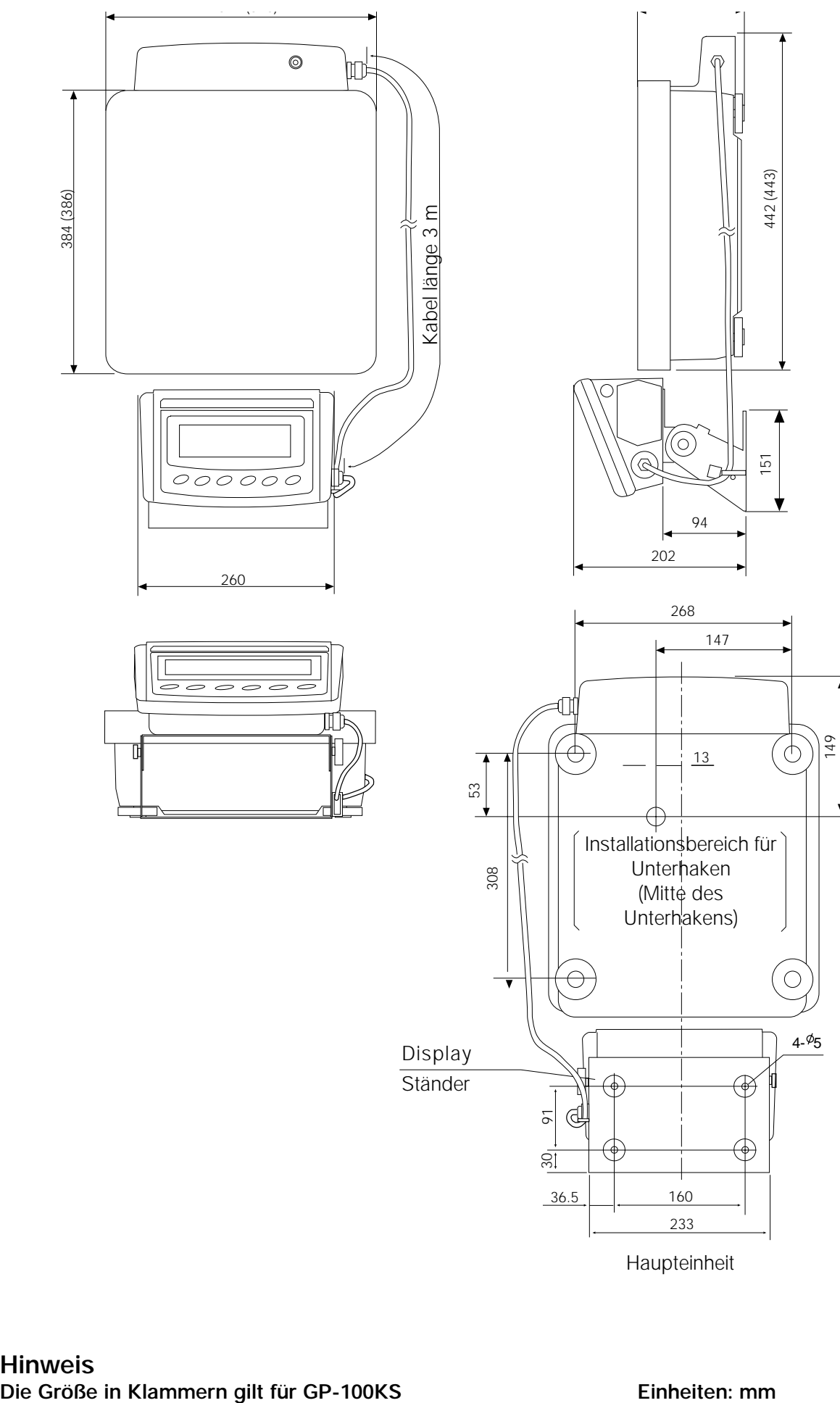

Haupteinheit

# **21. Optionen**

#### **AD-8121 Drucker**

- Kompakter Nadelthermodrucker
- Statistikfunktion, Zeit- und Kalenderfunktion, Intervalldruckfunktion, Graphikdruckfunktion, Endgerätmodus
- 5 x 7 Punkte, 16 Zeichen pro Zeile
- Druckerpapier (AX-PP143, 45 (B) x 50 (L) mm,  $\emptyset$  65 mm)
- Wechselstromadapter oder Alkalibatterie

# **OP-04: Komparatorausgang (Relais, mit Summer)/RS-232C/Current Loopl**

- Erzeugt einen Relaisausgang, der **HII, OK** und LO auf dem Display entspricht
- Current Loop und RS-232C können gleichzeitig verwendet werden. Beispielsweise können ein Personal Computer und ein AD-8121 Drucker gleichzeitig verwendet werden.
- Wird an Stelle der seriellen RS-232C Schnittstelle installiert.

# **OP-06: Analoger Spannungsausgang/Current Loop**

- Erzeugt eine Spannung von 0-1V (oder 0,2-1V) in Abhängigkeit vom angezeigten Wert.
- Mit dieser Option kann Current Loop verwendet werden. Beispielsweise kann ein AD-8121 Drucker mit dieser Option gleichzeitig verwendet werden.
- Wird an Stelle der seriellen RS-232C Schnittstelle installiert. Daher steht RS-232C nicht zur Verfügung

# **OP-07: Verlängerungskabel, 5 m (als Werkszubehör** nur bei Bestellung mit einer GP-Waage erhältlich)

- Für die Waagenmodelle: GP-30KS/100KS
- Kabel von 5 Metern Länge für die Verbindung zwischen Display und Hauptgerät.

# **OP-20: Unterhaken**

- Für die Waagenmodelle: GP-12K/20K/22K/30K/30KS/40K
- Für das Messen der Dichte von magnetischen Materialien und Beton (grobe Aggregate).

# **OP-21: Unterhaken**

- Für die Waagenmodelle: GP-60K/100K/100KS/102K
- Für das Messen der Dichte von magnetischen Materialien und Beton (grobe Aggregate).

# **OP-22: Druckerhalterung**

• Für die Installation des AD-8121 Druckers neben dem Display

# **AD-1682 Wiederaufladbare Batterie**

• Ermöglicht die Aufstellung der Waage an einem Ort ohne Wechselstromversorgung.

# **AD-8524A/B: Tastaturadapter**

• Für die Verbindung der Waage mit einem Personal Computer mit geeignetem Betriebssystem und Anwendungen.

# **AD-8920: Fern-Display**

• Für den Anschluß an der RS-232-C Schnittstelle der Waagen der Serie GP.

# **AX-SW128: Fußschalter**

• Für die externe Übertragung eines RE-ZERO- oder PRINT-Signals an die Waage.

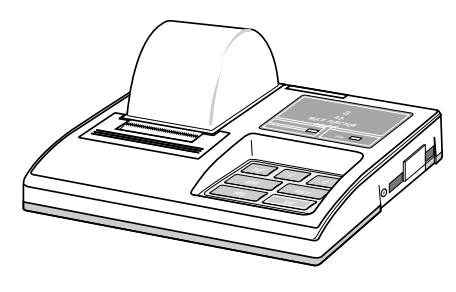

# **DATHCAA Deutsch**

# **22. Glossar/Index**

Glossar

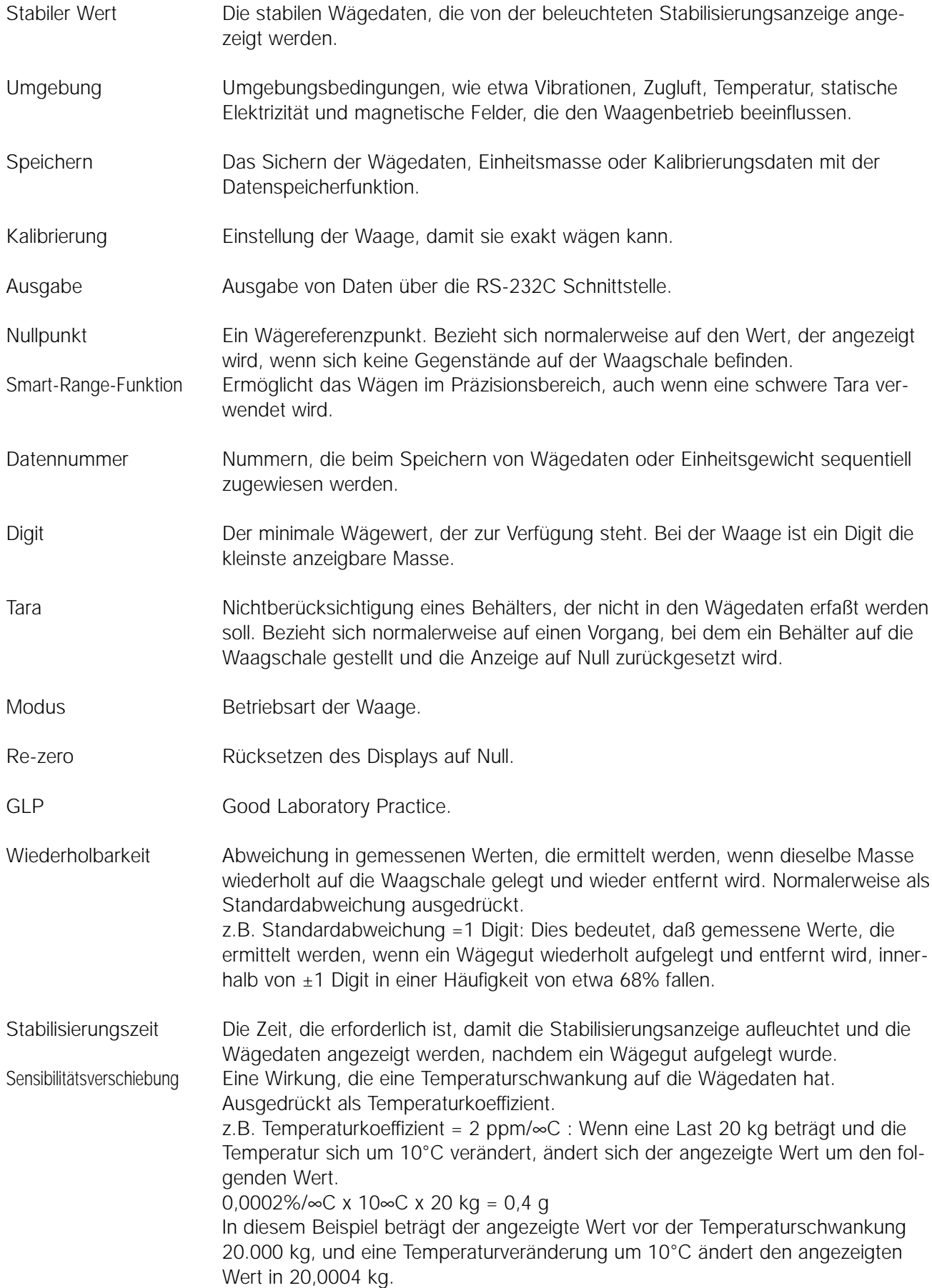

#### **AND GP Serie Gebrauchsanweisung**

#### **Index**

#### **Tasten und Symbole**

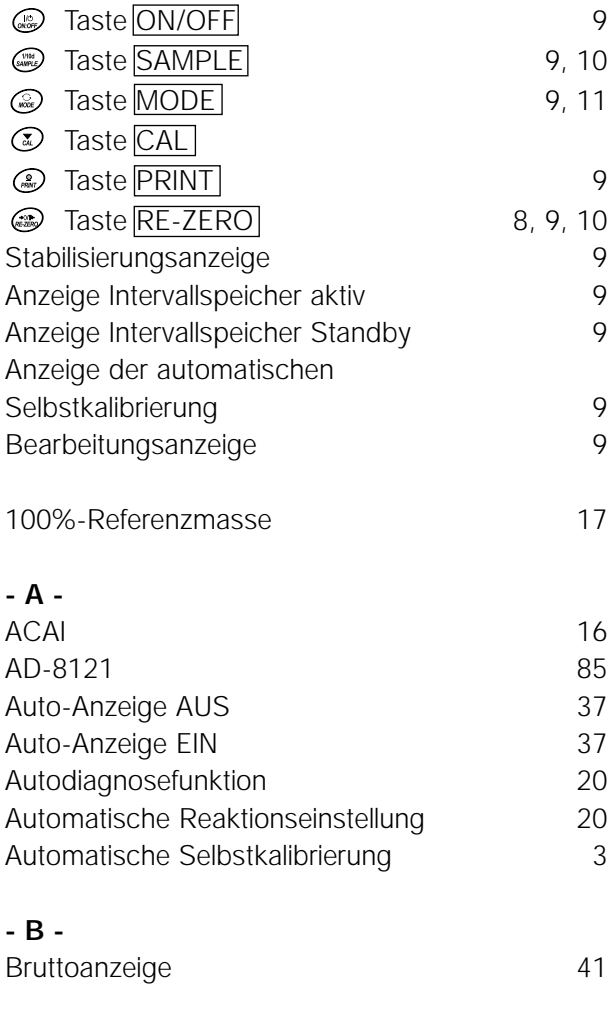

#### **- E -**

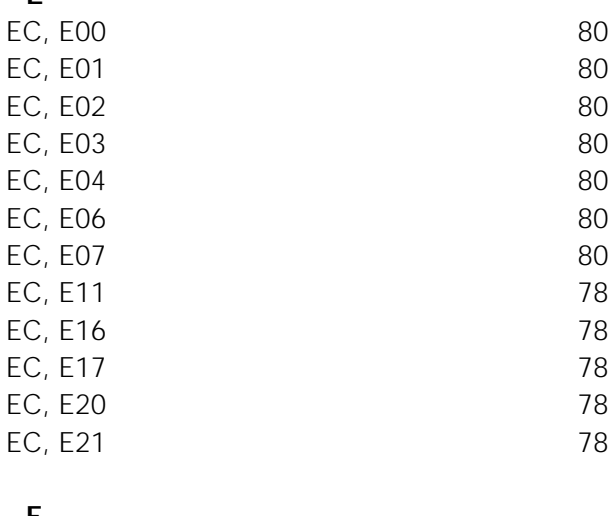

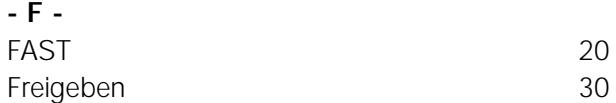

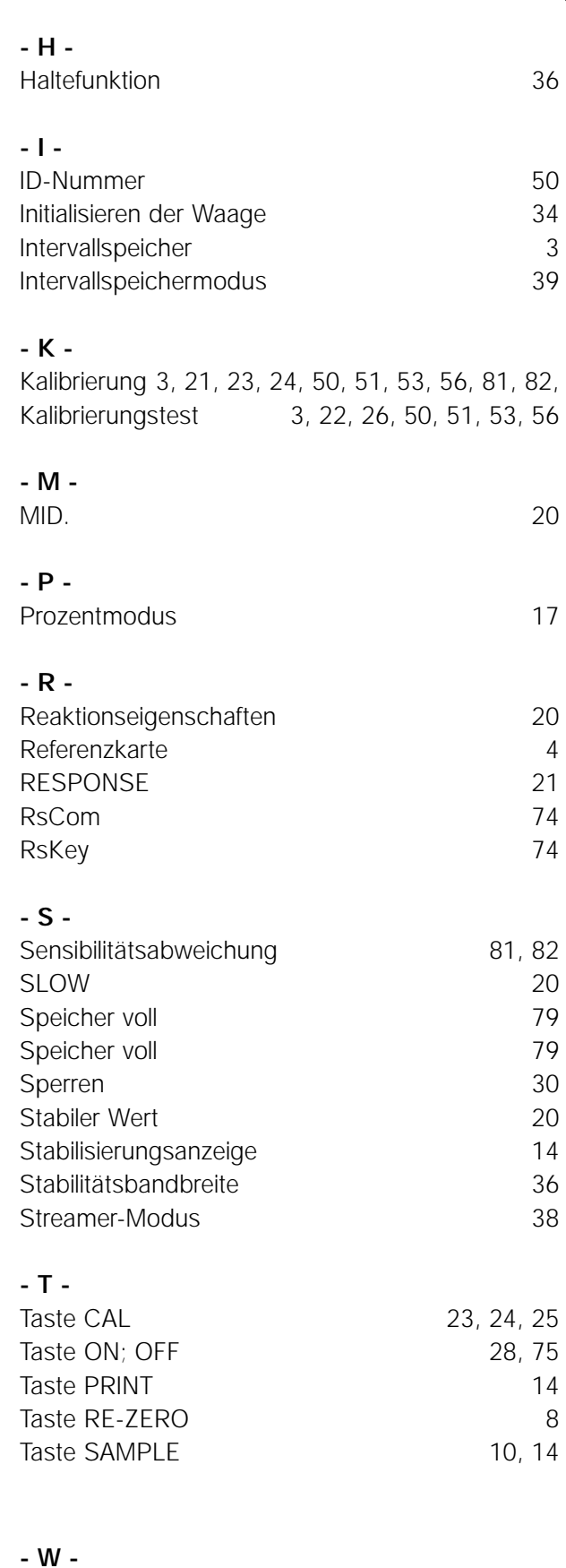

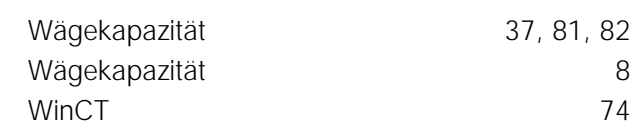